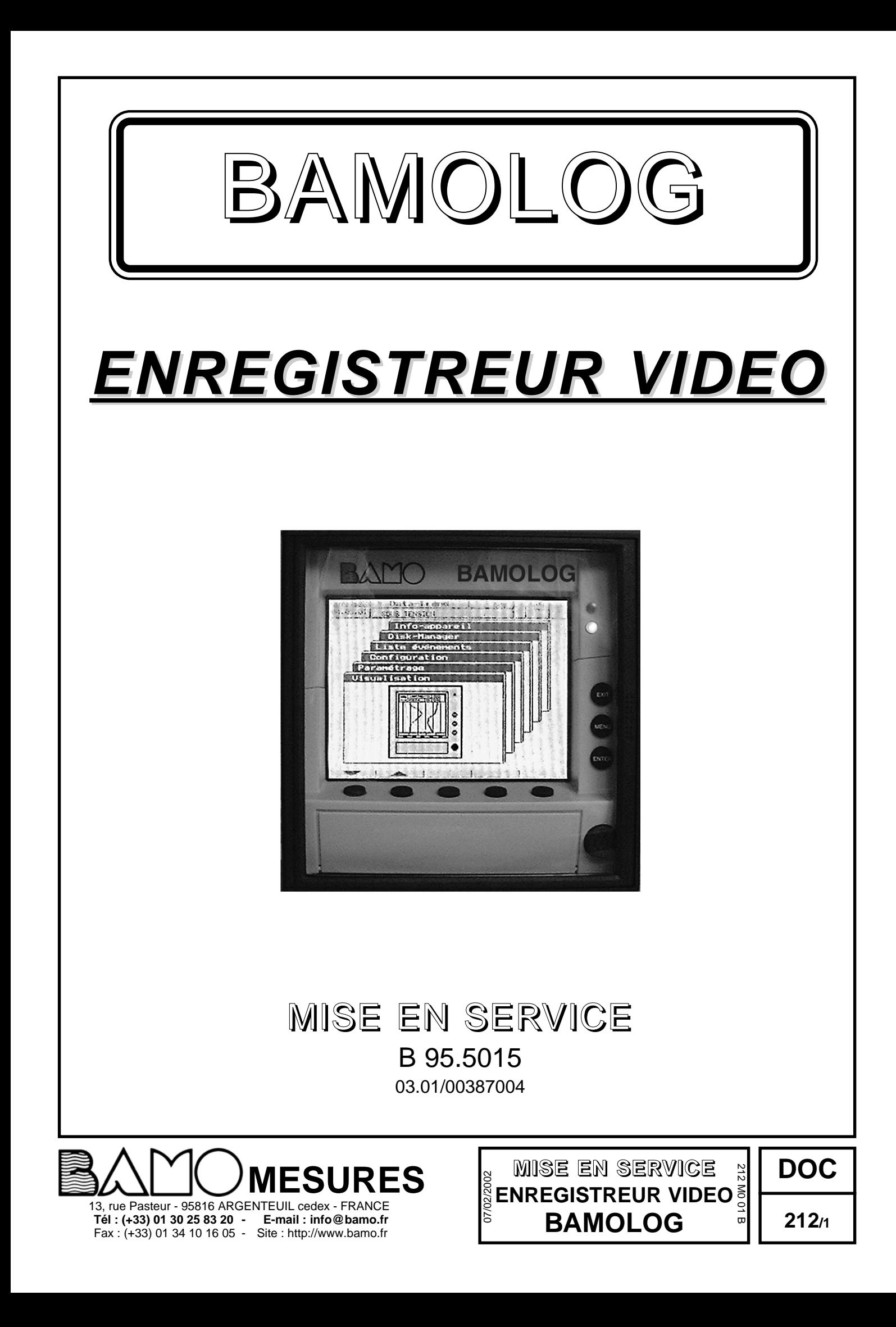

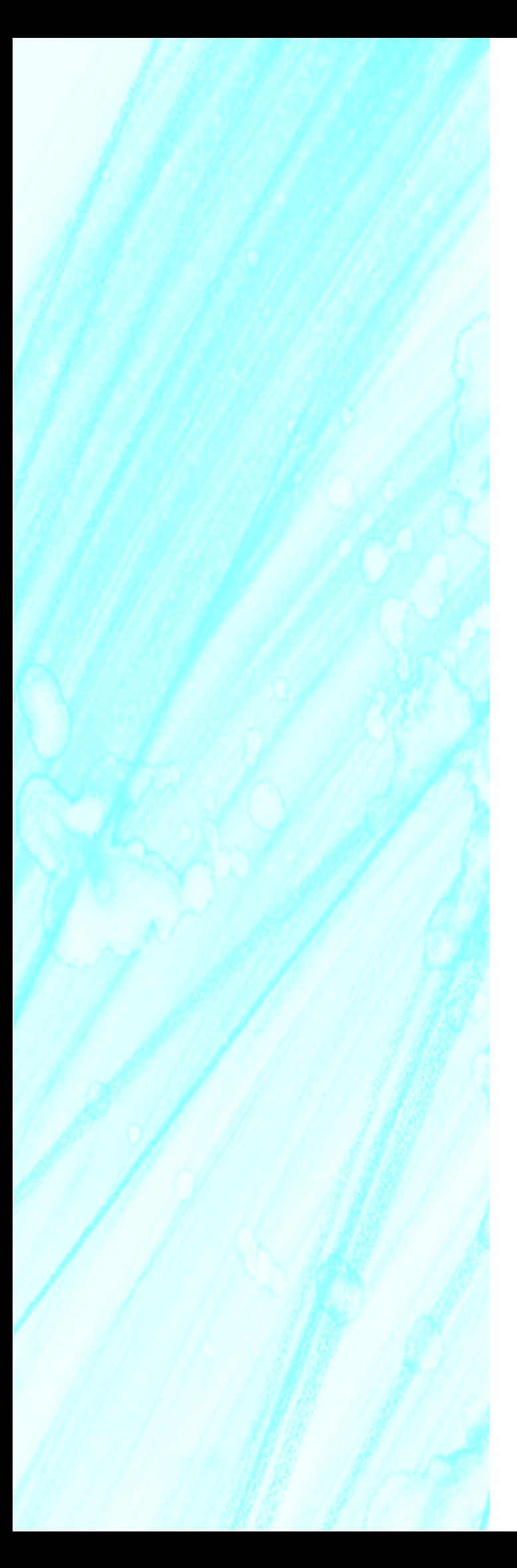

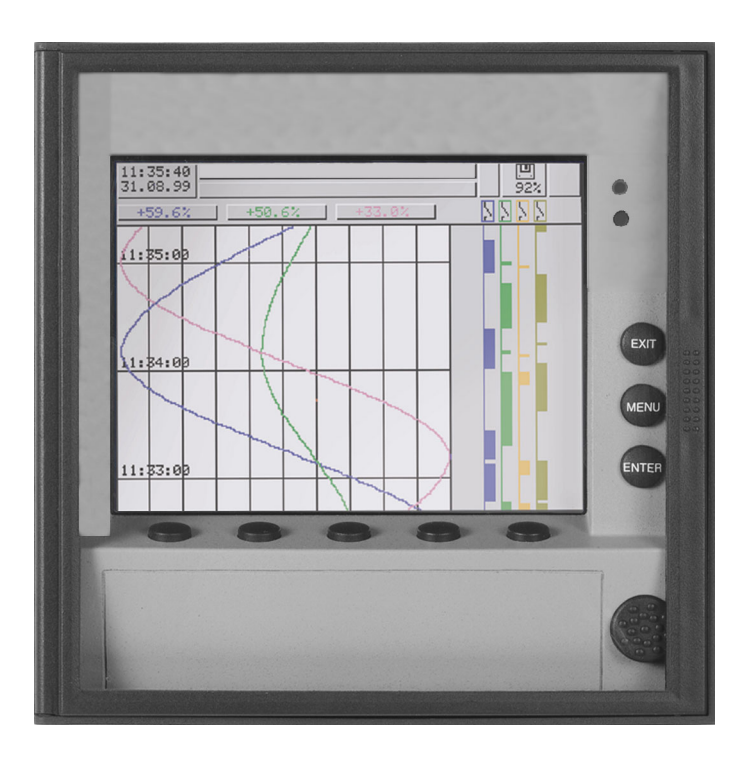

Enregistreur sans papier

B 95.5015 Notice de mise en service 03.01/00387004

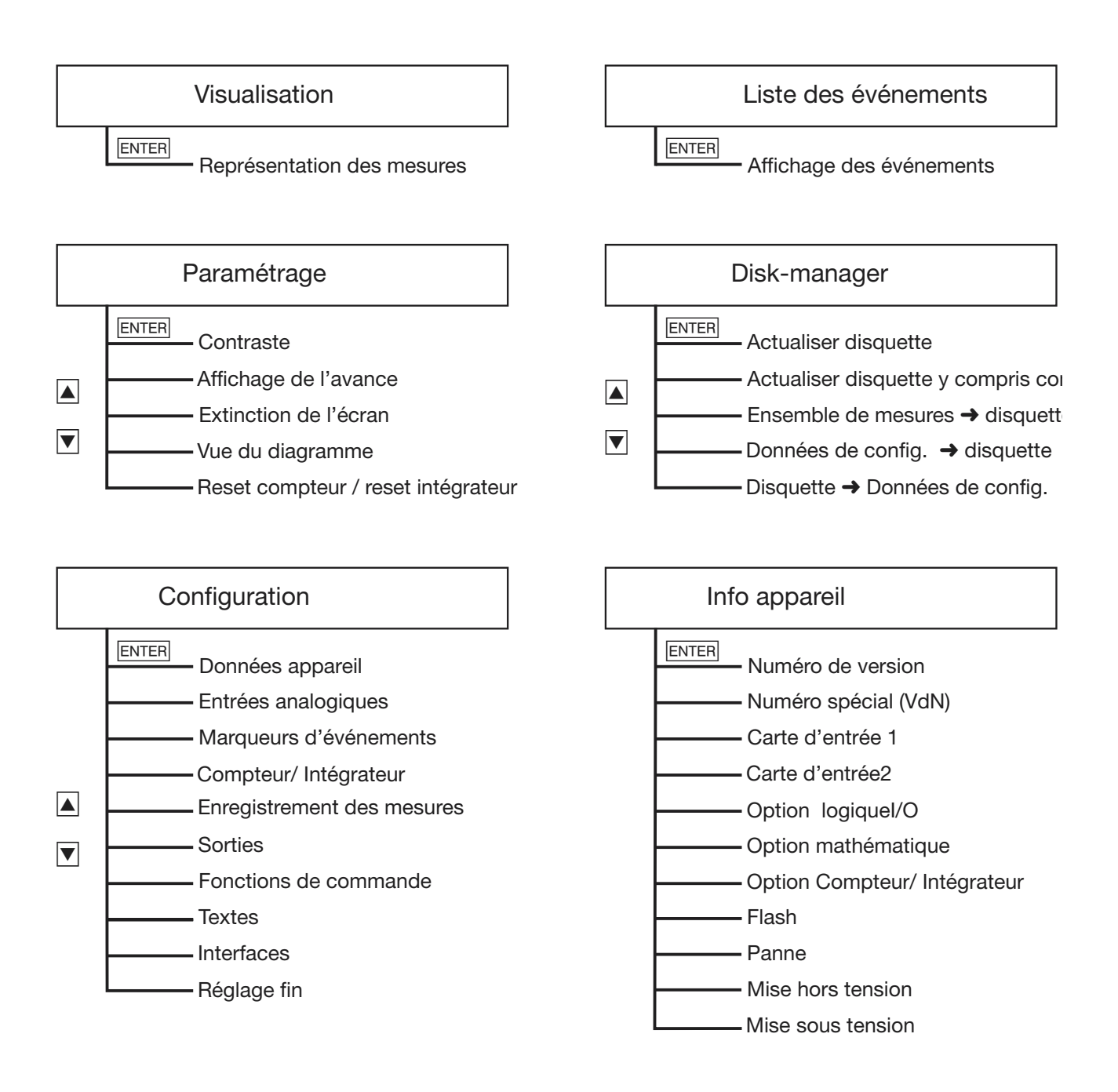

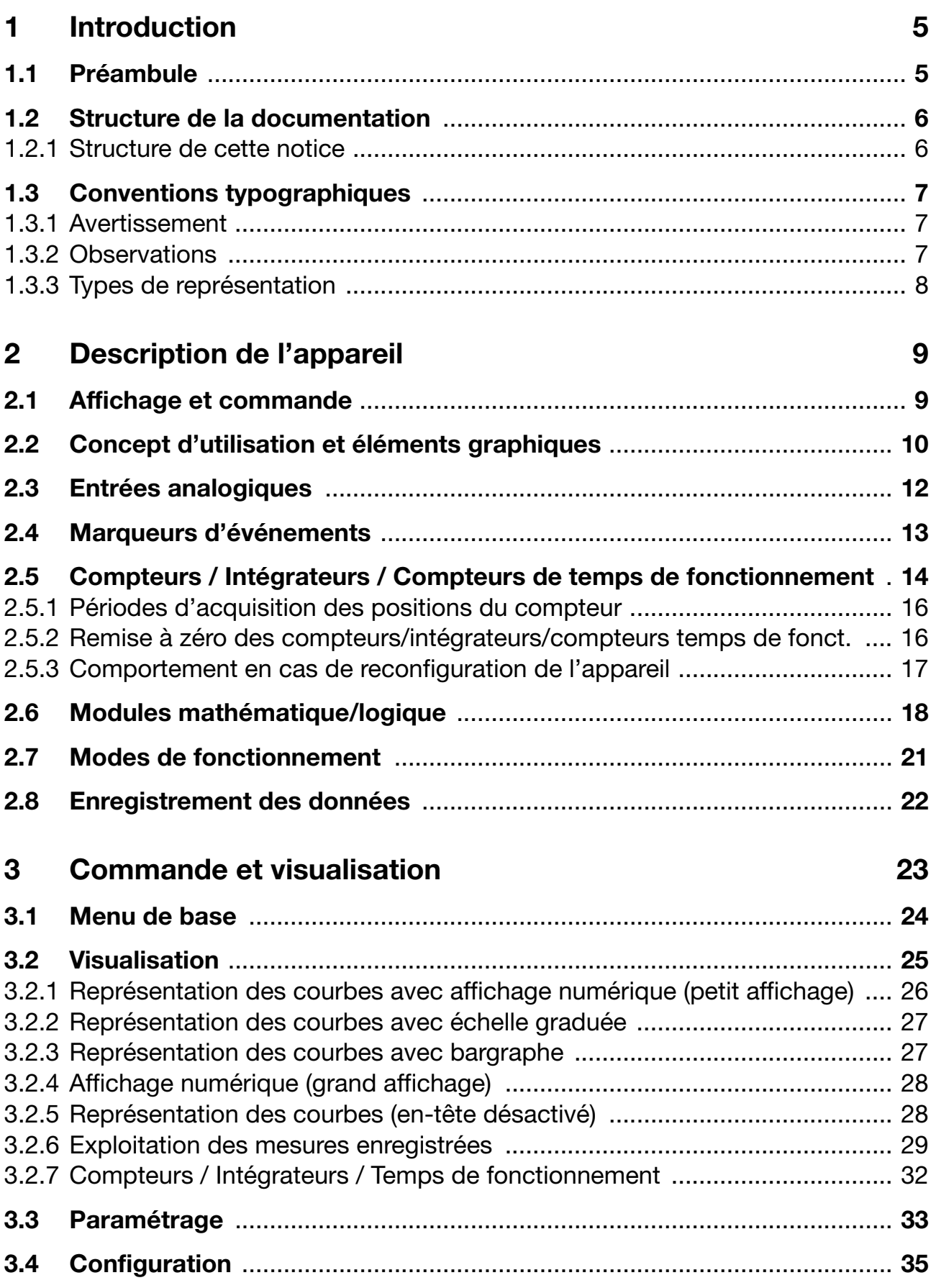

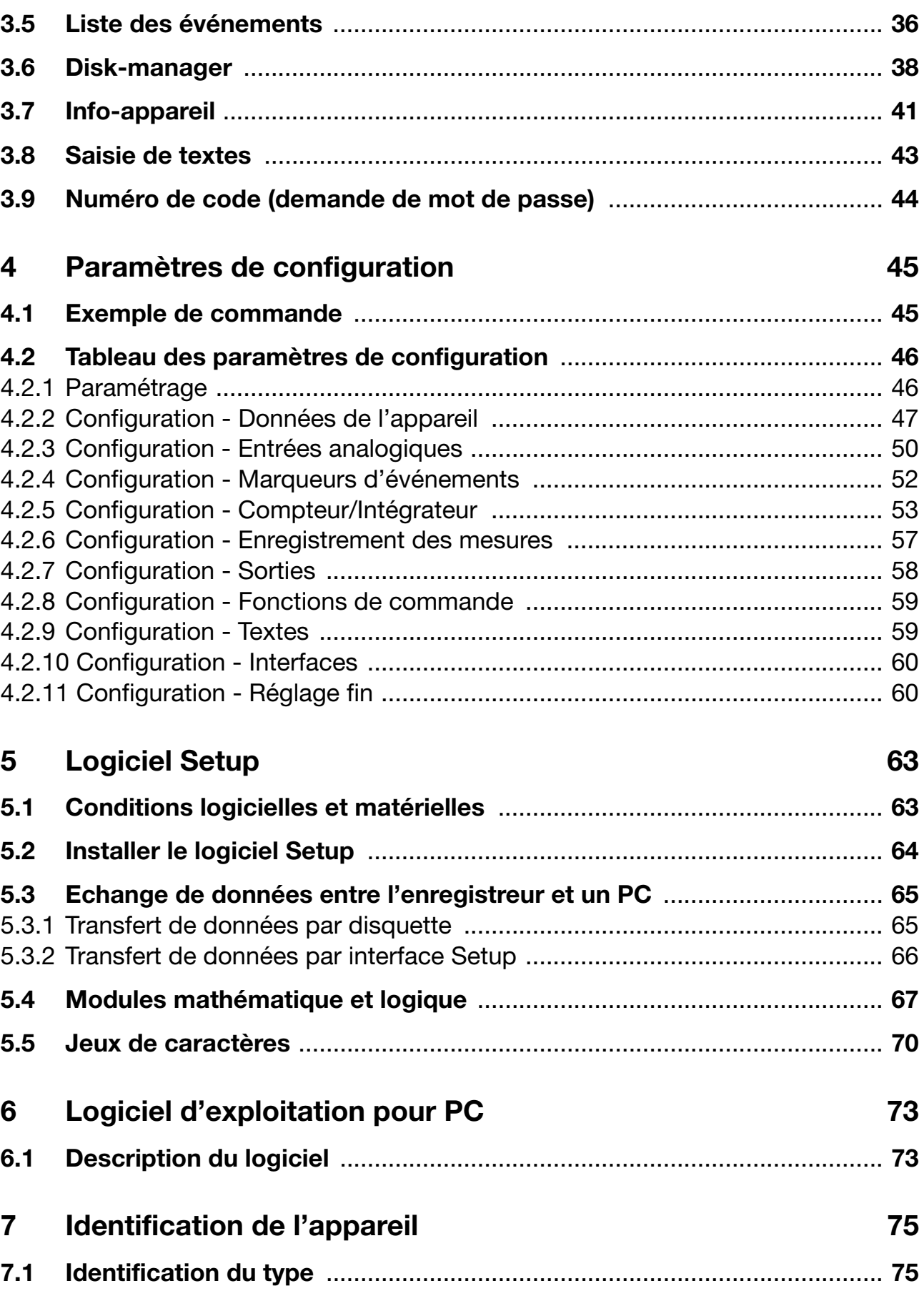

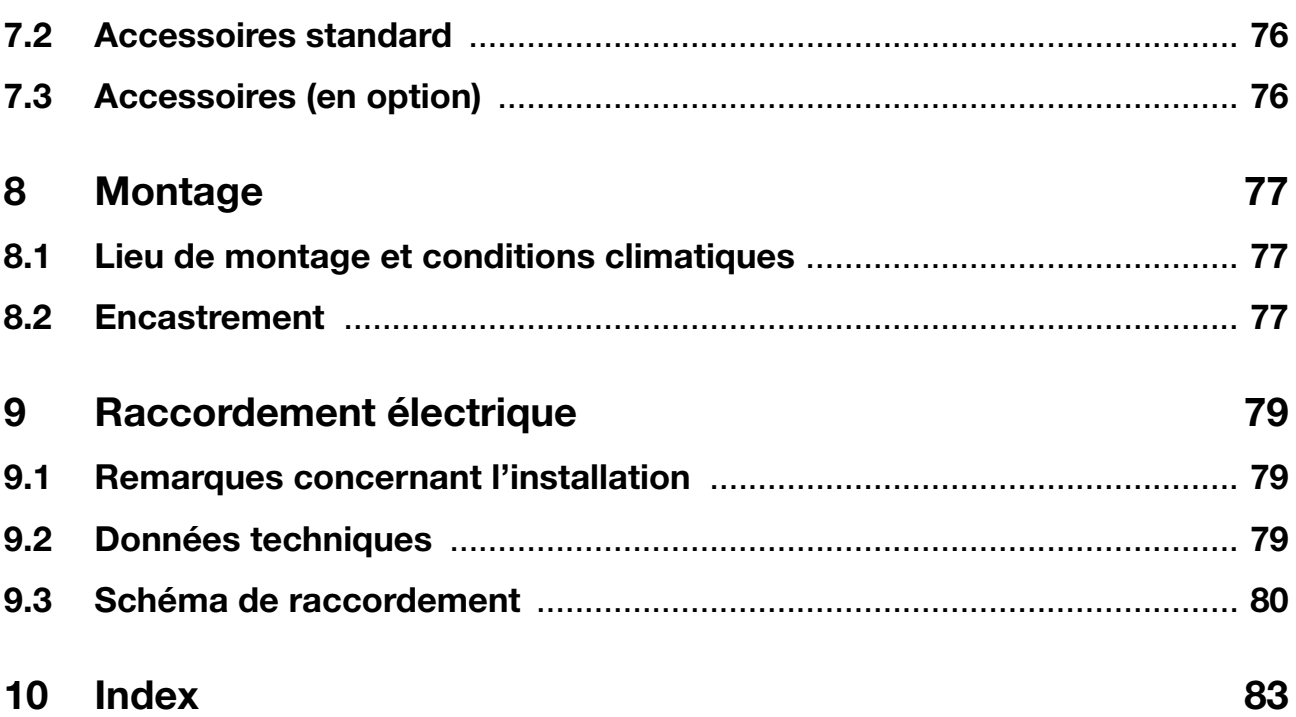

# <span id="page-7-1"></span><span id="page-7-0"></span>**1.1 Préambule**

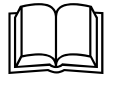

Veuillez lire attentivement cette notice avant de procéder à la mise en service de l'appareil et conservez la à un endroit accessible à tous les utilisateurs.

Si nécessaire, aidez nous à améliorer cette notice en nous adressant directement vos observations, critiques ou suggestions.

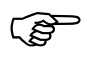

Tous les réglages et toutes les interventions éventuellement néces-<br>saires sont décrits dans cette notice. Cependant, si vous ren-<br>contrez des difficultés lors de la mise en service de cet appareil ne saires sont décrits dans cette notice. Cependant, si vous rencontrez des difficultés lors de la mise en service de cet appareil, ne procédez en aucun cas à des manipulations inadaptées qui pourraient compromettre votre recours en garantie mais prenez contact avec nos services !

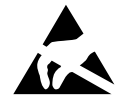

Si vous renvoyez des éléments embrochables ou des composants,<br>
veuillez respecter les prescriptions suivant EN 100 015 "Protection<br>
des composants par rapport aux décharges électrostatiques".<br>
Veuillez utiliser lers du tra veuillez respecter les prescriptions suivant EN 100 015 "Protection Veuillez utiliser lors du transport les emballages prévus à cet effet.

> Veillez à ce que votre responsabilité ne soit pas mise en cause en cas de dommages dus aux décharges électrostatiques

# <span id="page-8-0"></span>**1.2 Structure de la documentation**

La documentation de l'appareil se compose de la manière suivante :

**Notice de mise en service B 95.5015** Cette notice est livrée avec l'appareil. Elle s'adresse aux fabricants d'installation et aux utilisateurs possédant une formation adéquate. En dehors des consignes de montage et de raccordement électrique, elle con-

tient toutes les informations sur la mise en service, la commande et le paramétrage de l'appareil, ainsi que le logiciel Setup et le logiciel d'exploitation (PCA) livrés en option.

**Description des interfaces B 95.5015.2** Cette notice est livrée avec l'appareil lorsque vous avez commandé l'option (RS 232 ; RS 485) et vous fournit les informations concernant la communication avec des systèmes supérieurs.

## <span id="page-8-1"></span>**1.2.1 Structure de cette notice**

Cette notice est conçue de manière à ce que l'utilisateur puisse accéder directement à la commande et au paramétrage de l'appareil ; c-à-d que les chapitres qui décrivent des processus qui en règle général n'ont lieu qu'une fois se trouvent à la fin de cette notice. Ceci concerne par ex. la description de l'appareil, l'identification du type, le montage et le raccordement électrique.

# <span id="page-9-0"></span>**1.3 Conventions typographiques**

## <span id="page-9-1"></span>**1.3.1 Avertissement**

Les symboles représentant **prudence** et **attention** sont utilisés dans cette notice dans les circonstances suivantes :

### **Prudence**

Ce symbole est utilisé lorsque la non-observation ou l'observation imprécise des instructions peut **provoquer des dommages corporels !**

### **Attention**

Ce symbole est utilisé lorsque la non-observation ou l'observation imprécise des instructions peut **endommager les appareils ou détruire les données !**

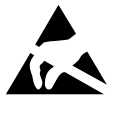

 $\sqrt{N}$ 

aa)

## **Attention**

Ce symbole est utilisé lorsqu'il y a présence de composants risquant d'être détruits par des **décharges électrostatiques** et pour lesquels il y a donc lieu de prendre des précautions spéciales.

## <span id="page-9-2"></span>**1.3.2 Observations**

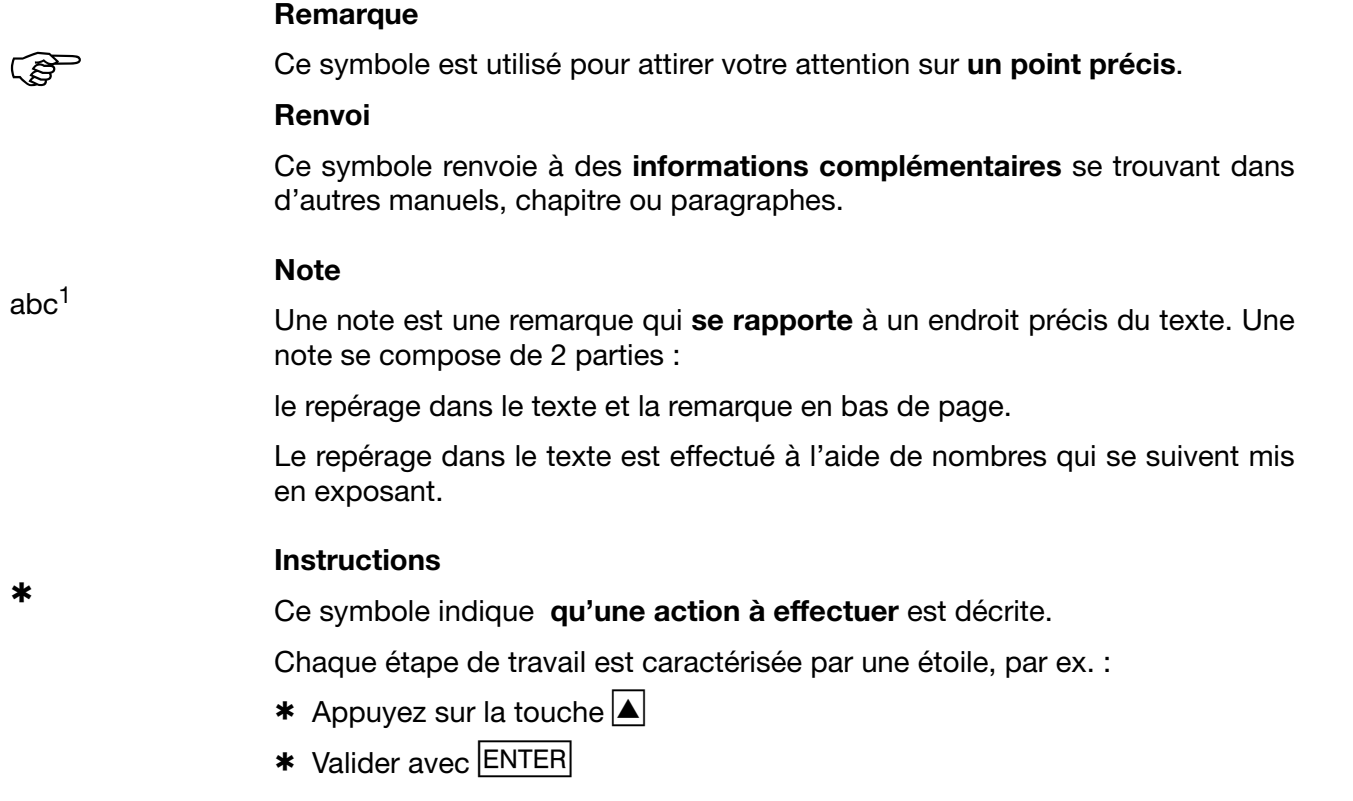

## <span id="page-10-0"></span>**1.3.3 Types de représentation**

### **Touches**

 $\boxed{\blacktriangle}$  +  $\boxed{\mathsf{ENTER}}$ 

Les touches sont représentées à l'aide d'un **symbole ou d'un texte encadré**. S'il s'agit d'une touche multi-fonctions, le texte correspond à la **fonction utilisée**.

### **Textes écran**

*Gestionnaire de programmes* Les textes, affichés dans le logiciel Setup sont en **italique**s

### **Points de menu**

*Editer* → *Données appareils*

Les points de menu du logiciel Setup se référant à cette notice sont en italique. Le nom du menu, le point de menu et le point du sous-menu sont séparés les uns des autres par une " $\rightarrow$ ".

# <span id="page-11-1"></span><span id="page-11-0"></span>**2.1 Affichage et commande**

### **Ecran couleurs**

320 x 240 Pixel, 27 couleurs

**Touches de fonction du clavier (touches fonctionnelles)** Fonction dépendante de l'écran, représentée par des textes ou des symboles

> **LED (rouge)** S'allume en permanence, en cas d'alarme

**Cache** du lecteur de disquettes Pour ouvrir le cache du lecteur de disquettes

### **LED (verte)**

S'allume en permanence, sitôt l'appareil sous tension. Clignote lorsque l'économiseur d'écran est activé.

### **Exit**

- Fenêtre précédente
- **Menu** - Annulation de l'action en cours
- Retour au menu principal<sup>1</sup>
- **Touche Enter**
- Sélectionner un point du menu
- Valider la saisie

1. Sauf à partir du niveau de configuration, lorsqu'un paramètre y a été modifié.

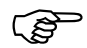

L'économiseur d'écran permet de prolonger la durée de vie du ré-<br>tro-éclairage tro-éclairage.

> $\Rightarrow$  [Chapitre 4 "Paramètres de configuration",](#page-47-2) *Paramétrage* ! *Extinction de l'écran*

# **2 Description de l'appareil**

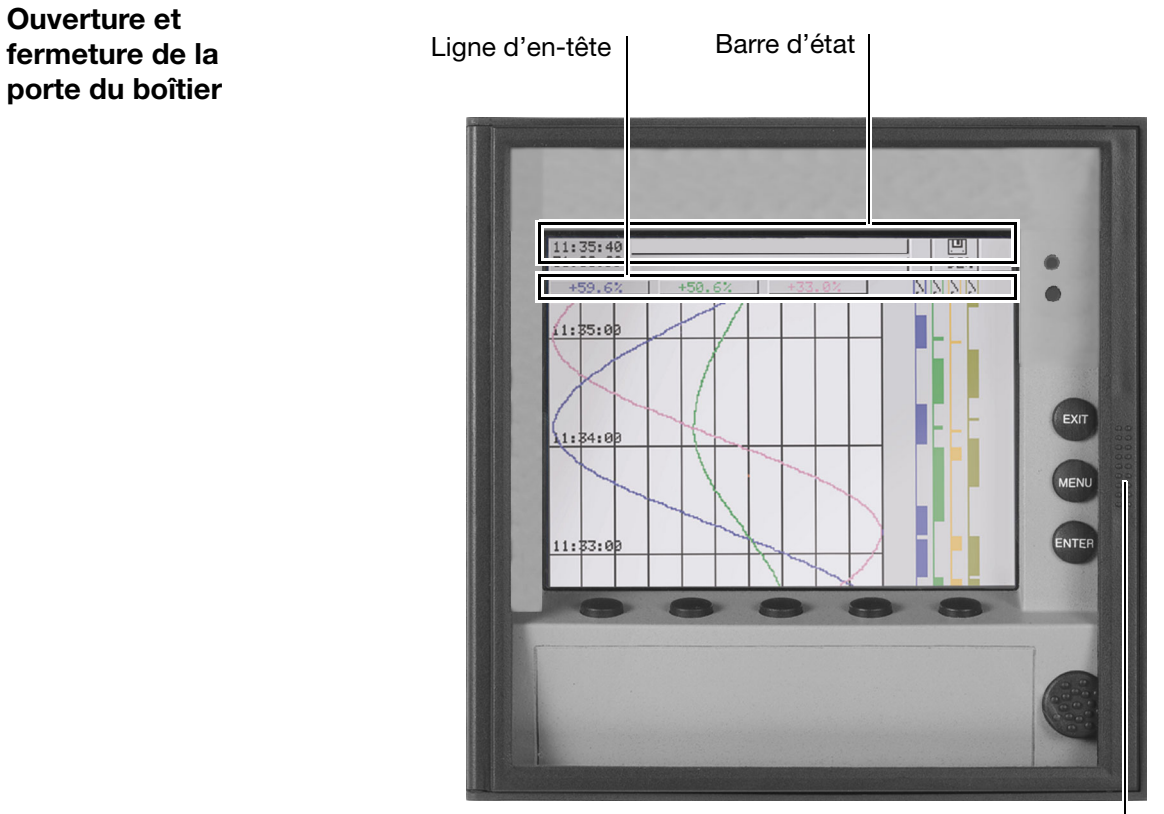

Appuyez ici pour ouvrir et fermer la porte, jusqu'à encliquetage

# <span id="page-12-1"></span><span id="page-12-0"></span>**2.2 Concept d'utilisation et éléments graphiques**

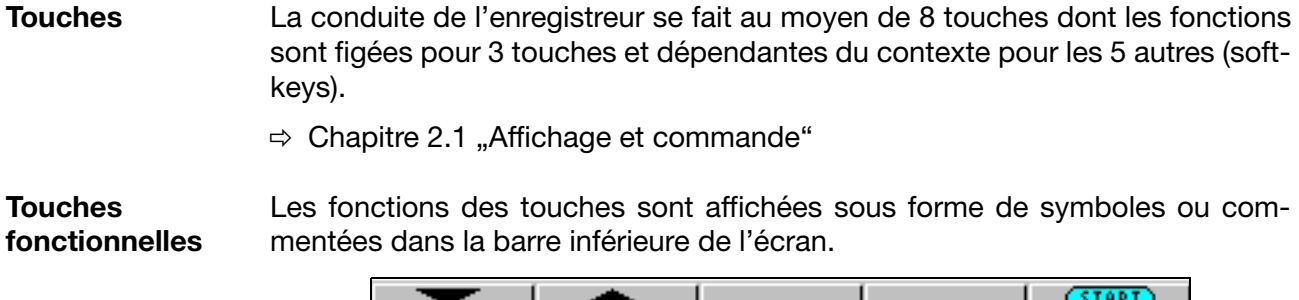

**Barre d'état** La barre d'état est affichée dans la partie supérieure de l'écran. Elle fournit des informations sur les actions et les états importants. La barre d'état est toujours affichée quelque soit l'opération en cours, conduite, paramétrage ou configuration. **Alarme** En cas d'alarme (par ex. dépassement de la valeur limite), une cloche clignote dans cette zone **Disquette / Mémoire interne** Indique en pourcentage la capacité de mémoire de la disquette ou de la mémoire interne. En cas d'erreur de disquette, le symbole d'une disquette clignote. Le message d'erreur peut être vérifié au niveau du disk-manager. En cas d'"Alarme mémoire" la zone est en jaune.  $\Rightarrow$  [Chapitre 3.6 "Disk-manager"](#page-40-1) 100% Capacité de mémoire de la disquette  $100.$ Mémoire interne libre Un sablier s'affiche, lorsque l'appareil effectue une action et que de ce fait il ne peut être piloté La lettre "H" indique que les mesures affichées proviennent de l'historique. Les données de la mémoire FLASH sont affichées. En cas d'erreur interne un "i" clignote à cet endroit. La fenêtre info-appareil $\Leftrightarrow$  [Chapitre 3.7 "Info-appareil"](#page-43-1)) informe sur l'origine de la panne. Une clé clignote lorsque le clavier est verrouillé **Date & heure** Affichage de la date et de l'heure en cours  $1:11:52$  $1h/R.$ 14.10.99 K. nal Max-Alarm Vitesse de l'avance diagramme en cours Couleur du fond : gris = mode normal, bleu = mode temporaire, orange = mode événements Désignation de l'appareil (16 caractères max.) Affichage du dernier enregistrement dans la liste des événement

# **2 Description de l'appareil**

**Lignes des canaux (représentation du canal)** Les mesures des canaux actifs et leur unité sont affichés dans la ligne d'état des canaux en tant que - valeur mesurée - échelle graduée ou

- bargraph

L'en-tête peut également être totalement désactivé.

Selon le type d'affichage, il sera possible de voir également les alarmes et les dépassements d'étendue de mesure.

Exemple : mesure (petit affichage)

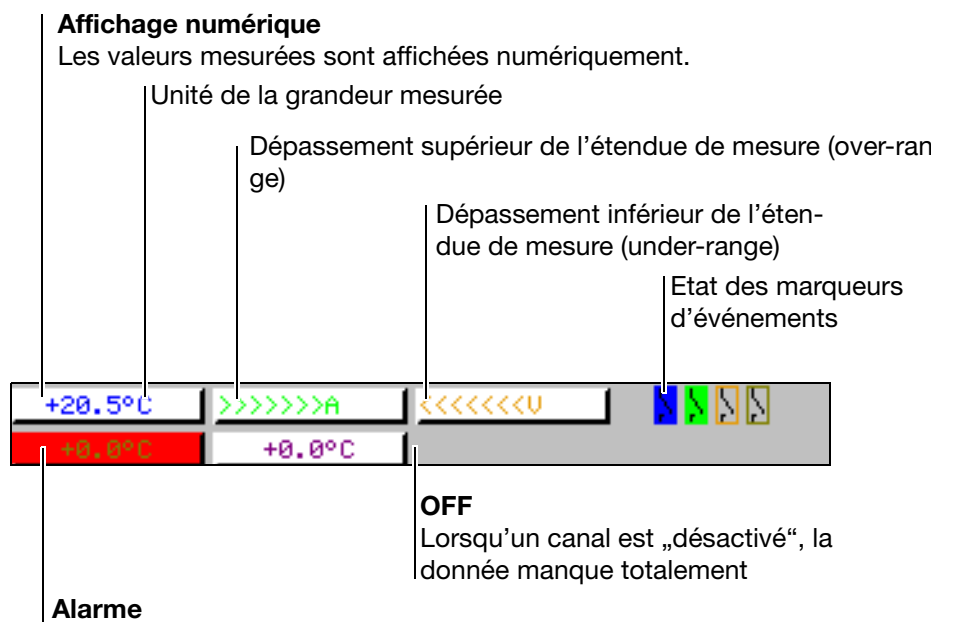

En cas d'alarme (par ex. dépassement sup. de l'étendue de mesure), la valeur mesurée du canal apparaît sur fond rouge

La sélection et la création optique de la ligne d'état des canaux sont commandées à l'aide du paramètre *Paramétrage* Vue du diagramme *Représentation du canal*.

## <span id="page-14-0"></span>**2.3 Entrées analogiques**

**Entrées analogiques internes**  L'enregistreur sans papier peut être équipé de 3 ou 6 entrées analogiques. Lors de la configuration des entrées analogiques [\(Chapitre 4.2 "Tableau des](#page-48-2) [paramètres de configuration"](#page-48-2)) celles-ci sont désignées comme **Entrées analogiques 1 à 3 (1 à 6)**.

# <span id="page-15-0"></span>**2.4 Marqueurs d'événements**

**Types de signaux**

Sur les 6 marqueurs d'événements, en dehors des 4 entrées binaires (option), des signaux logiques produits par l'appareil peuvent également être affichés :

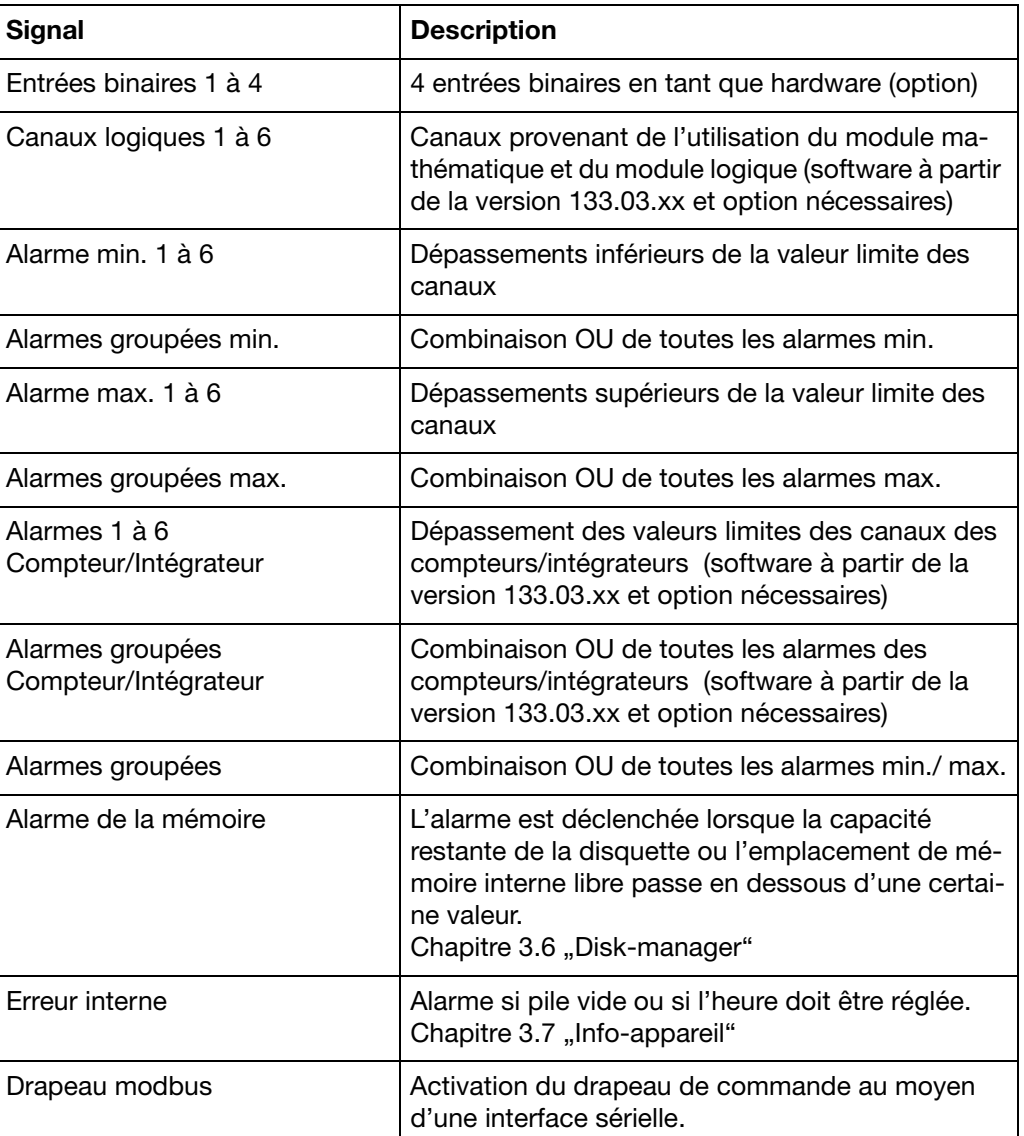

**Représentation** Représention sous forme de diagrammes à l'écran :

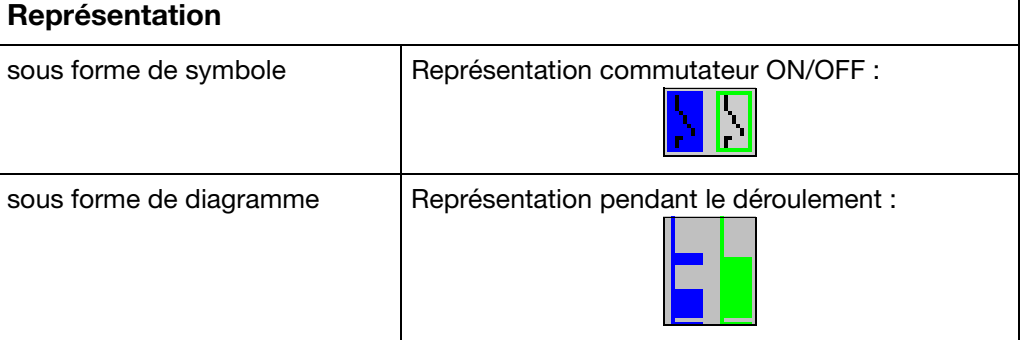

**Sorties** Les signaux logiques peuvent commander les 3 relais (option). Les sorties peuvent être configurées en ouverture ou fermeture (*Configuration Sorties*).

# **2 Description de l'appareil**

Textes externes Des "Textes externes" peuvent être réalisés par l'intermédiaire de 4 entrées binaires. Il est possible d'utiliser soit un *texte standard* soit l'un des 18 textes pouvant être définis. L'appareil complète les textes de manière autonome, afin que les apparitions/disparitions du signal puissent être différenciées. Les textes externes sont configurés sur l'appareil sous *Configuration Fonctions de commande*.

 $\Rightarrow$  [Chapitre 3.5 "Liste des événements"](#page-38-1)

**Mode événements** Les signaux logiques peuvent être utilisés pour activer le mode événements. En mode événements, les mesures sont mémorisées avec une fréquence de mémorisation différente de celle utilisée en mode normal.

# <span id="page-16-0"></span>**2.5 Compteurs / Intégrateurs / Compteurs de temps de fonctionnement**

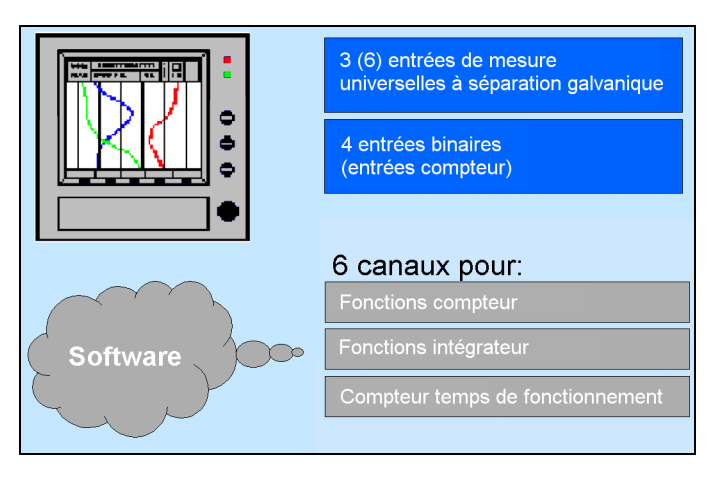

Compteurs, intégrateurs et compteurs de temps de fonctionnement sont disponibles, en option, à partir de la version software 133.03.xx.

Il ne s'agit pas ici d'entrées de mesure électriques (hardware), mais de canaux, qui sont calculés par l'enregistreur sans papier (software).

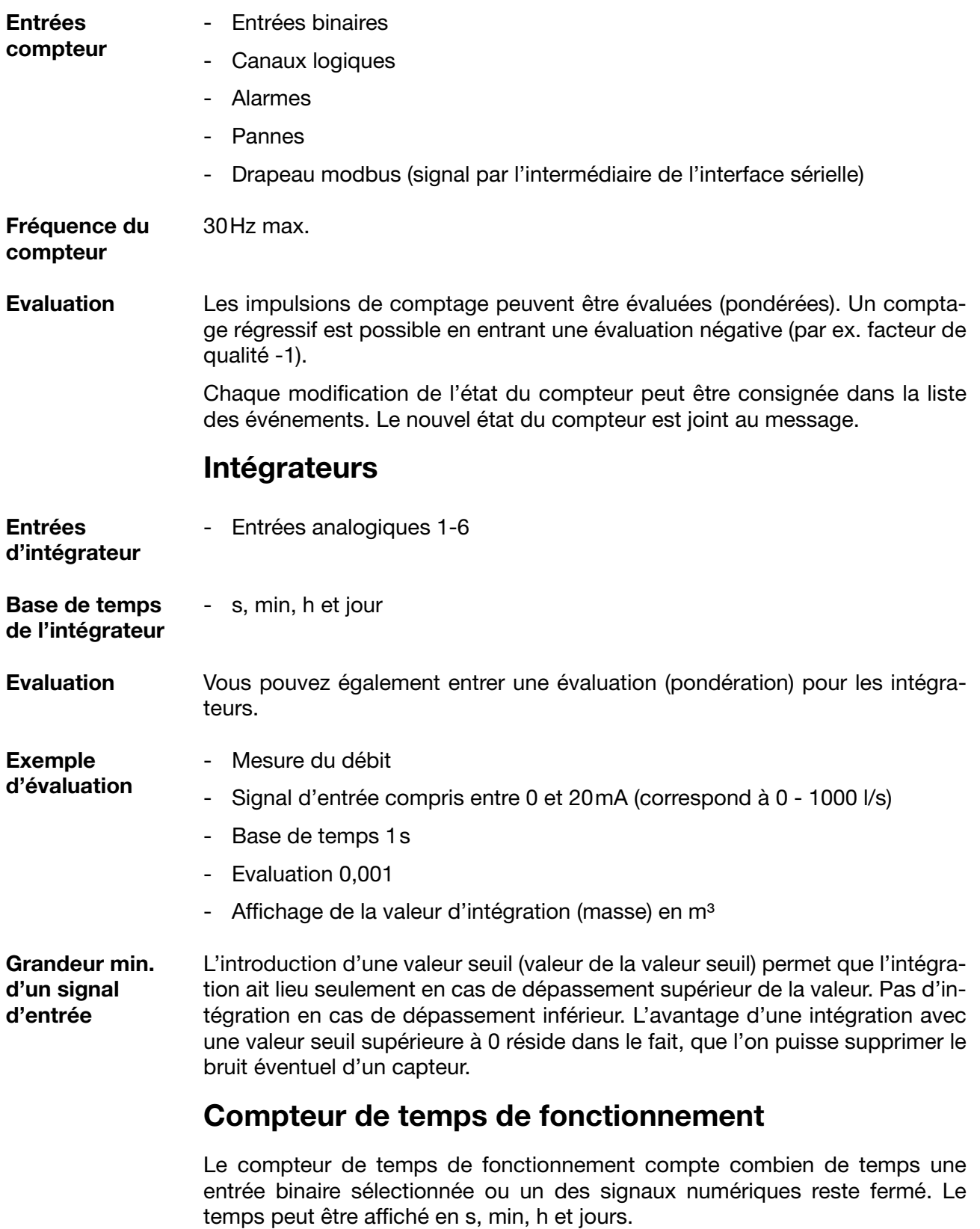

# **Compteurs**

### <span id="page-18-0"></span>**2.5.1 Périodes d'acquisition des positions du compteur**

Les états de compteur de tous les compteurs/intégrateurs/compteurs de temps de fonctionnement sont sauvegardés après un laps de temps programmable (période d'acquisition). Les positions du compteur de la dernière période d'acquisition peuvent être représentées graphiquement. Les types Compteur/Intégrateur suivants sont possibles :

périodique

Il faut de plus, sélectionner le laps de temps (compris entre 1 min et 12 h) au niveau du paramètre *Période*.

externe

Seul le Compteur/Intégrateur est actualisé à ce niveau, lorsque le signal de commande est activé (par ex. l'entrée binaire est fermée). Lorsque le signal de commande est désactivé (par ex. l'entrée binaire est ouverte) le Compteur/Intégrateur est enregistré et remis à 0.

- Quotidien
- Hebdomadaire
- Mensuel
- Annuel
- Total
- Quotidiennement "de-à"

La période doit encore être sélectionée à l'aide des 2 paramètres "Heure de début quotidien" et "heure de fin quotidien". Puis le Compteur/Intégrateur est seulement actualisé à partir de l'heure de début. Lorsque l'heure de fin est atteinte, la valeur est mémorisée puis remise à 0.

### <span id="page-18-1"></span>**2.5.2 Remise à zéro des compteurs/intégrateurs/compteurs temps de fonct.**

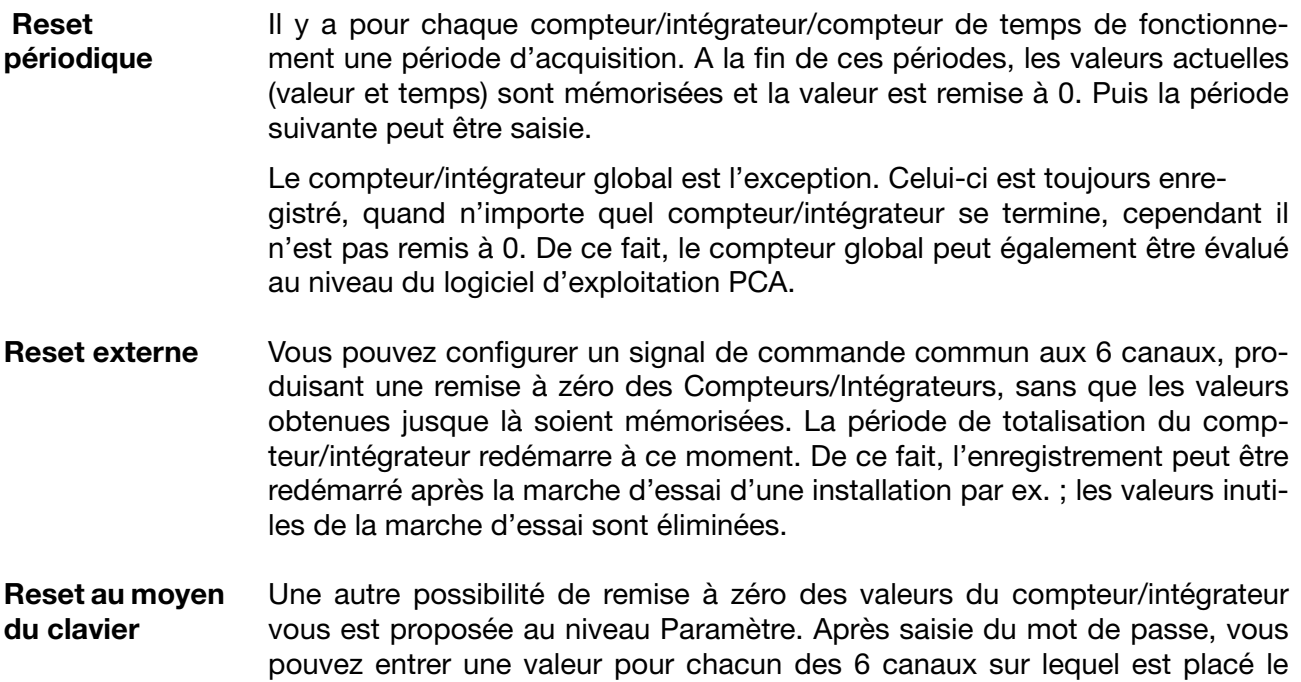

compteur/intégrateur. A la validation d'une valeur, après l'édition, un message est enregistré dans la liste des événements avec l'ancienne et la nouvelle position du compteur.

La période de totalisation du compteur/intégrateur n'est pas redémarrée. Il n'y a pas non plus d'enregistrement des valeurs du compteur/intégrateur acquises jusqu'à ce moment là.

Si vous souhaitez l'enregistrement des valeurs du compteur/intégrateur acquises jusqu'à ce moment là, vous devez avant la remise à zéro exécuter la fonction "Compteur + act. disqu." dans le menu "diskmanager".

De cette manière, l'enregistrement individuel des Compteurs/Intégrateurs peut être redémarré par ex. après la marche d'essai d'une installation ; les valeurs inutiles de la marche d'essai sont ainsi éliminées.

Il est possible de programmer un autre mot de passe que celui pour l'accès à la configuration. La programmation du mot de passe s'effectue dans *Configuration Données appareil N° de code (mot de passe) Reset Compteur/ Int.*

**Reset par l'intermédiaire du menu**  Lorsque l'on sélectionne dans le menu Disk-manager la fonction *Actualiser disquette y compris le compteur*, il s'ensuit la sauvegarde et la remise a zéro des positions des compteurs.

**disk-manager**  $\Rightarrow$  [Voir "Disk-manager" page 38.](#page-40-1)

## <span id="page-19-0"></span>**2.5.3 Comportement en cas de reconfiguration de l'appareil**

Les périodes d'acquisition du Compteur/Intégrateur ne sont pas influencées par la reconfiguration de l'appareil. Les valeurs du Compteur/Intégrateur ne sont pas remises à 0 et la période d'acquisition n'est pas redémarrée.

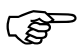

Une remise à zéro ciblée des valeurs est possible par l'intermédiaire du menu "Paramétrage.

# <span id="page-20-0"></span>**2.6 Modules mathématique/logique**

Les modules mathématique et logique sont disponibles à partir de la version software 133.03.xx (en option). Même pour les modules mathématique et logique, il s'agit de canaux (comme pour les compteurs/intégrateurs/compteurs de temps de fonctionnement) qui ne sont pas disponibles du point de vue hardware, mais qui sont calculées par le software de l'appareil.

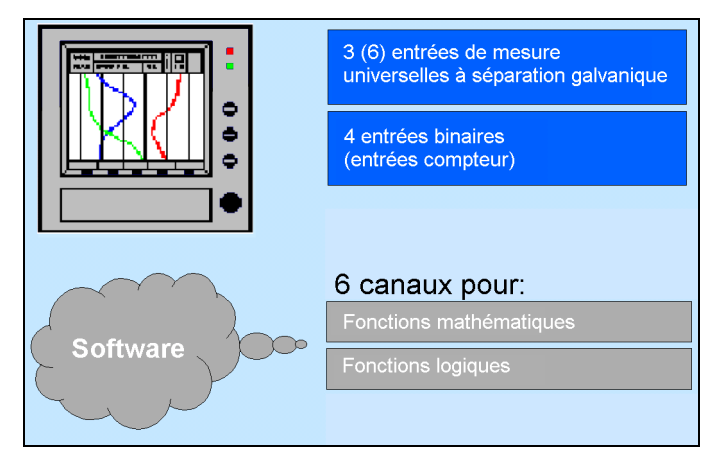

Les modules mathématique et logique se composent de 2 parties :

- le module mathématique pour le calcul des valeurs analogiques et
- le module logique pour le calcul des valeurs booléennes (0 ou 1).

**Module mathématique** Le module mathématique permet d'utiliser des entrées de mesure pour calculer de nouveaux canaux "virtuels".

> Aucun canal mathématique séparé n'est mis à disposition des canaux calculés, mais les canaux analogiques 1 à 6 sont utilisés. Dans la configuration vous devez configurer pour le canal souhaité, au niveau du paramètre Capteur "*Mathématique"*.

*Configuration Entrée analogique x Capteur = Mathématique*

Chacun des 6 canaux peut être utilisé, soit pour l'enregistrement de l'entrée de mesure correspondante, soit comme canal mathématique. Avec un appareil à 3 canaux, il est possible de créer de cette manière 3 canaux "virtuels" supplémentaires.

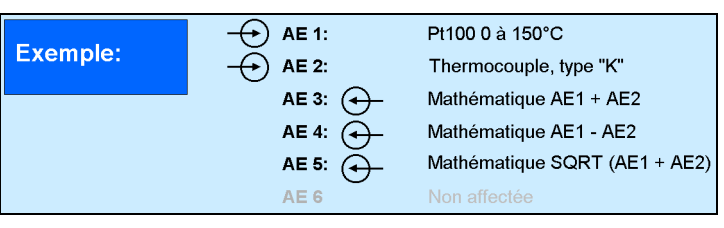

Par la combinaison mathématique des entrées de mesure AE1 et AE2, les entrées de mesure AE3 à AE6 de l'exemple ci-dessus ne sont pas disponibles en tant qu'entrées capteur.

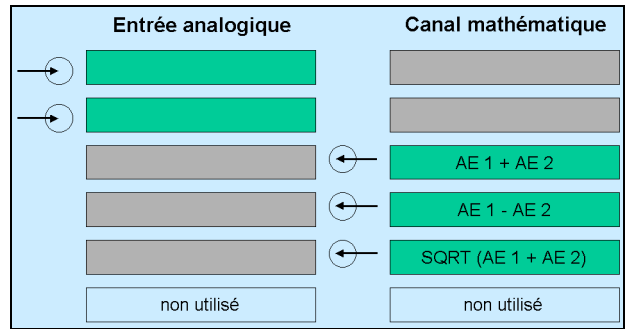

Le numéro de canal d'un canal mathématique indique, quelle entrée analogique est affectée par le canal matématique.

Les variables disponibles pour les formules sont :

- les entrées analogiques (AE1 à AE6)
- les canaux compteur/intégrateur (ZI1 à ZI6)
- les entrées binaires (BE1 à BE4)
- les alarmes
- les pannes
- le drapeau modbus (signal par l'intermédiaire de l'interface sérielle)
- les données spécifiques à l'appareil (uniquement après consultation avec le fabricant)

Lorsque des valeurs compteur/intégrateur sont utilisées pour le calcul, il faudrait veiller à la limitation de la précision étant donné que, dans ce cas, il faut compter sur 2 formats de données différents. Les compteurs/intégrateurs sont calculés en format Double Float, dans le module mathématique, on travaille en format Single Float suivant standard IEEE 754. Il est cependant possible d'insérer cette valeur dans le module mathématique.

Les fonctions figées suivantes sont disponibles :

- différence
- rapport
- humidité
- moyenne mobile

Pour la moyenne mobile, la saisie du canal de référence (souvent n° d'entrée analogique) et du temps (en minutes), à l'aide de laquelle la moyenne mobile doit être calculée, est nécessaire.

Les opérateurs et les fonctions sont mis à disposition pour les formules : +, -, \*, /, (, ), SQRT(), MIN(), MAX(), SIN(), COS(), TAN(), \*\*, EXP(), ABS(), INT(), FRC(), LOG(), LN().

En cas de dépassement inférieur ou supérieur des valeurs de mise à l'échelle, le canal mathématique est traité comme un "Out of Range". La formule est saisie au niveau du logiciel Setup sur le PC. Il est impossible d'éditer les formules mathématiques par l'intermédiaire du clavier.

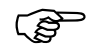

Vous trouverez d'autres informations dans le [Chapitre 5.4 "Modules mathématique et logique"](#page-69-1)

# **2 Description de l'appareil**

### **Module logique**

6 canaux max. disponibles pour les canaux logiques.

Les valeurs numériques calculées (booléenne) sont - comme tous les autres signaux numériques - disponibles pour différentes fonctions :

- enregistrement dans les marqueurs d'événements,
- comme signal de commande pour l'extinction de l'écran,
- synchronisation de l'heure,
- compteur de temps de fonctionnement,
- compteurs / intégrateurs pilotés de manière externe,
- reset compteur/intégr.,
- mode événements et verrouillage du clavier,
- pour la sortie sur un relais et
- comme entrée compteur pour un compteur.

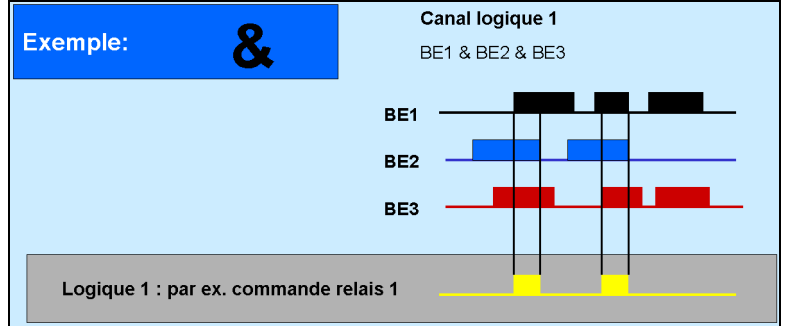

Les variables disponibles pour les formules sont :

- les entrées binaires
- les canaux logiques
- les alarmes
- les pannes
- le drapeau modbus (signal par l'intermédiaire d'une interface sérielle)
- TRUE
- FALSE
- les données spécifiques à l'appareil (uniquement après consultation avec le fabricant)

Pour les formules peuvent être utilisés :

- ! (NOT)
- & (AND)
- | (OR)
- $\wedge$  (XOR)
- / (flanc croissant)
- \ (flanc décroissant)
- ( (ouvrir la parenthèse)
- ) (fermer la parenthèse)

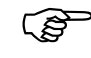

Vous trouverez d'autres informations dans le<br>[Chapitre 5.4 "Modules mathématique et logique"](#page-69-1)

# <span id="page-23-0"></span>**2.7 Modes de fonctionnement**

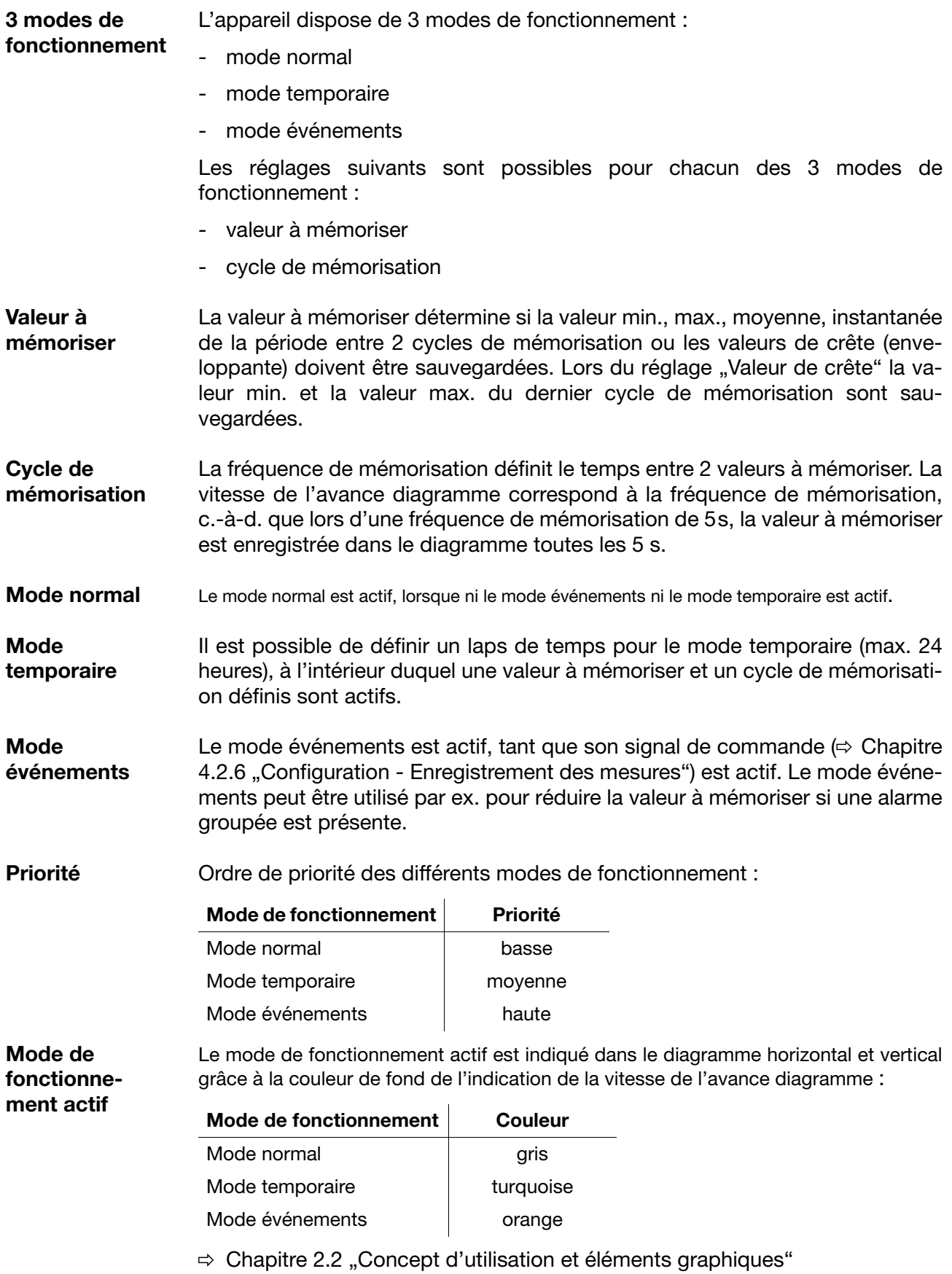

# <span id="page-24-0"></span>**2.8 Enregistrement des données**

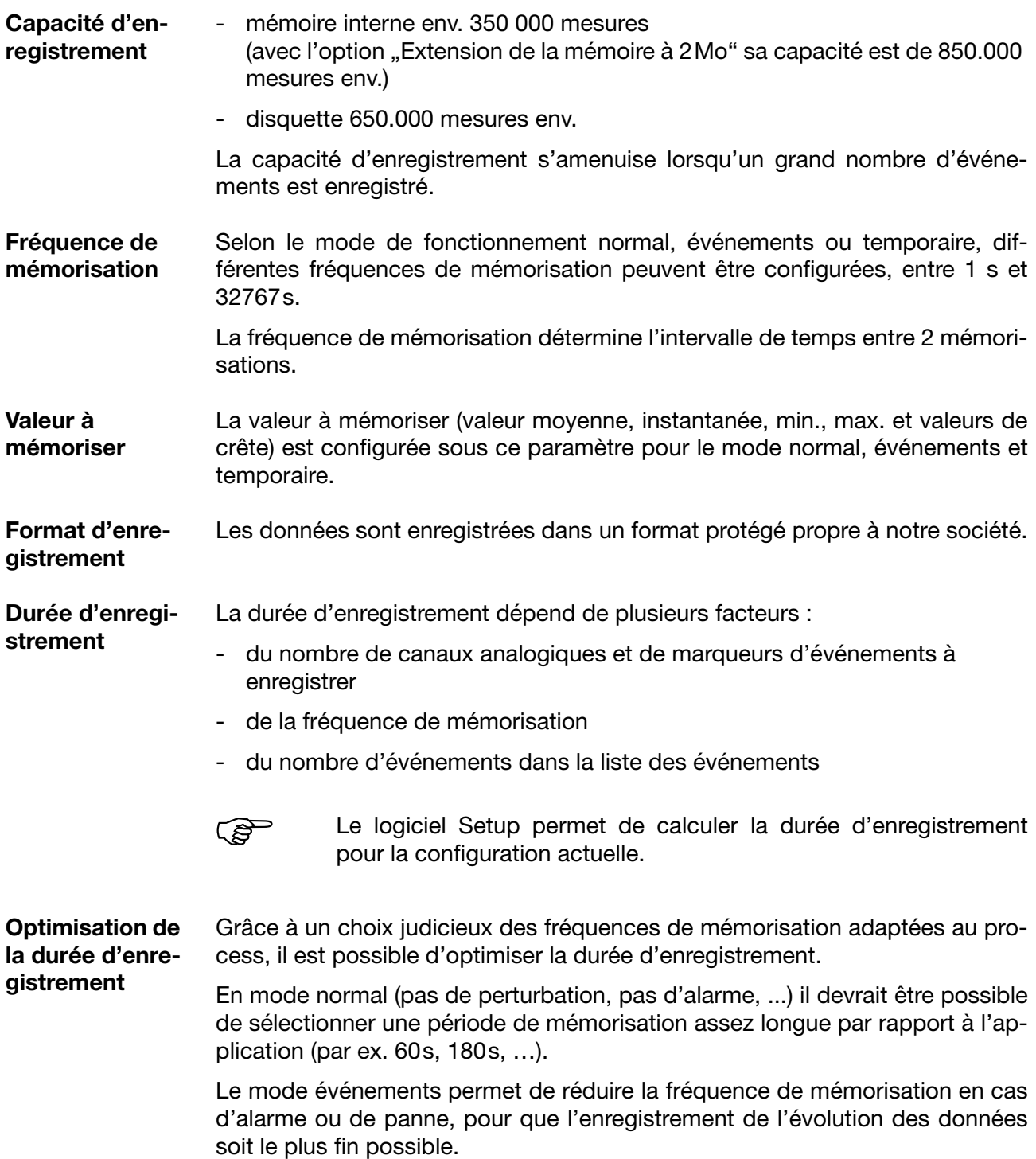

<span id="page-25-0"></span>Après mise sous tension de l'enregistreur (alimentation ON), le logo de démarrage s'affiche (logo de la société).

Pendant que l'écran s'active, l'enregistreur est initialisé avec les données de la dernière configuration.

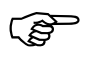

Après la phase d'initialisation le diagramme des mesures (niveau de visualisation) s'affiche.

## <span id="page-26-0"></span>**3.1 Menu de base**

A partir du niveau de base, il est possible d'accéder aux autres niveaux. Les niveaux disponibles sont :

- visualisation
- paramétrage
- configuration
- liste des événements
- gestionnaire de disquettes (Disk-Manager)
- info-appareil

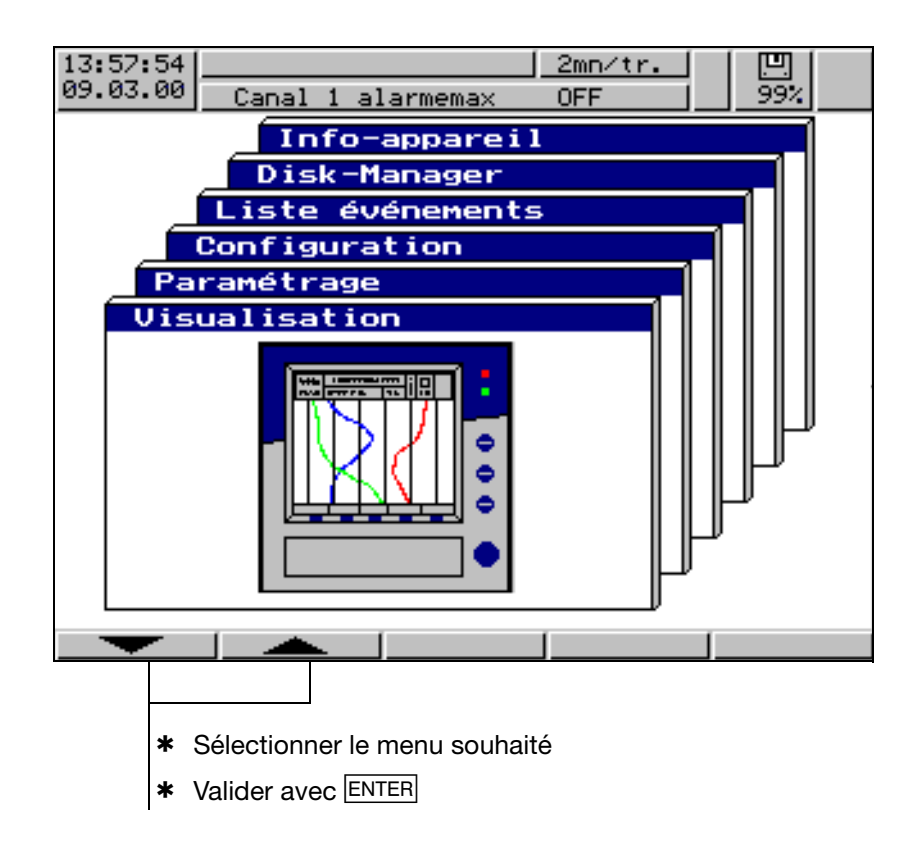

Le menu de base s'affiche après avoir appuyé sur la touche<sup>1</sup> MENU.

1. Sauf à partir du niveau de configuration, lorsqu'un paramètre y a été modifié

# <span id="page-27-0"></span>**3.2 Visualisation**

Les touches fonctionnelles "Softkeys" se touvent en bas de l'écran, voir des-cription dans [Chapitre 2.2 "Concept d'utilisation et éléments graphiques"](#page-12-1). Leur fonction change suivant le menu et elles sont affichées comme symbole ou comme message.

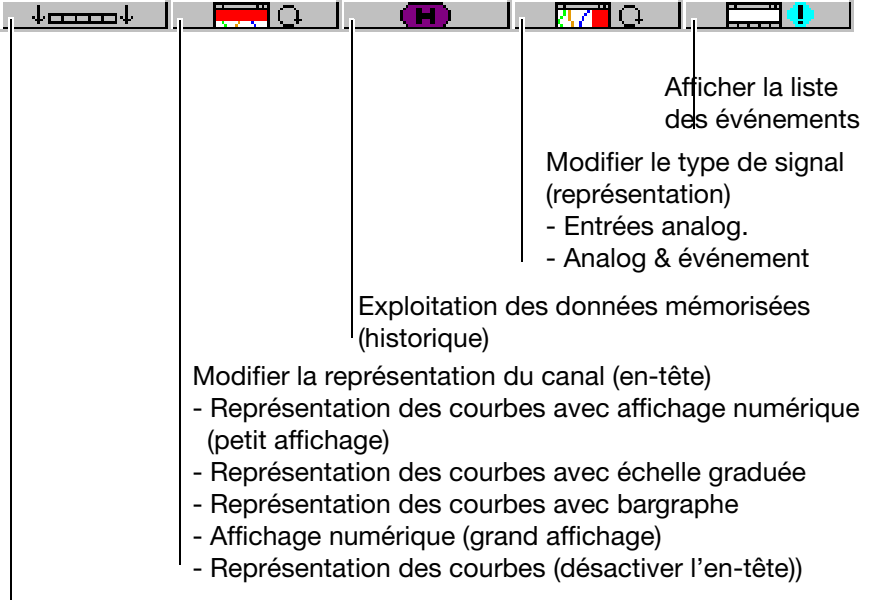

Masquer/afficher les touches fonctionnelles (softkeys)

A partir de la version 133.03.xx il se peut que l'enregistreur sans papier soit équipé de l'option "Compteurs/Intégrateurs". Dans ce cas, apparaît sous la touche fonctionnelle droite d'abord le symbole pour afficher les positions du compteur, le symbole pour afficher la liste des événements se déplace dans l'affichage des compteurs.

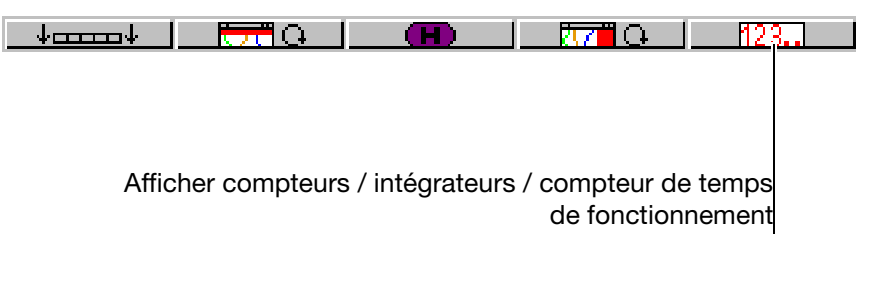

## <span id="page-28-0"></span>**3.2.1 Représentation des courbes avec affichage numérique (petit affichage)**

On parvient à la représentation en diagramme à partir du menu de base à l'aide du menu Visualisation ou de la touche **Esc.** 

> - valeurs mesurées actuelles des entrées analogiques y compris l'unité

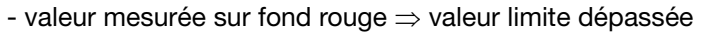

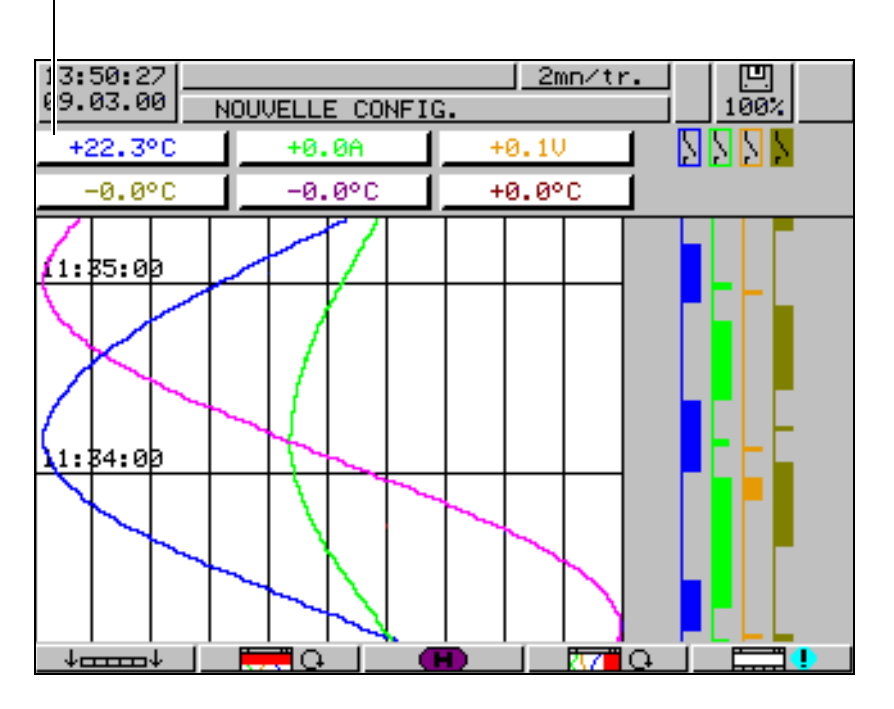

Le paramètre *Paramétrage Vue du diagramme Type de signal* (ou le bouton  $\frac{1}{2}$  (1) permet de sélectionner si, en plus des canaux analogiques, les marqueurs d'événements doivent également être représentés. Le paramètre *Paramétrage Vue du diagramme Représentation du canal* (ou le bouton  $\blacksquare$  ) permet de définir le contenu des en-têtes.

## <span id="page-29-0"></span>**3.2.2 Représentation des courbes avec échelle graduée**

Début d'échelle graduée du canal sélectionné Marque inférieure de la valeur limite du canal sélectionné (pas affichée si alarme désactivée) Mesure actuelle Désignation du canal Marque supérieure de la valeur limite (pas affichée si alarme désactivée) Fin d'échelle graduée du canal sélectionné  $+40.0$ **BE 4**  $+10.0$ **Mesure1**  $0.0$ Mesure2 -100. А

Le paramétre *Paramétrage Vue du diagramme Affichage du canal* permet de sélectionner quelle échelle graduée (de quel canal) doit être affichée.

## <span id="page-29-1"></span>**3.2.3 Représentation des courbes avec bargraphe**

L

Début d'échelle graduée du canal sélectionné

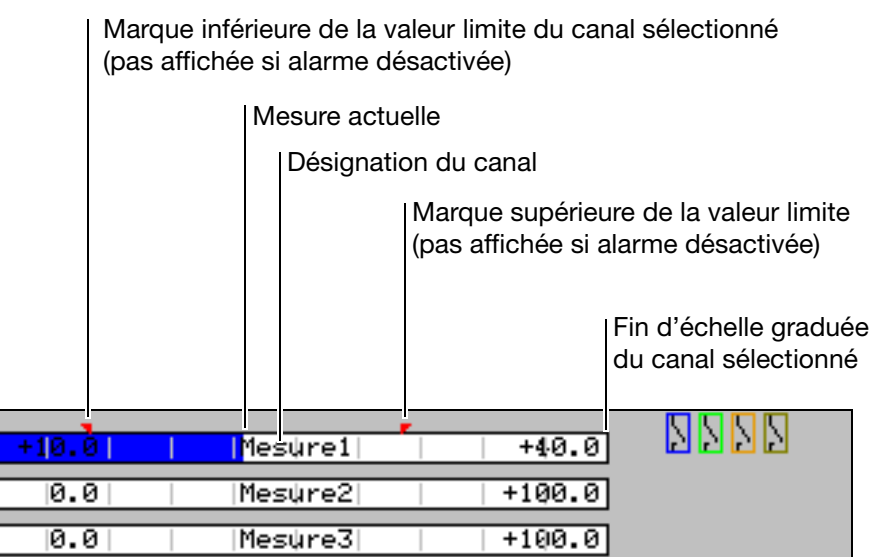

Le paramétre *Paramétrage Vue du diagramme Affichage du canal* permet de sélectionner quel bargraphe (de quel canal) doit être affiché.

## <span id="page-30-0"></span>**3.2.4 Affichage numérique (grand affichage)**

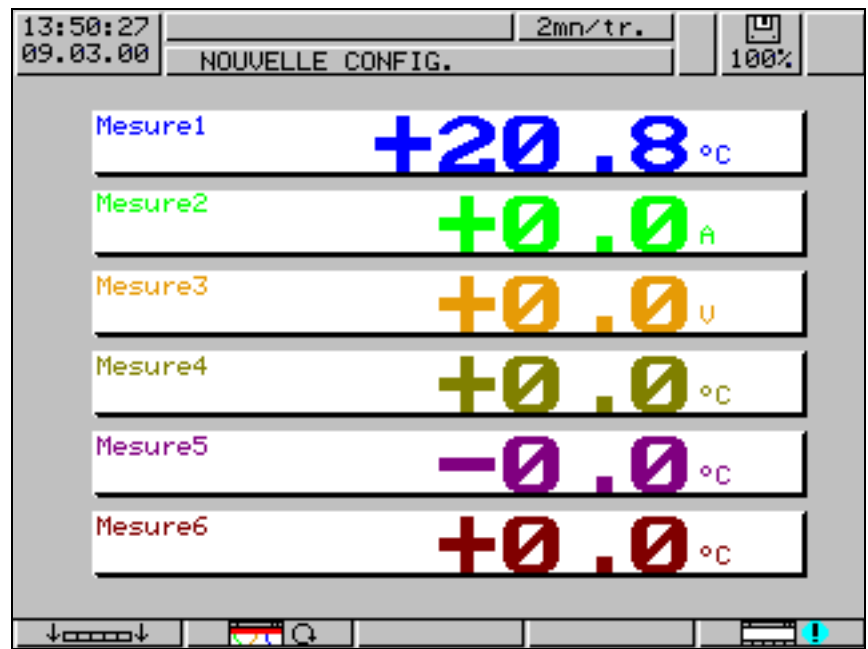

Ce type de représentation se limite à l'affichage numérique.

## <span id="page-30-1"></span>**3.2.5 Représentation des courbes (en-tête désactivé)**

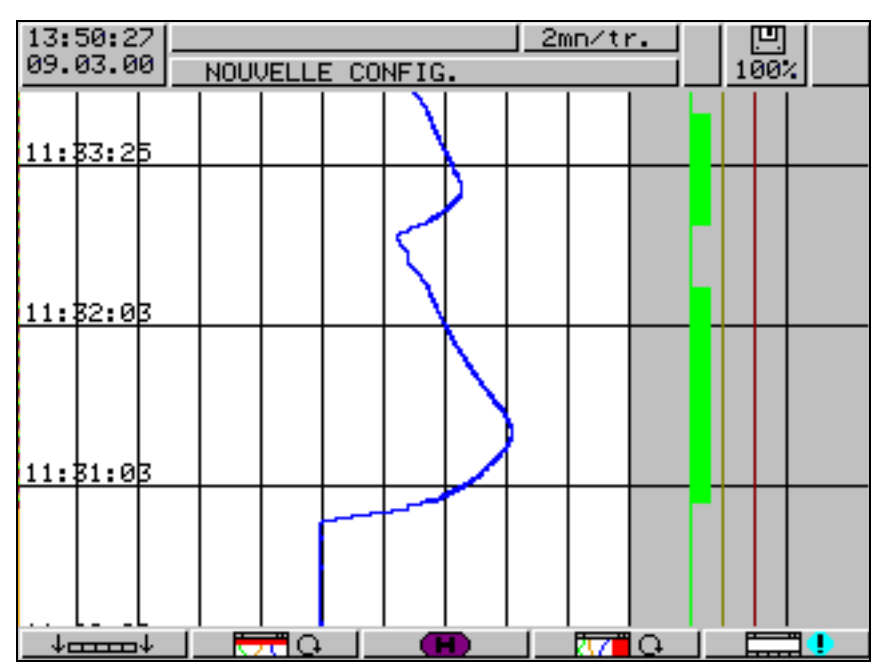

Ce type de représentation se limite à des courbes.

### <span id="page-31-0"></span>**3.2.6 Exploitation des mesures enregistrées**

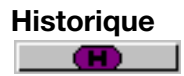

**Historique** Durant l'exploitation, la fonction des touches fonctionnelles change, de plus le facteur zoom en cours et la position du curseur s'affichent (date & heure).

**Mode défilement**

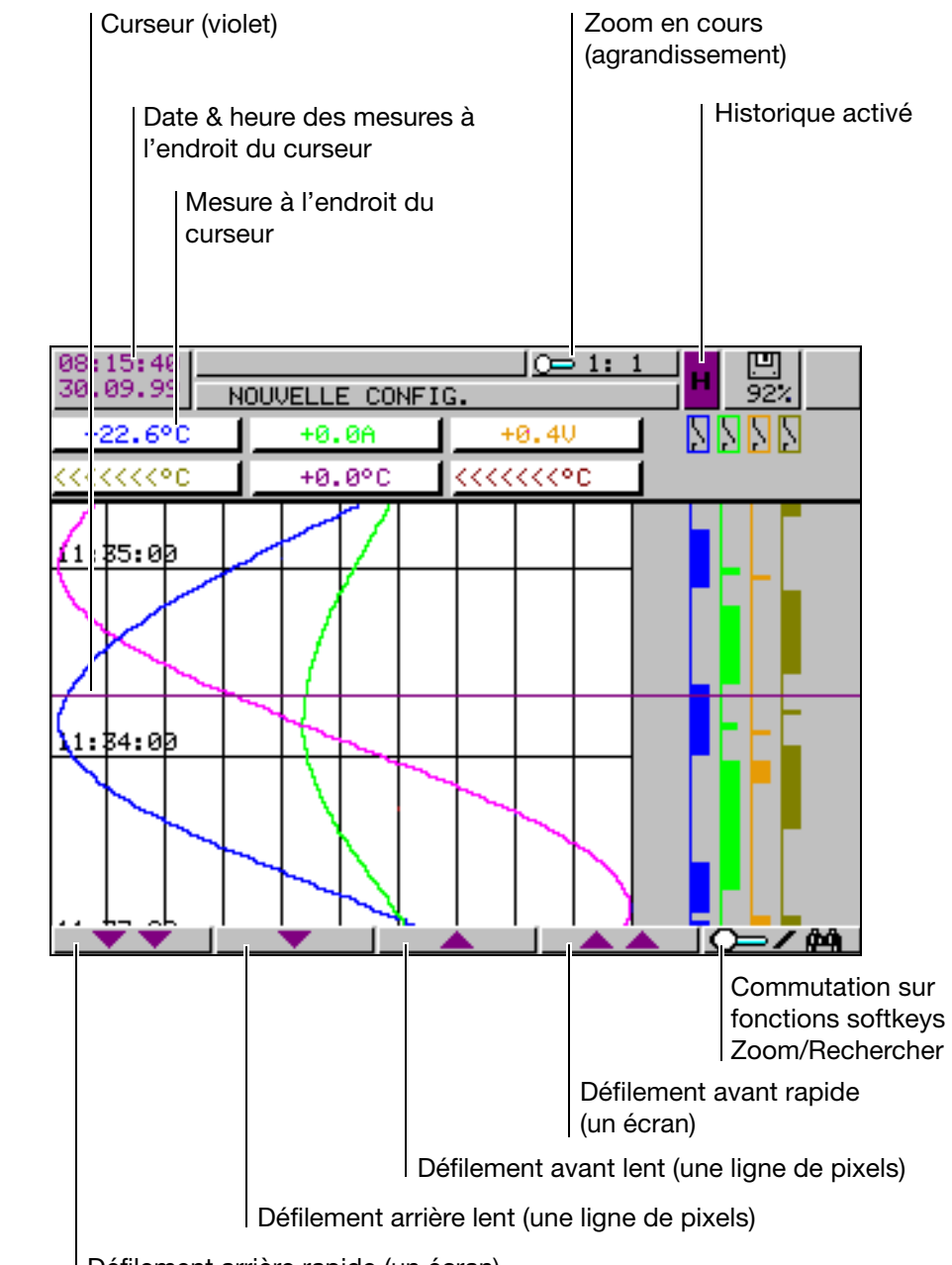

Défilement arrière rapide (un écran)

Grâce à ces touches fonctionnelles (softkeys), la représentation des données, enregistrées dans la mémoire interne, peut défiler à l'écran.

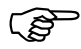

Durant la représentation de l'historique, l'acquisition des mesures reste active.

**Zoom** Lorsque le facteur zoom doit être modifié ou que l'on recherche des temps définis, les fonctions des touches fonctionnelles doivent être commutées.

\* Appuyer sur softkey  $\overline{C}$  /  $\overline{C}$ 

Le degré de compression des données est indiqué à l'écran sous forme de rapport (1:1, 1:2, 1:5, 1:10, 1:20, 1:50 et 1:100).

1:100 signifie par ex., qu'un point sur l'écran correspond à 100 mesures, cela signifie que seulement chaque centième mesure mémorisée est affichée.

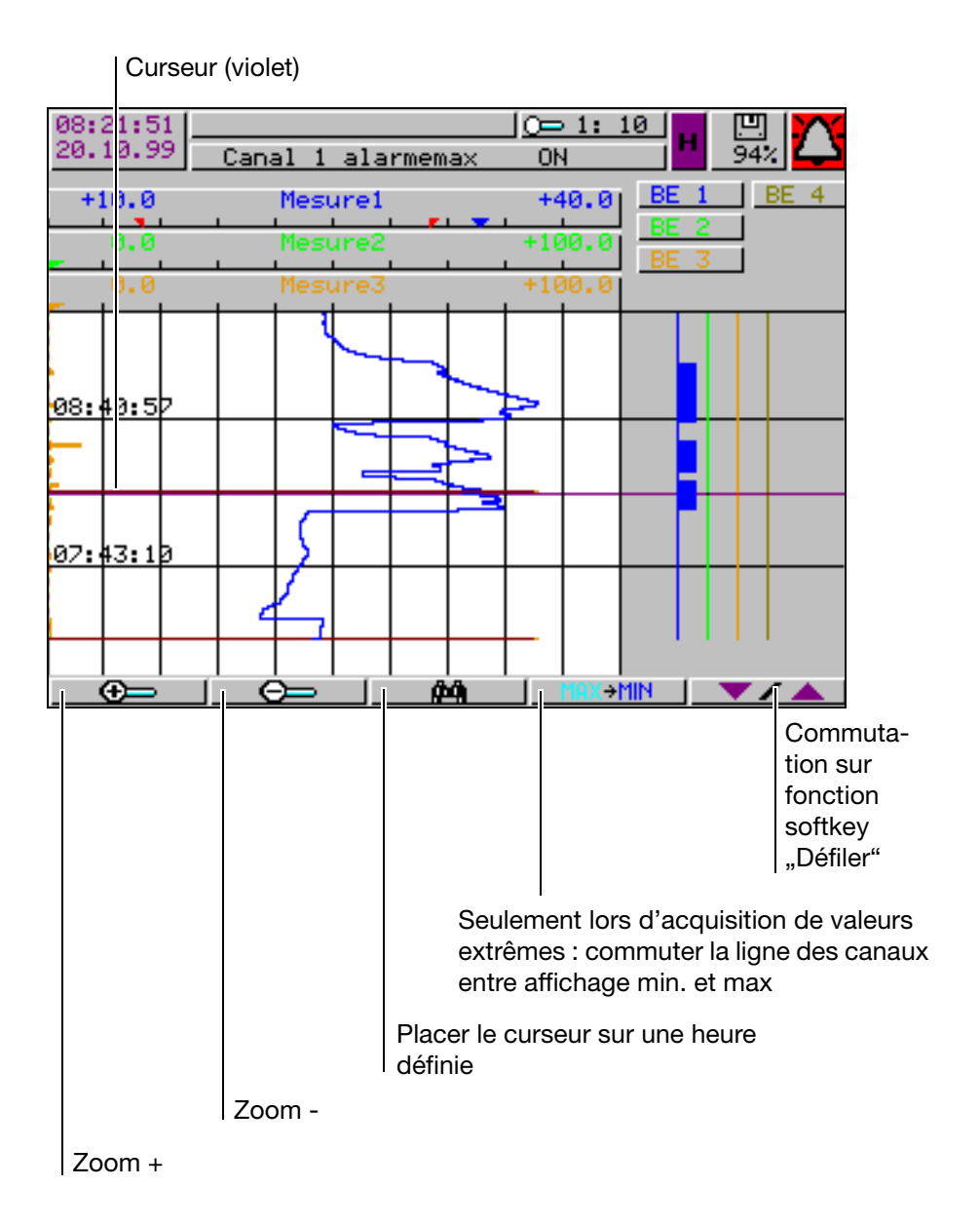

**Positionnement du curseur** 64 J

Après avoir appuyé sur la touche pour le positionnement du curseur sur un moment précis (défini), la boîte de dialogue suivante s'ouvre :

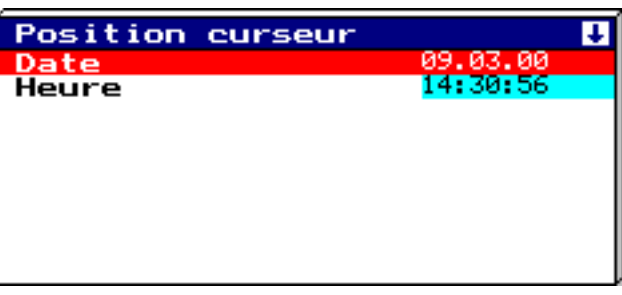

Après saisie de la date et de l'heure et après sollicitation de la touche le curseur se place sur l'instant sélectionné.

Lorsqu'aucune donnée n'est mémorisée pour l'instant sélectionné, le curseur se place sur l'instant suivant possible.

**Acquisition des valeurs de crête** Lorsque les données ont été enregistrées en mode "valeur de crête", vous trouverez 2 mesures différentes (une valeur min. et une valeur max.) dans le graphique pour un instant (période de mémorisation). La touche **MAX+MI** permet de commuter, à l'intérieur du type d'affichage "Mesure", entre l'affichage de la valeur min. et de la valeur max.

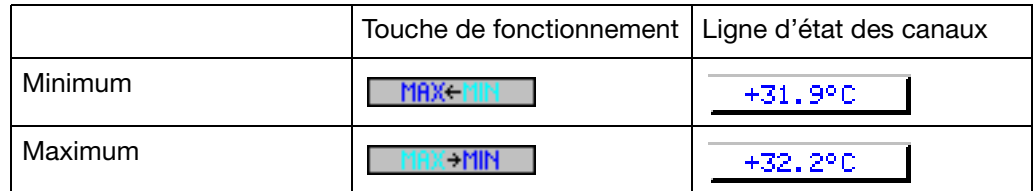

L'acquisition des valeurs extrêmes s'active à l'aide des paramètres suivants :

- *Configuration Mémorisation de la mesure Représentation normale* Valeur à mémoriser
- *Configuration Mémorisation de la mesure Mode événements* Valeur à mémoriser
- *Configuration Mémorisation de la mesure Mode temporaire* Valeur à mémoriser

Vous trouverez de plus amples renseignements sur les différents types d'af-fichage "Mesure" dans le [Chapitre 3.2.1 "Représentation des courbes avec af](#page-28-0)[fichage numérique \(petit affichage\)"](#page-28-0) et dans le [Chapitre 3.2.4 "Affichage nu](#page-30-0)[mérique \(grand affichage\)"](#page-30-0).

## <span id="page-34-0"></span>**3.2.7 Compteurs / Intégrateurs / Temps de fonctionnement**

- 123. I

L'affichage des positions des compteurs existe, en option, à partir de la version software 133.03.xx. Si l'enregistreur possède cette option, l'écran cidessous apparaît, après pression sur la touche fonctionnelle, affichant les positions actuelles des compteurs sous forme numérique.

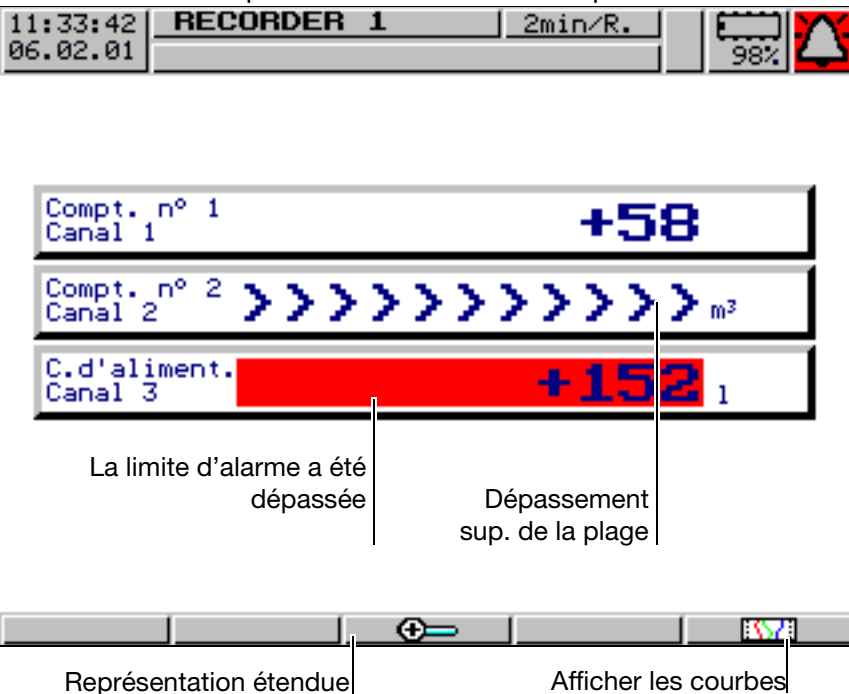

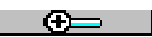

Appuyez sur la touche (softkey), activez la représentation étendue.

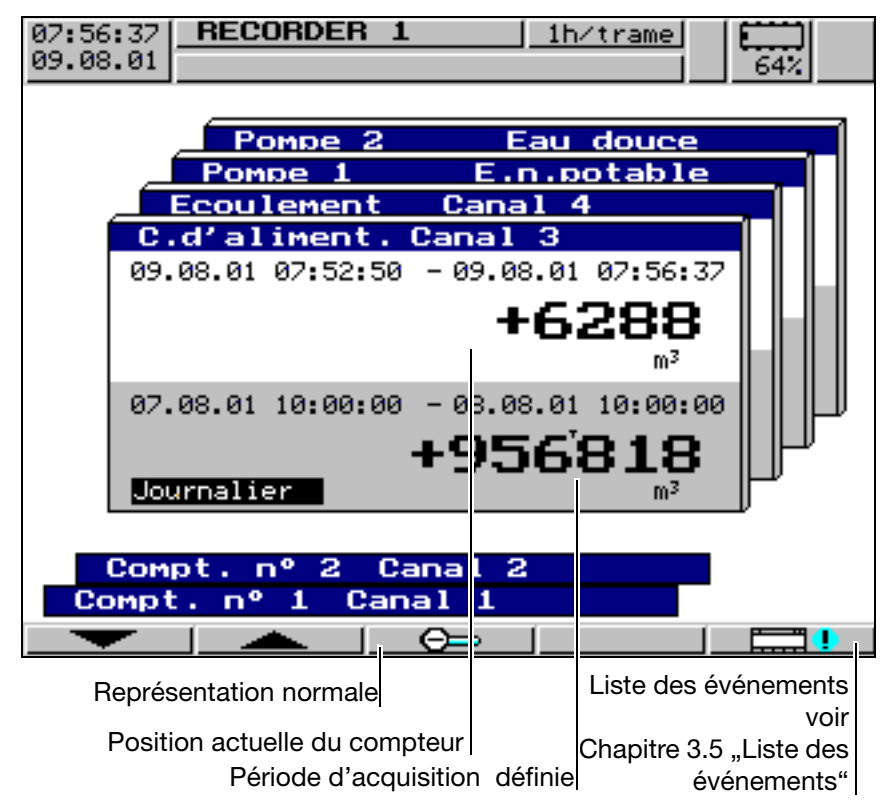

# <span id="page-35-0"></span>**3.3 Paramétrage**

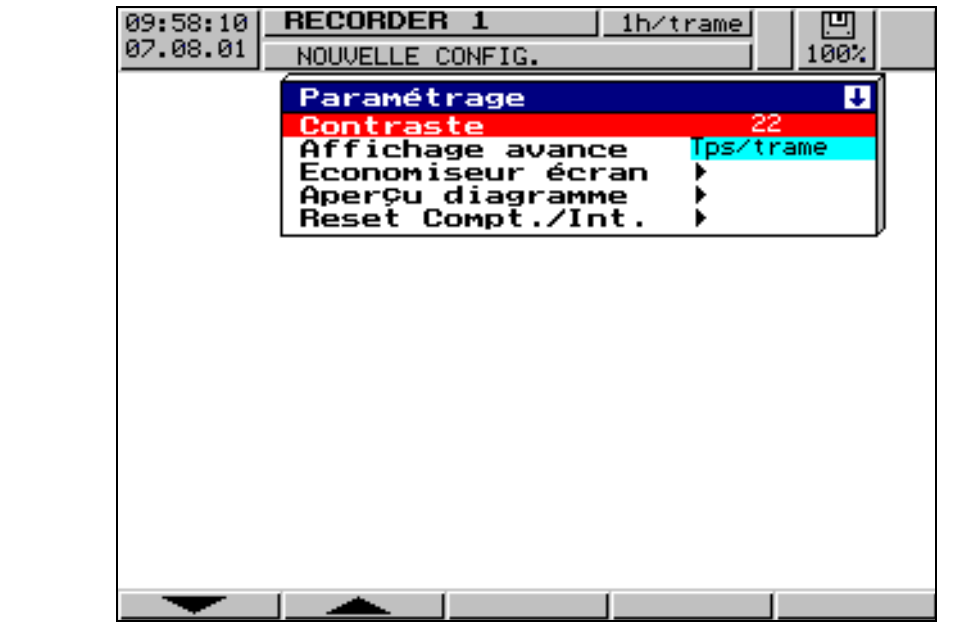

Vous pouvez régler au niveau de paramétrage

- le contraste,
- l'affichage de l'avance,
- l'extinction de l'écran,
- la vue des courbes et
- reset compteurs/intégrateur.

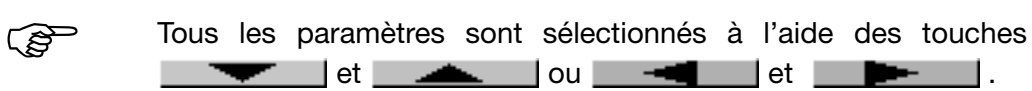

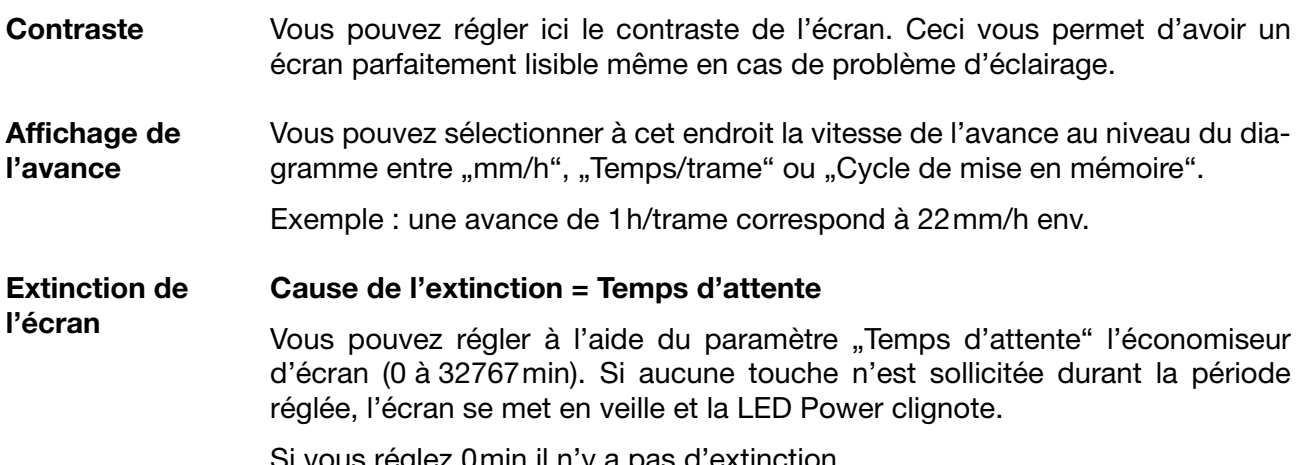

Si vous réglez 0min il n'y a pas d'extinction.
### **Cause de l'extinction = signal de commande**

Ici l'extinction de l'écran peut être commandée par une entrée binaire (option). Le choix de l'entrée binaire se fait à l'aide du paramètre ..Signal de commande".

Si vous sélectionnez "Désactivé" il n'y aura pas d'extinction d'écran.

#### **Vue des**  *Vue des courbes Type de signal*

**courbes**

Vous pouvez sélectionner à cet endroit par l'intermédiaire du type de représentation des mesures et des marqueurs d'événements :

- les entrées analogiques
- les entrées analogiques et les marqueurs d'événements

### *Vue des courbes Représentation du canal*

Ici est sélectionné le contenu de la ligne d'état des canaux :

- petit affichage
- échelle graduée
- bargraphe
- grand affichage
- désactivée

#### *Vue des courbes Affichage du canal*

Ici sont sélectionnés les canaux qui apparaissent dans la ligne d'état des canaux, type de représentation : échelle graduée et bargraphe.

#### *Vue des courbes Perforations*

Peut seulement être sélectionné, quand seulement les canaux analogiques et **aucun** marqueur d'événements ne sont représentés. En sélectionnant *oui* des perforations apparaissent dans le diagramme, de sorte que l'image se rapproche fortement des anciens enregistreurs.

**Reset compteur/intégrateur** Après avoir entré le mot de passe, vous pouvez, dans ce menu, régler les positions du compteur pour chacun des 6 canaux sur 0 ou sur une valeur définie.

> Après saisie d'une valeur (verrouillée par la touche ENTER) un message est enregistré dans la liste des événements avec la nouvelle et l'ancienne position. La période de totalisation du compteur/intégrateur n'est pas redémarrée. Les valeur du compteur/intégrateur obtenues jusque là ne sont pas non plus enregistrées. Si vous le souhaitez, vous devez avant la remise à zéro activer la fonction "*Actualiser disquette y compris compteur*" dans le menu "*Disk-manager"* .

> De cette manière, l'enregistrement des compteurs/intégrateurs peut redémarrer après la marche d'essai d'une installation par ex. ; les valeurs de la marche d'essai inutiles sont éliminées.

> Vous pouvez utiliser un mot de passe différent de celui utilisé pour la configuration. La valeur par défaut est également 9200. Le réglage du mot de passe s'effectue au niveau *Configuration Données de l'appareil N° de code (mot de passe) Reset Compteur/Int.*

### **3.4 Configuration**

Si vous appelez le niveau de configuration, il vous faudra d'abord saisir le mot de passe (réglage d'usine : 9200). Cela empêche entre autres toute modification intempestive ou non autorisée de la configuration.

**Technique de fenêtres** Le concept de configuration repose, tout comme les autres niveaux, sur la technique de fenêtre. Vous pouvez choisir dans les fenêtres, différents points de menu. Le titre décrit le contenu de la fenêtre.

> Lorsqu'un point de menu est sélectionné, une nouvelle fenêtre s'ouvre avec de nouveaux points de menu, et ce jusqu'à ce que l'on parvienne au paramètre recherché. Lorsque plusieurs fenêtres sont ouvertes, les titres aident à s'orienter.

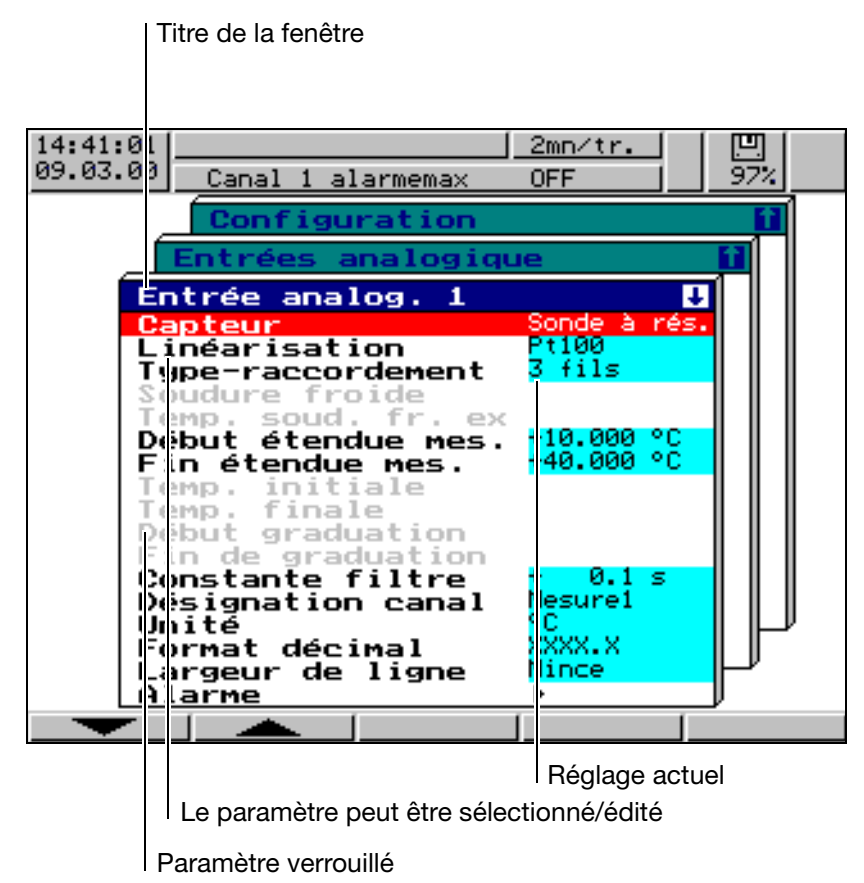

La configuration de l'enregistreur sans papier se divise en plusieurs sous niveaux :

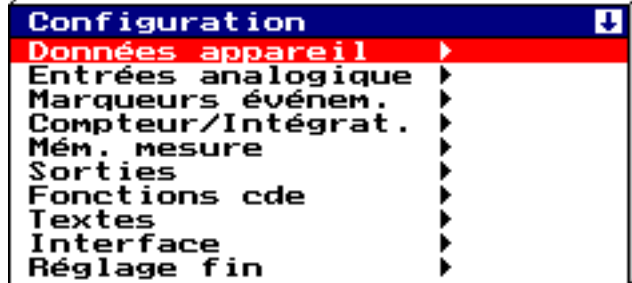

 $\Rightarrow$  [Chapitre 4 "Paramètres de configuration"](#page-47-0)

## <span id="page-38-0"></span>**3.5 Liste des événements**

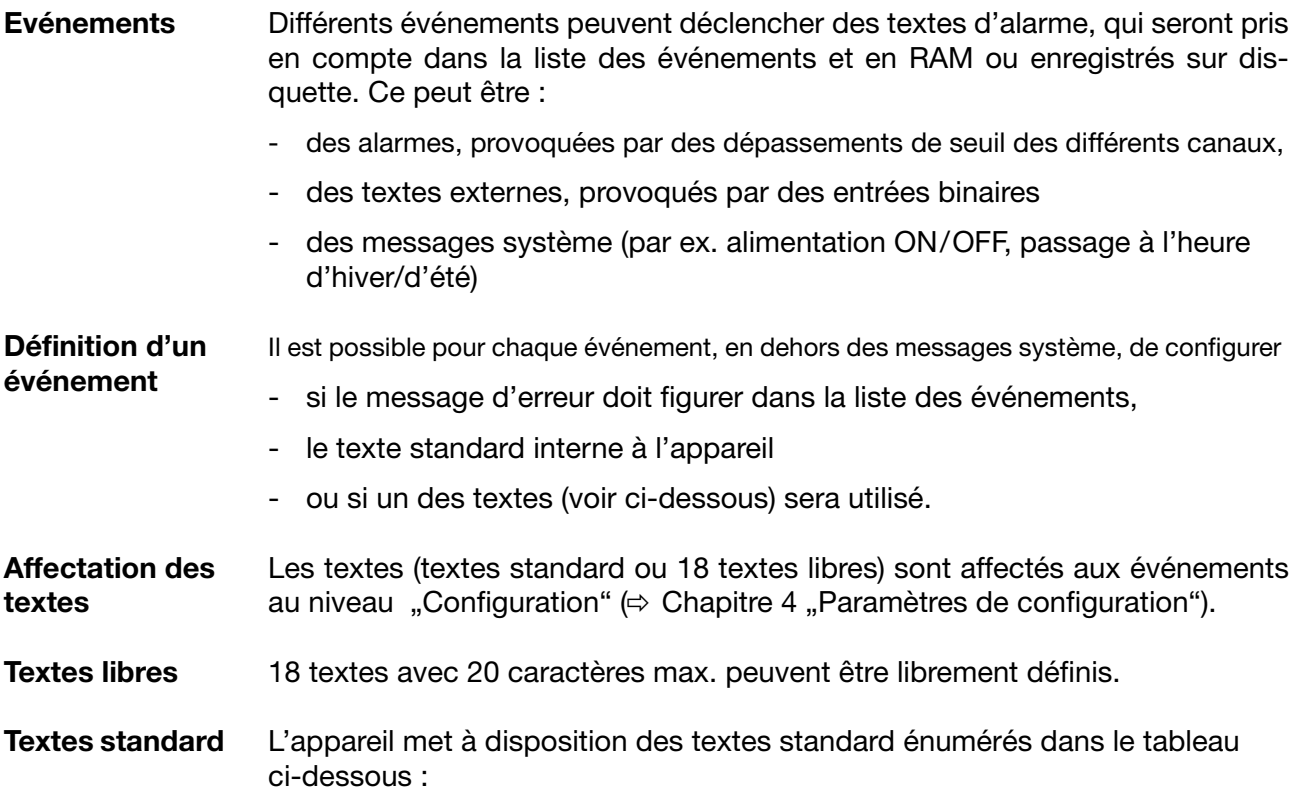

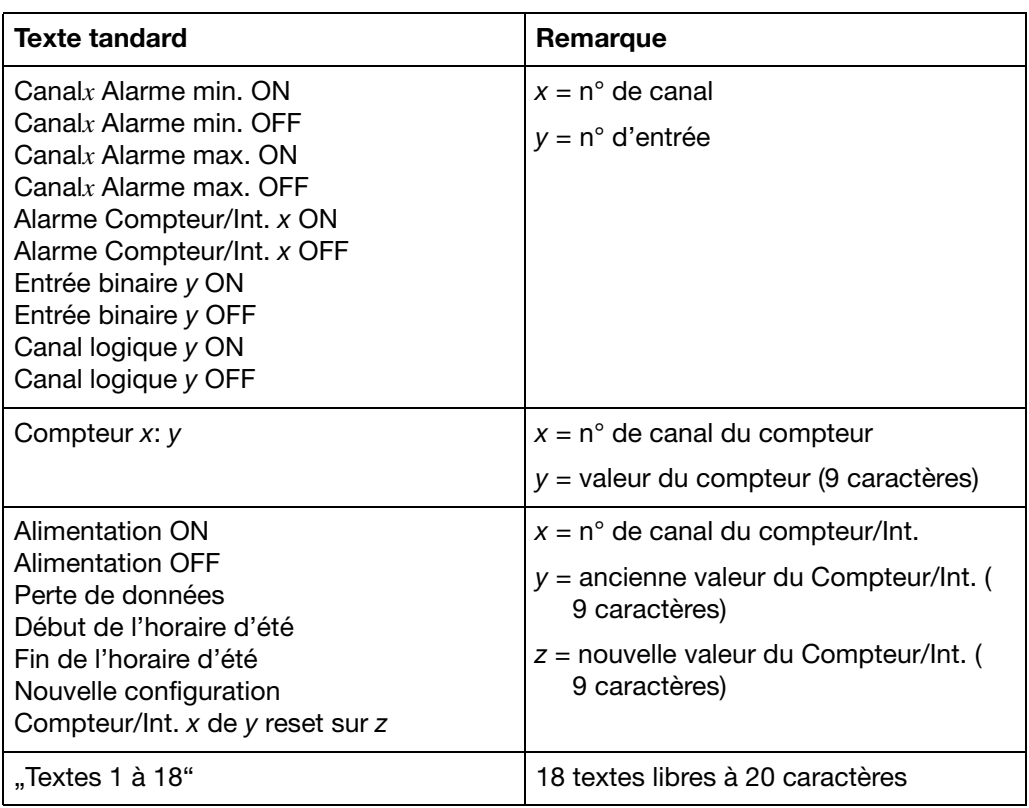

**Texte complémentaire** L'appareil complète les textes de manière autonome avec "ON" ou "OFF", de manière à pouvoir différencier l'apparition et la disparition du signal.

Exemple :

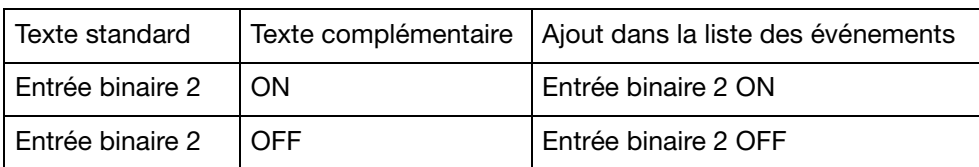

#### *Menu de base*

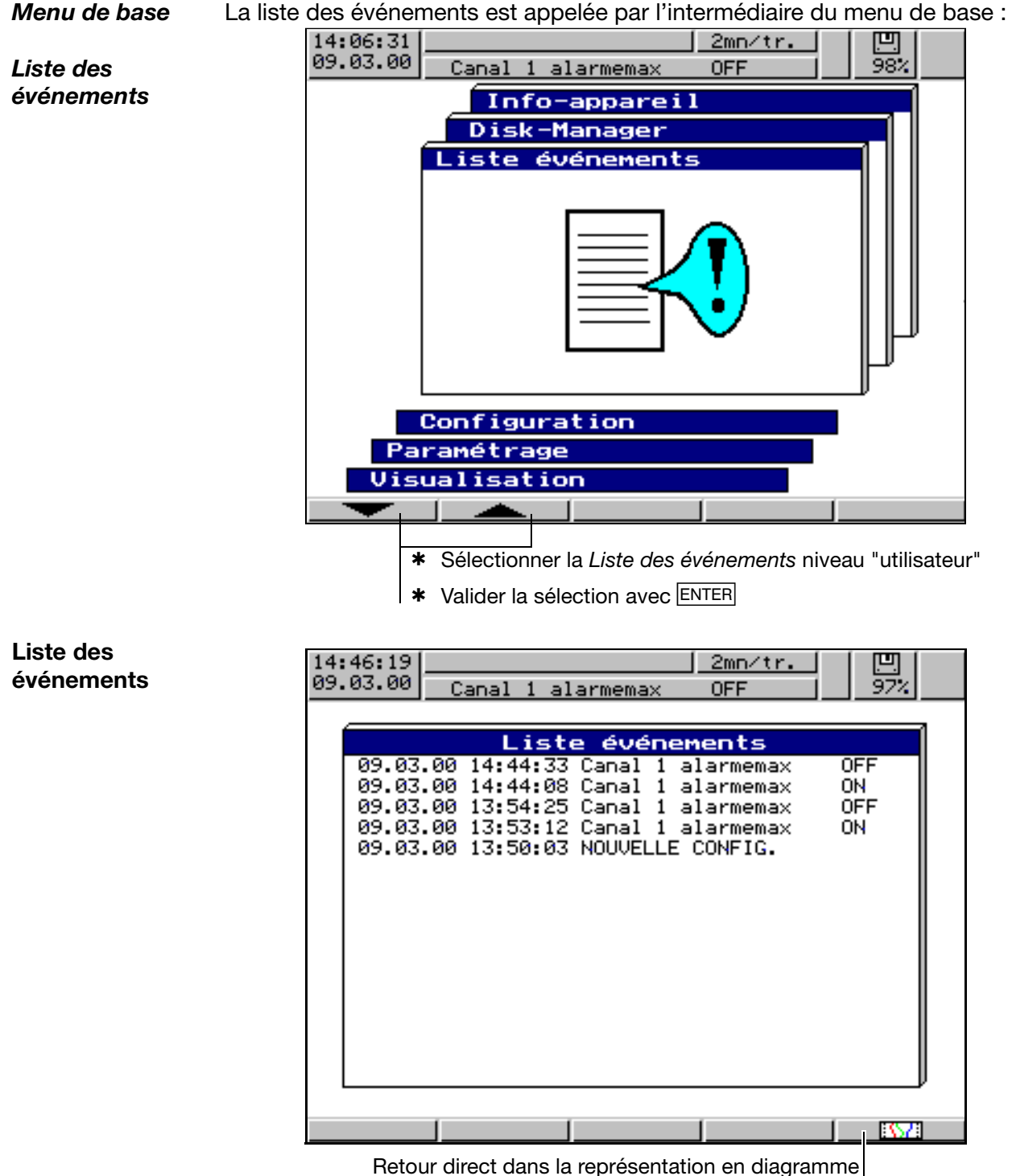

### **3.6 Disk-manager**

**Sauvegarde automatique des données** Les données de l'enregistreur sans papier enregistrées dans la mémoire de données (FLASH) sont sauvegardées régulièrement sur disquette. Le logiciel d'exploitation du PC  $\Leftrightarrow$  [Chapitre 6 "Logiciel d'exploitation pour PC"\)](#page-75-0) lit les données stockées sur la disquette et propose des fonctions pour faciliter leur exploitation.

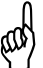

Les données stockées sur disquette et dans la mémoire FLASH<br>sont effacées en cas de modification de la configuration. sont effacées en cas de modification de la configuration.

**Ouvrir et enregistrer les données de configuration**

Les données de configuration peuvent être enregistrées sur disquette. De ce fait, il est possible de copier la configuration d'un appareil à l'autre ou de transférer la configuration depuis et vers le logiciel Setup du PC.

*Menu de base* 

On accède au gestionnaire de disquettes par l'intermédiaire du menu de base:

*Gestionnaire de disquettes (disk-manager)*

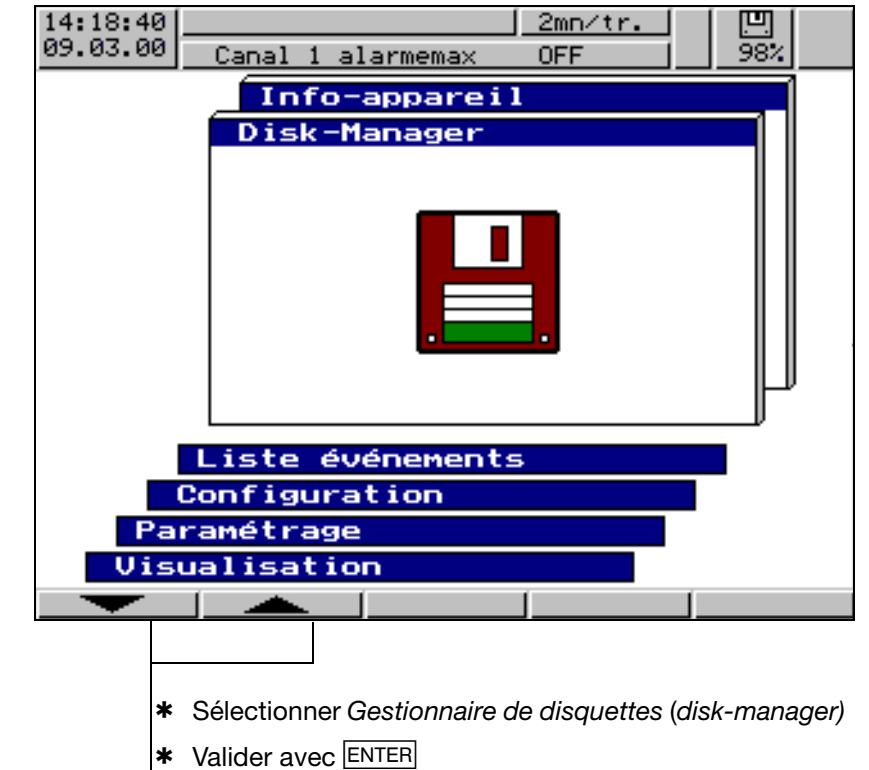

Les fonctions

- *Act. disqu. y compris. compteur* ...,
- *Toutes les mesures Disquette*,
- *Données config. Disquette* et
- *Disquette Données config.*

sont protégées par un mot de passe (réglage d'usine : 9200) de toute intervention non autorisée.

## **3 Commande et visualisation**

#### **Disk-manager**

Les mesures encore non enregistrées sont sauvegardées sur disquette Les périodes d'acquisition du compteur/intégrateur sont verrouillées et sont enregistrées sur la disquette avec les mesures encore non enregistrées. Les compteurs/intégrateurs sont remis à zéro puis redémarrésToutes les données mémorisées sont enregistrées sur disquette Les données de configuration sont enregistrées sur disquette Les données de configuration sont mémorisées à partir d'une disquette Capacité restante de la disquette en pourcentage En cas d'erreur, par ex. "Disquette pleine", ou "pas de disquette" le fond clignote" RECORDER 1 凹  $10:66:2$ 1h/trame 87.08.01  $1\overline{99}$ NUUVELLE CONFIG. Disg. + Données configur Données configur. Disa Toutes les données→ Disa Disqu.act.y compris compt Actualiser disquette Démarrer l'action Sélectionner l'action

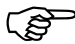

La fonction "Toutes les mesures Disquette." sert à sauver des<br>données, lorsque la disquette originale est perdue.

#### *Réserve de disquettes*

Il est possible de définir au niveau de configuration sous *Données appareil Réserve de disquette* une valeur en pourcentage (capacité restante de la disquette). Lorsque la disquette insérée atteint ce pourcentage, le signal "Réserve de disquette" devient actif. Ce seuil peut être utilisé, par ex. pour commander un relais ou pour commuter en mode événements.

 $\Rightarrow$  [Chapitre 2.8 "Enregistrement des données"](#page-24-0) [Chapitre 2.4 "Marqueurs d'événements"](#page-15-0) [Chapitre 4 "Paramètres de configuration"](#page-47-0)

## **3 Commande et visualisation**

**Messages concernant les états**

Les messages concernant les états du gestionnaire de disquettes sont affichés dans la fenêtre d'action. Les messages suivants sont possibles :

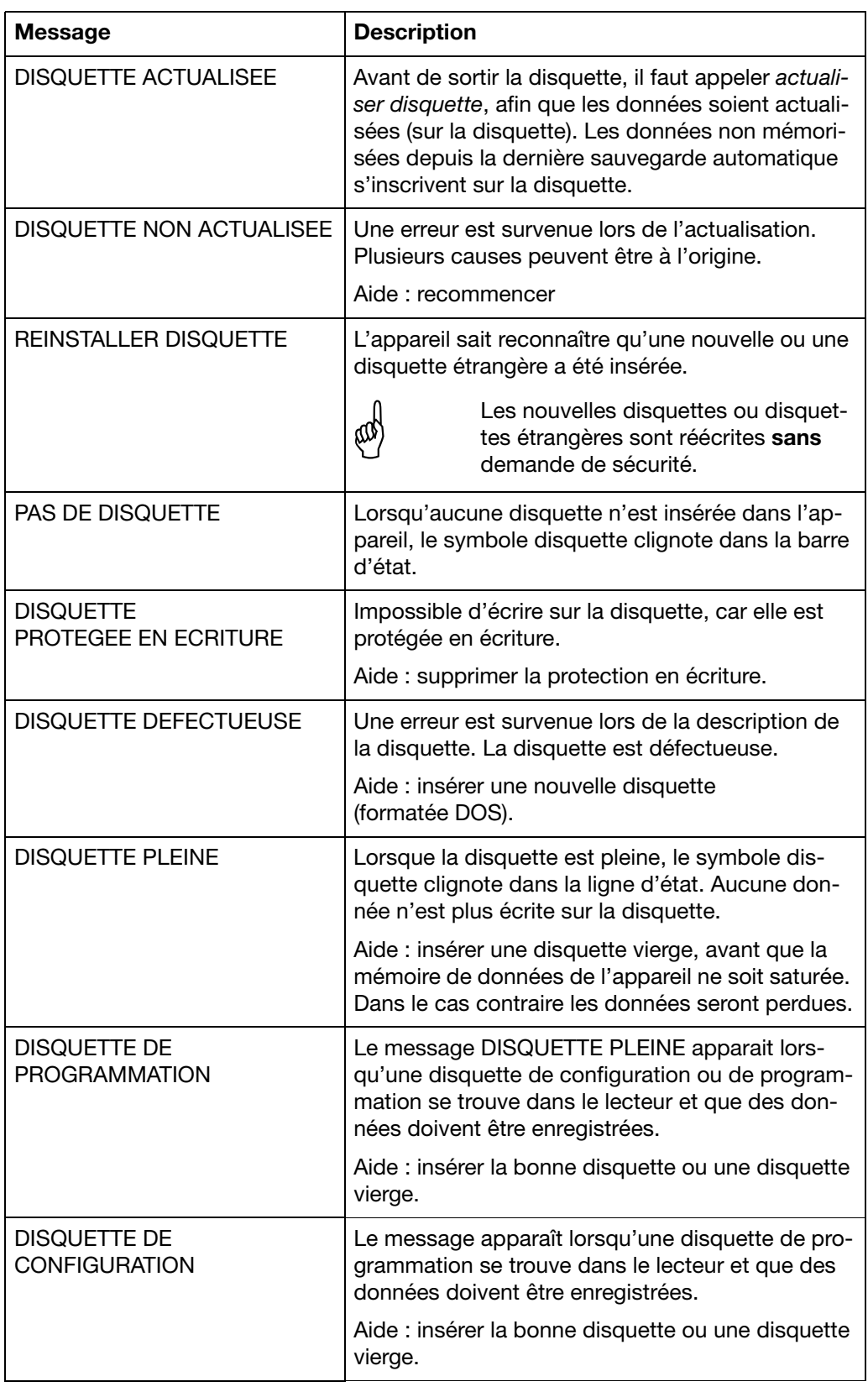

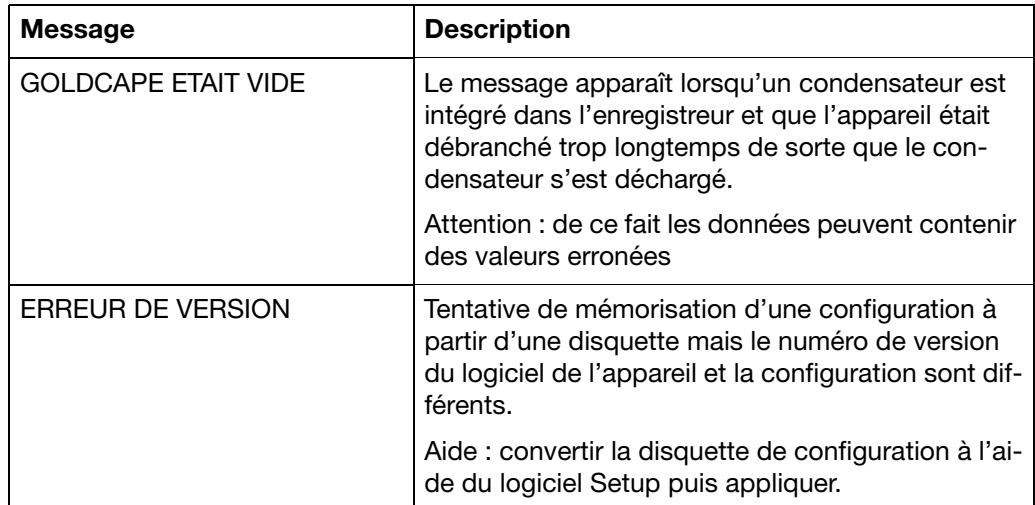

### **3.7 Info-appareil**

La fenêtre Info-appareil vous fournira des informations générales concernant l'appareil. Cette fenêtre vous renseignera également sur les erreurs internes de l'appareil "Pile vide" et "Perte de données". Lorsque l'une de ces erreurs survient, le symbole d'info clignote dans la barre d'état.

*Menu de base* 

i

La fenêtre Info-appareil est appelée par l'intermédiaire du menu de base :

*Info-appareil*

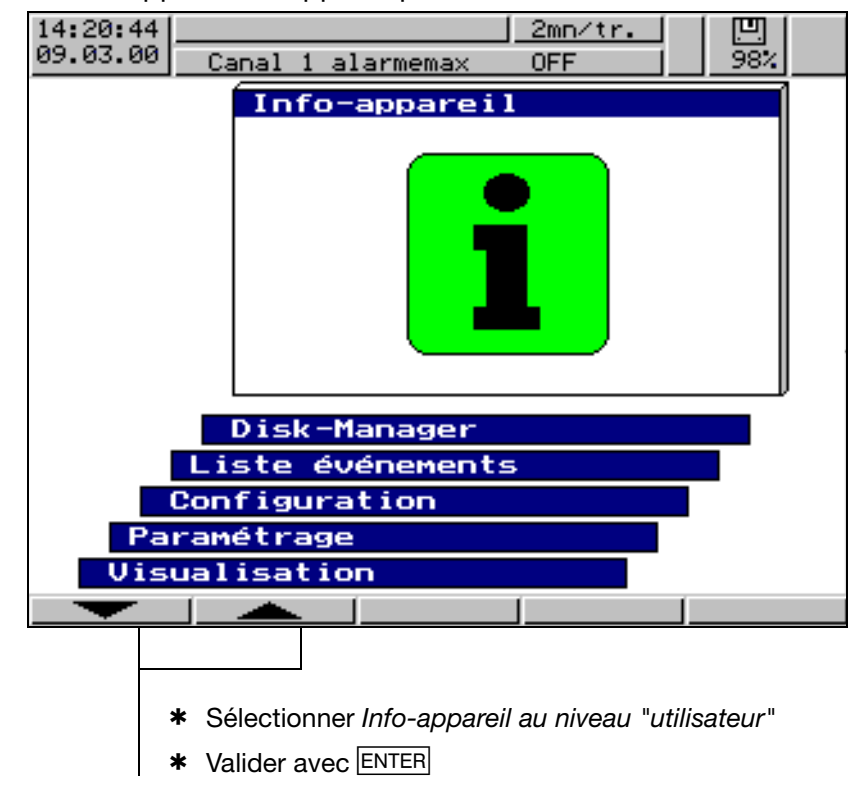

## **3 Commande et visualisation**

### **Info-appareil**

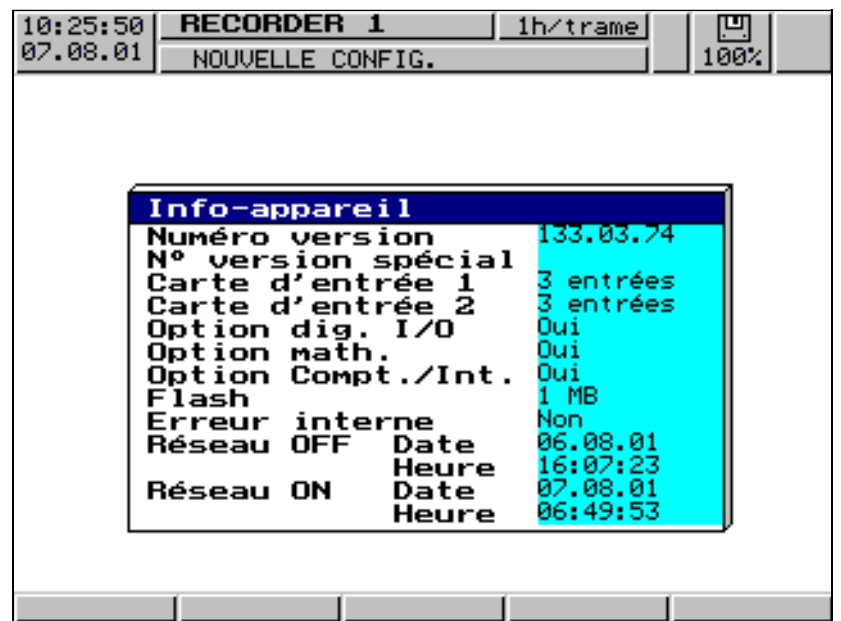

- Vous trouverez le numéro de version dans ce menu (par ex. 133.01.01). Il s'agit du numéro de version du logiciel de l'appareil. Ce numéro est important car certaines fonctions ne sont disponibles qu'à partir d'un certain numéro de version.
- Lorsque l"'option digitale I/O" est disponible (oui), l'interface sérielle RS 232/RS 485 est également disponible dans l'enregistreur.

**Panne** Les pannes suivantes sont possibles :

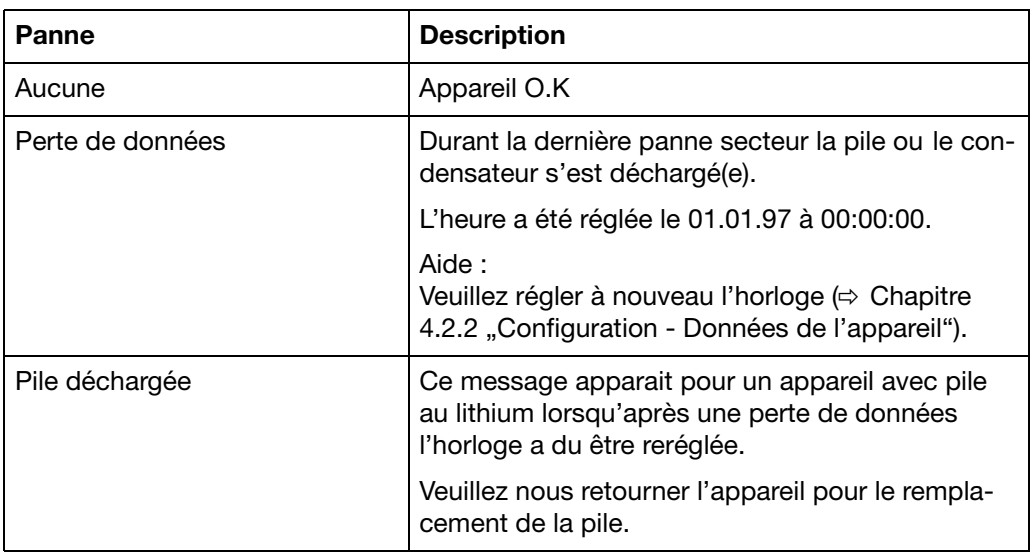

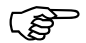

Les pertes de données peuvent survenir lorsque l'appareil n'est plus raccordé à l'alimentation pendant plus de 10 ans en ce qui concerne les appareils avec pile au lithium, à partir de 2 semaines en ce qui concerne les appareils avec condensateur (température ambiante comprise entre 15 et 25°C).

### <span id="page-45-0"></span>**3.8 Saisie de textes**

**Possibilités de saisie** Les textes configurables peuvent être saisis au moyen du logiciel Setup ou directement par le clavier. La saisie sur l'appareil est décrite dans ce chapitre.

**Sélection de caractères** La figure suivante s'affiche, lorsqu'au niveau de configuration un texte est sélectionné pour être édité à l'aide de la touche  $\overline{\text{ENTER}}$  (par ex. *Configuration Textes*).

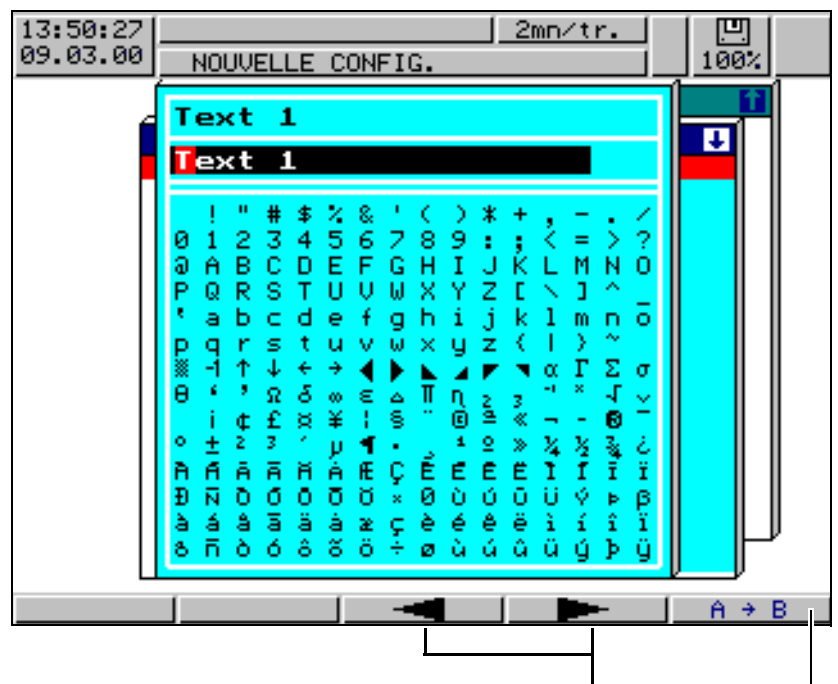

Sélectionner le caractère à modifier à l'aide de la touche fonctionnelle

Commutation sur la matrice du jeu de caractères

Après que le caractère à modifier ait été sélectionné et que l'on ait commuté sur la matrice du jeu de caractères, le curseur se place sur le caractère actuel dans la matrice du jeu de caractères.

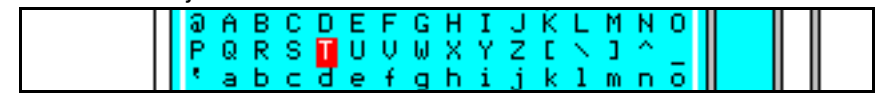

**Saisie de caractères** Les touches fonctionnelles modifient leur fonction, comme vous pouvez le voir ci-dessous :

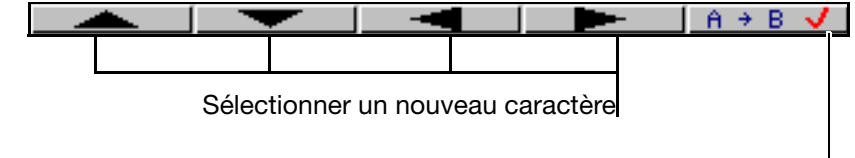

Valider le caractère

Après saisie complète du texte, celui-ci peut soit être validé, soit toutes les modifications peuvent être annulées :

- \* Valider le texte avec ENTER
- ou
- $*$  Annuler la saisie de texte avec  $\overline{[EXIT]}$  (quitter)

### **3.9 Numéro de code (demande de mot de passe)**

Les fonctions suivantes sont protégées, par un mot de passe, de toute intervention non autorisée :

- le menu *Configuration*
- une partie du menu *Disk-manager*
- le menu *Paramétrage Reset Compteur/Int.*

Le réglage d'usine des mots de passe est **: 9200**.

La réponse de l'enregistreur par l'intermédiaire d'une interface sérielle peut également être protégée. Pour cela il faut entrer 0 (pas de demande de mot de passe). Si l'on saisit une valeur différente de 0, veuillez noter que ce chiffre doit également être envoyé par le programme de communication raccordé et envoyé à l'enregistreur.

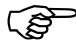

H Vous trouverez des informations complémentaires sur la demande de mot de passe de l'interface sérielle dans la notice de mise en service Description de l'interface B 95.5015.2.

Tous les mots de passe peuvent être programmés différemment (voir [Chapitre](#page-49-0) [4.2.2 "Configuration - Données de l'appareil"\)](#page-49-0).

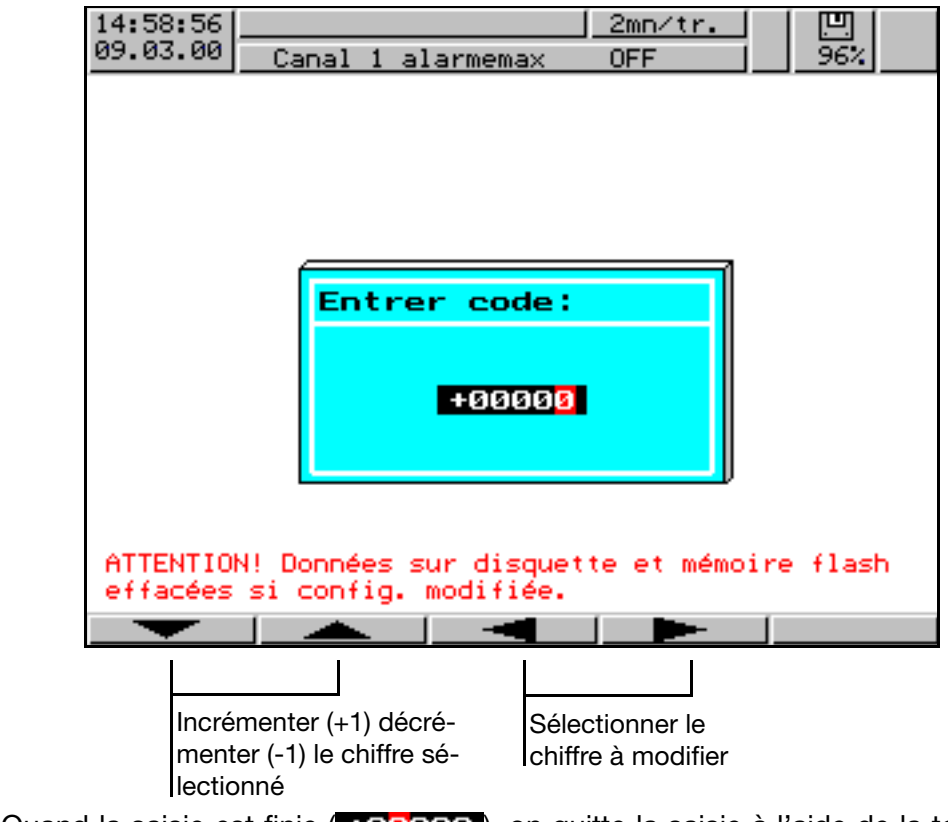

Quand la saisie est finie ( +09200 ), on quitte la saisie à l'aide de la touche ENTER. On quitte le menu en appuyant sur la touche EXIT.

### **Demande de mot de passe**

## **4.1 Exemple de commande**

<span id="page-47-0"></span>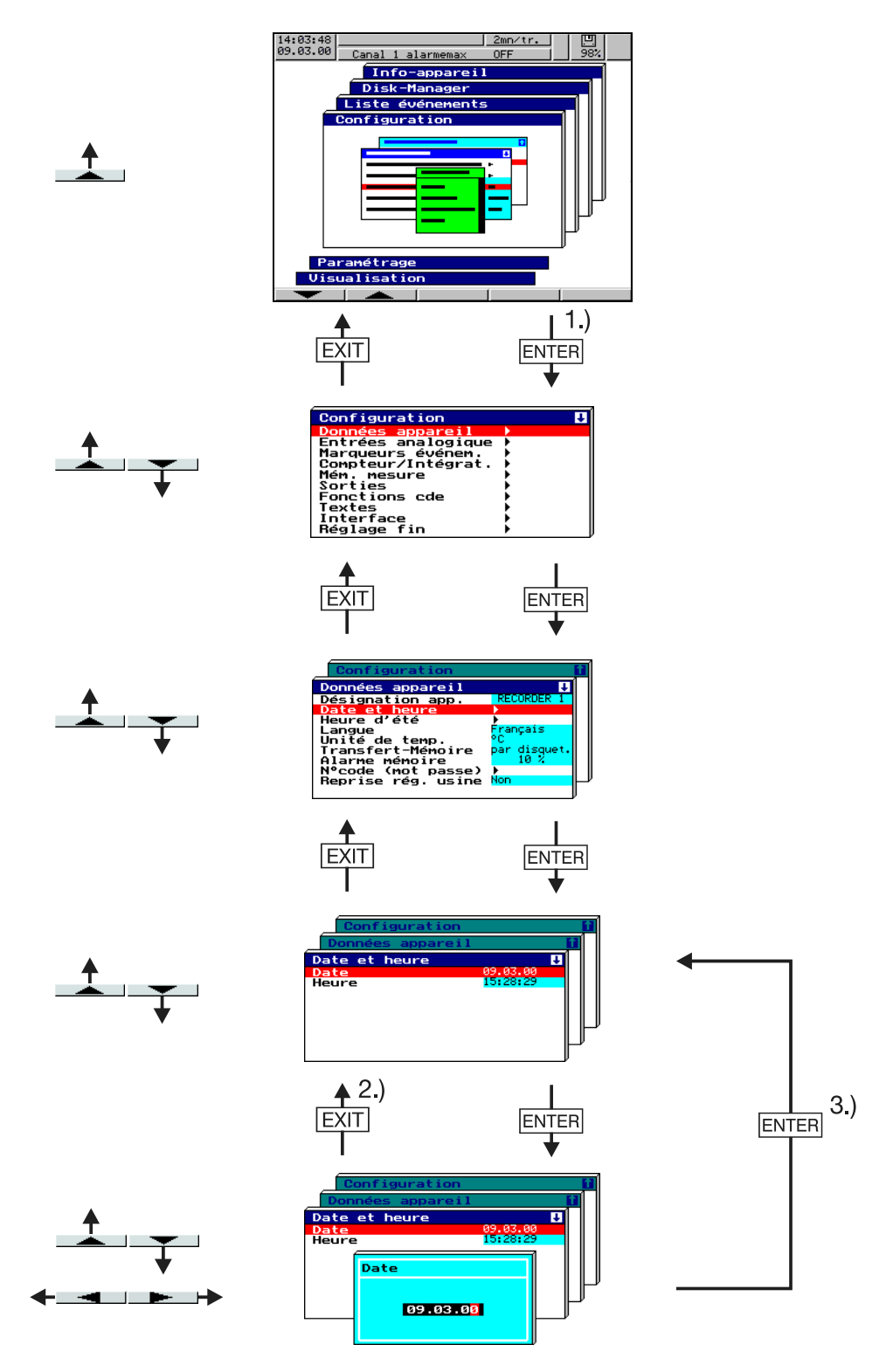

- 1.) Resaisir le numéro de code à cet endroit le cas échéant
- 2.) Annuler la saisie ; les anciennes configurations sont maintenues
- 3.) Valider la saisie

### **4.2 Tableau des paramètres de configuration**

Vous trouverez dans les tableaux ci-dessous référencés tous les paramètres contenus dans l'appareil. Les différents paramètres sont énumérés dans l'ordre d'apparition dans l'appareil (selon la structure des menus).

La première colonne décrit le chemin d'accès au paramètre par l'intermédiaire des menus et des fenêtres.

La seconde colonne énumère les configurations ou les sélections possibles pour le paramètre. Le réglage d'usine apparaît dans cette colonne en **gras**.

La troisième colonne comprend une description du paramètre ou les sélections possibles, dans la mesure où le paramètre et sa fonction ou la sélection ne sont pas explicites.

### **4.2.1 Paramétrage**

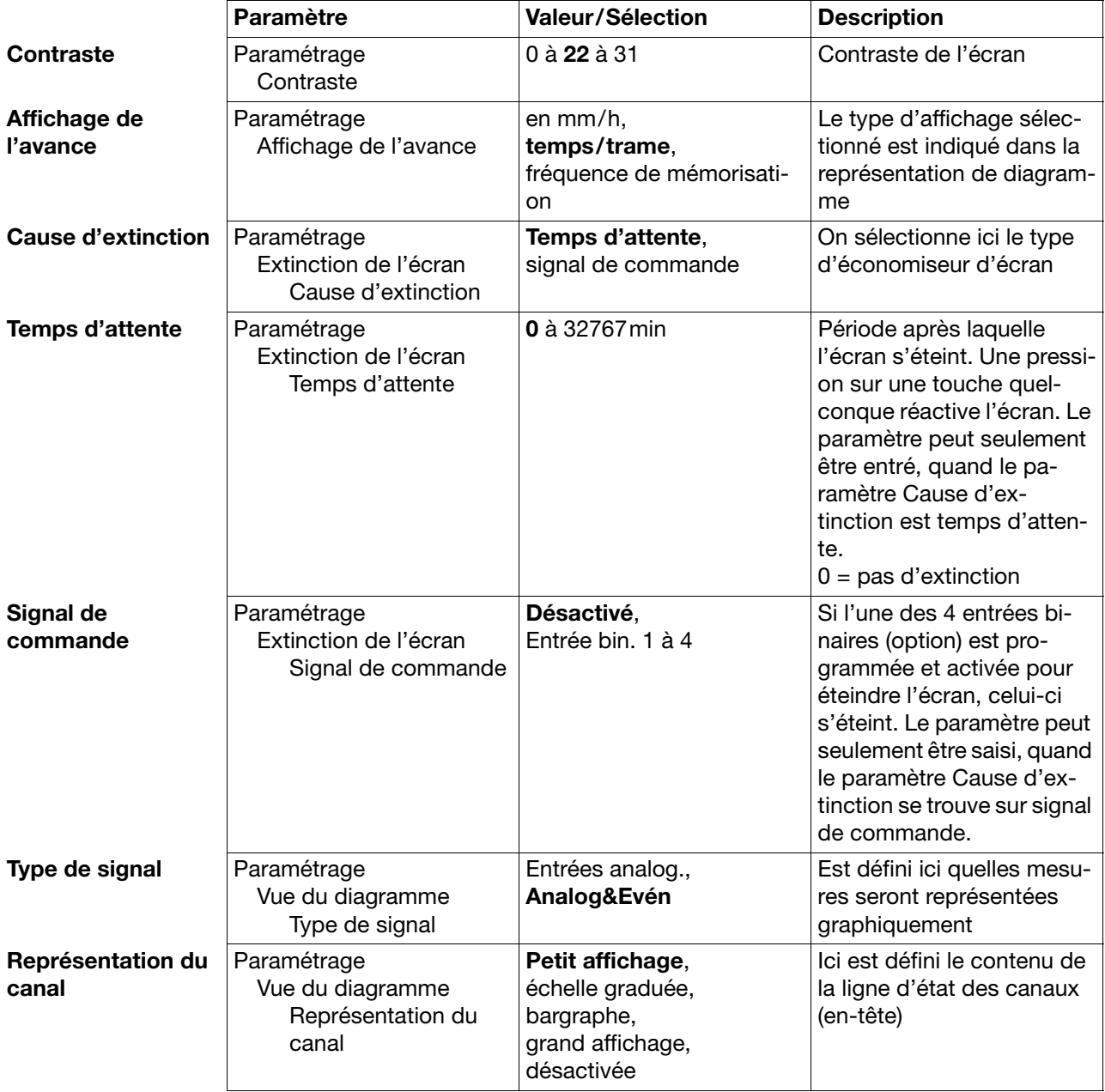

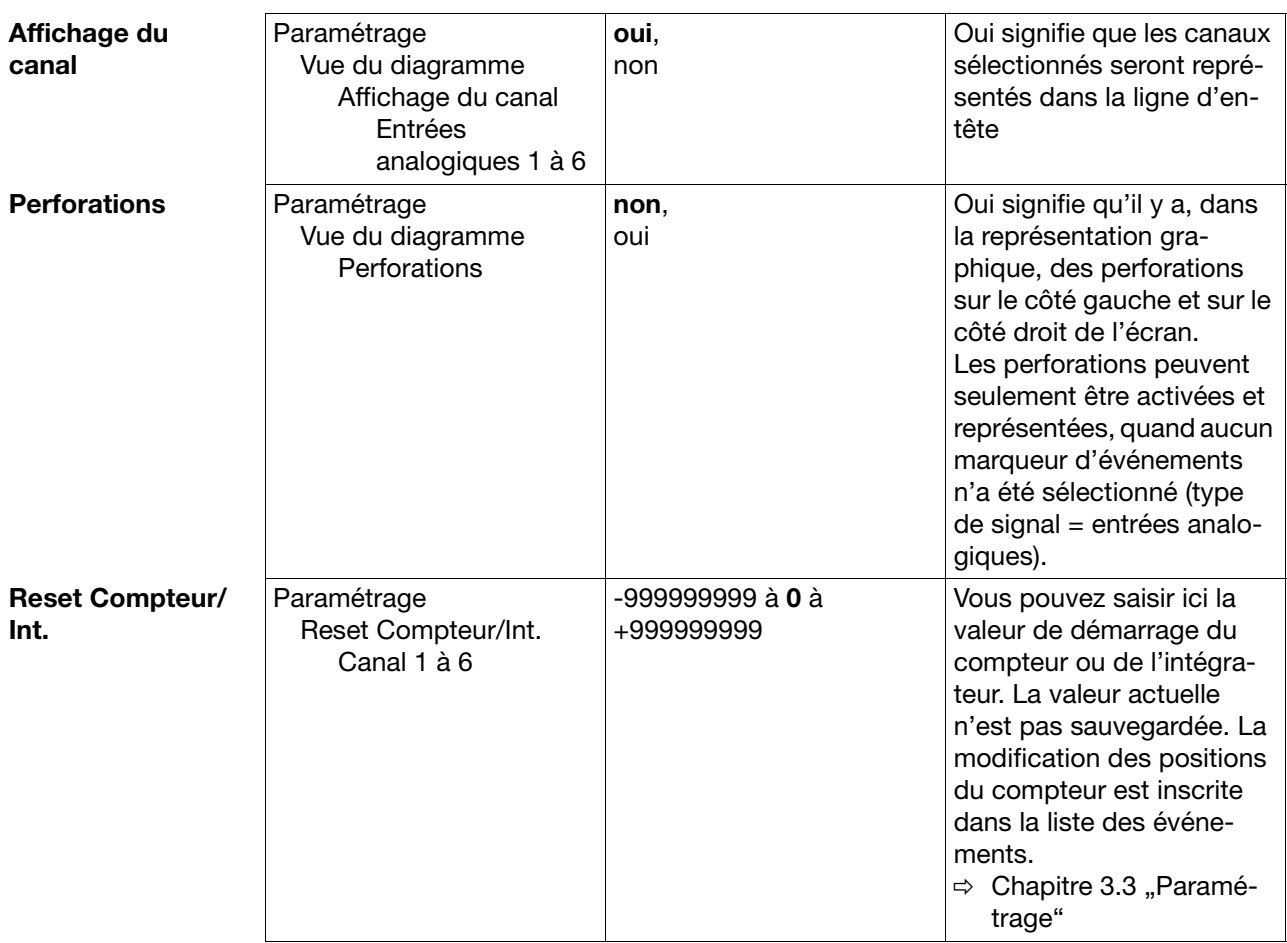

## <span id="page-49-0"></span>**4.2.2 Configuration** - **Données de l'appareil**

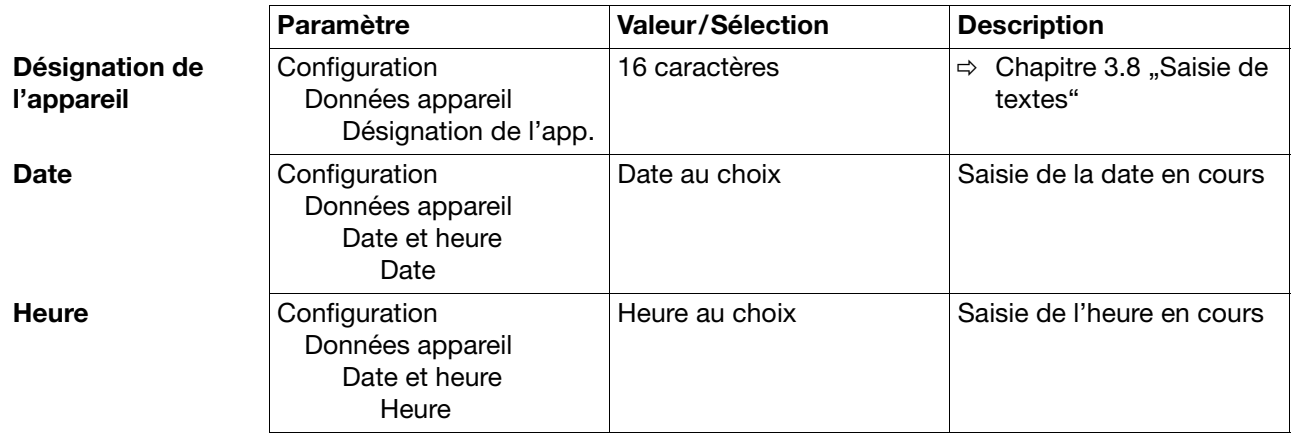

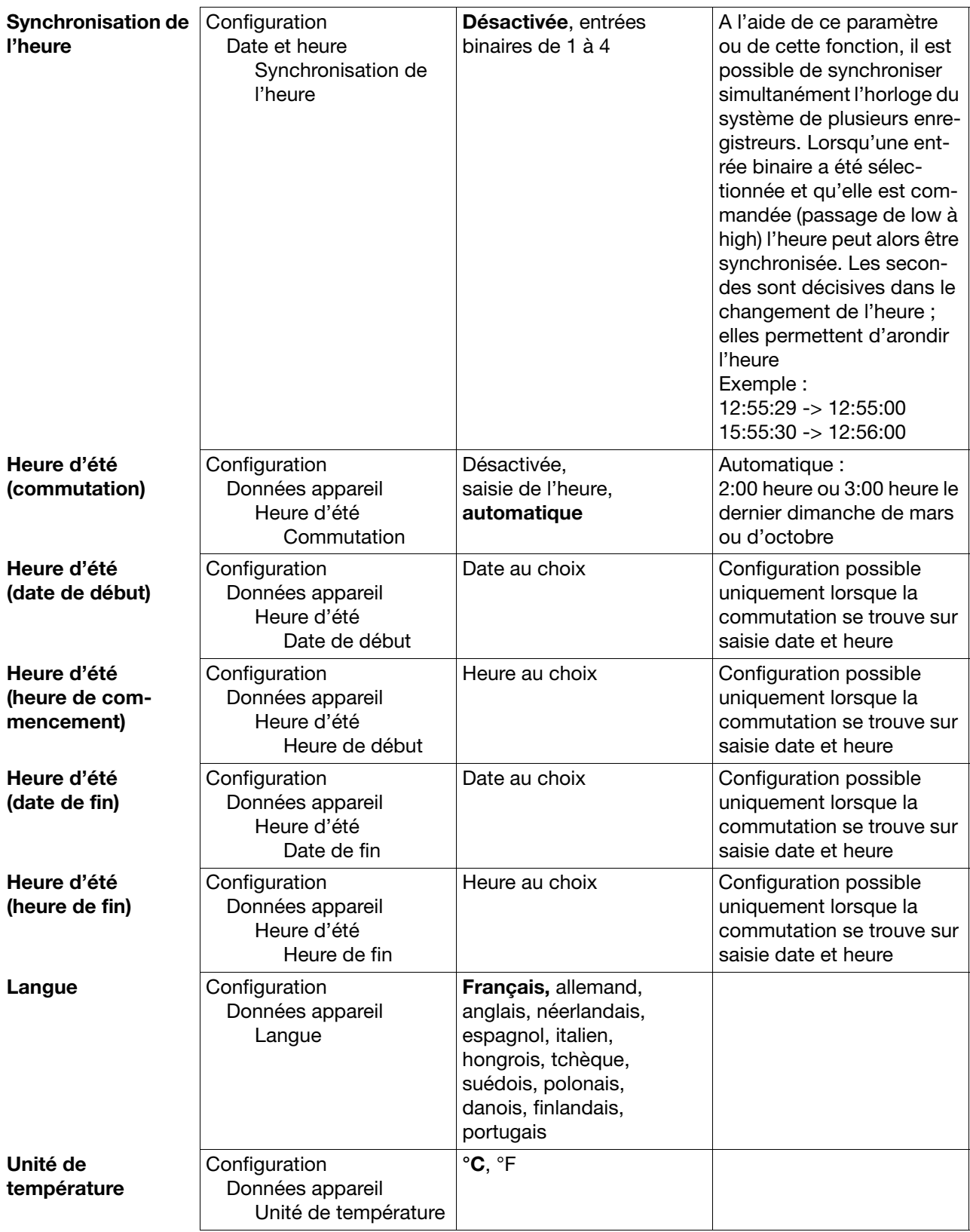

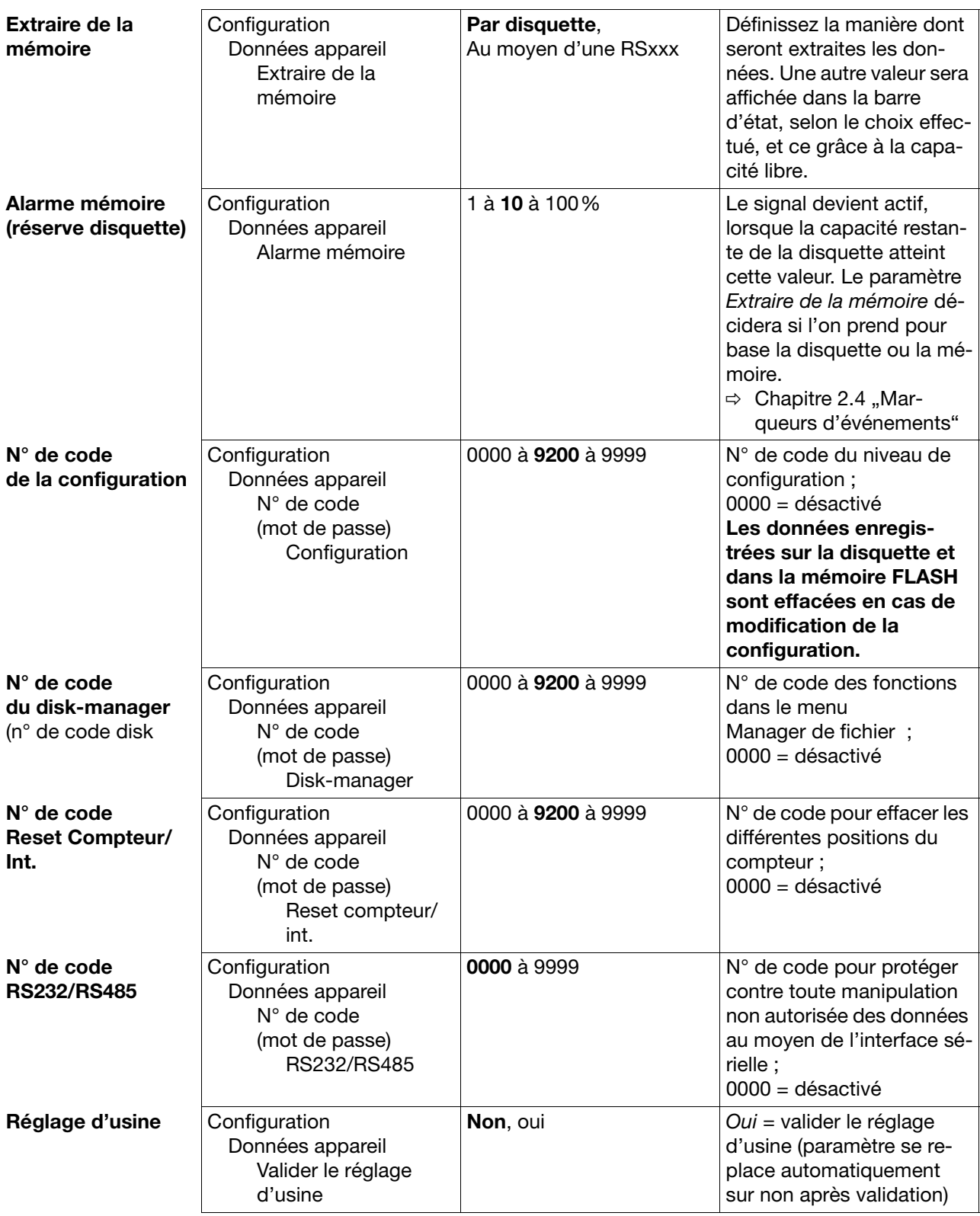

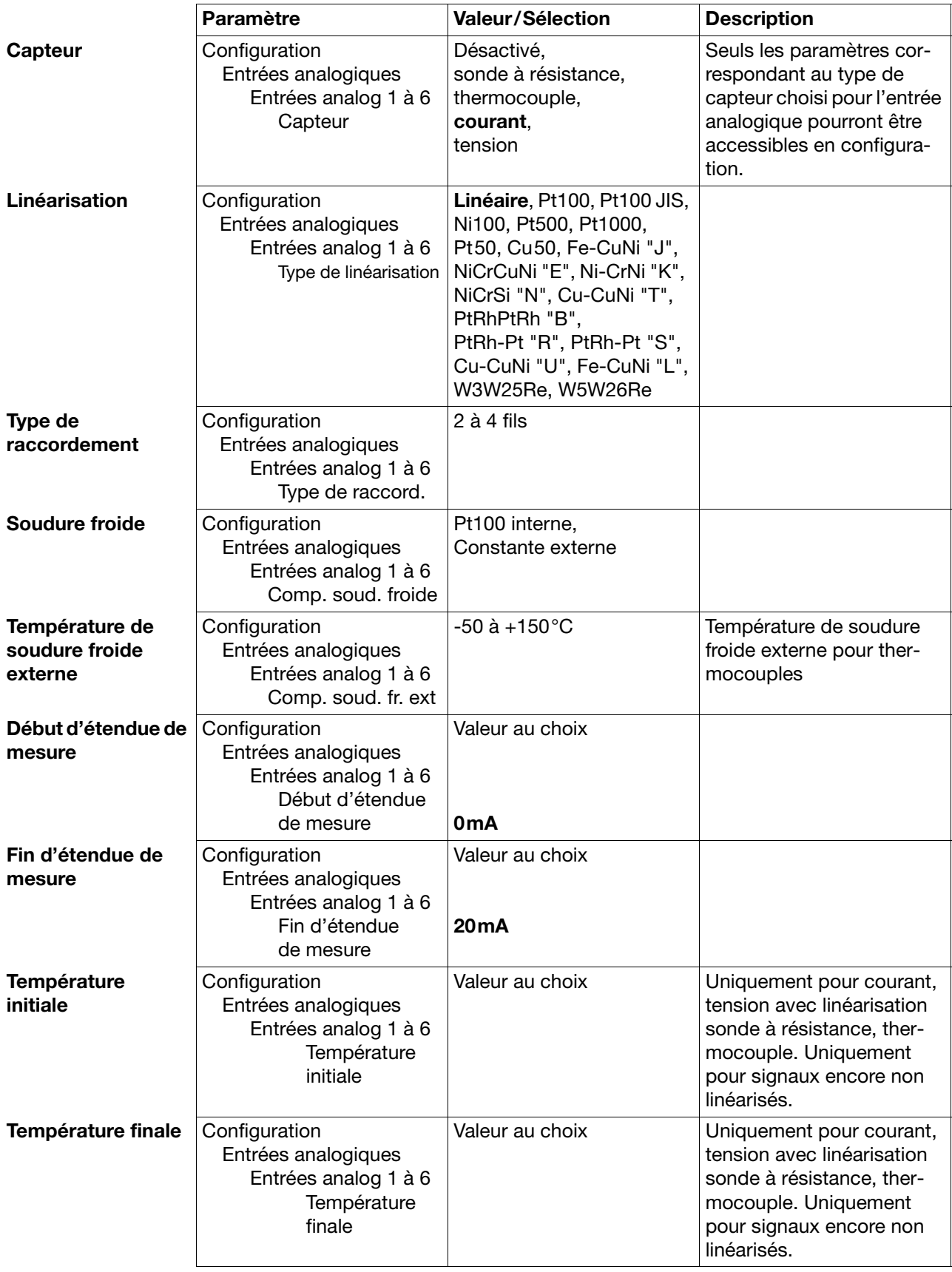

## **4.2.3 Configuration** - **Entrées analogiques**

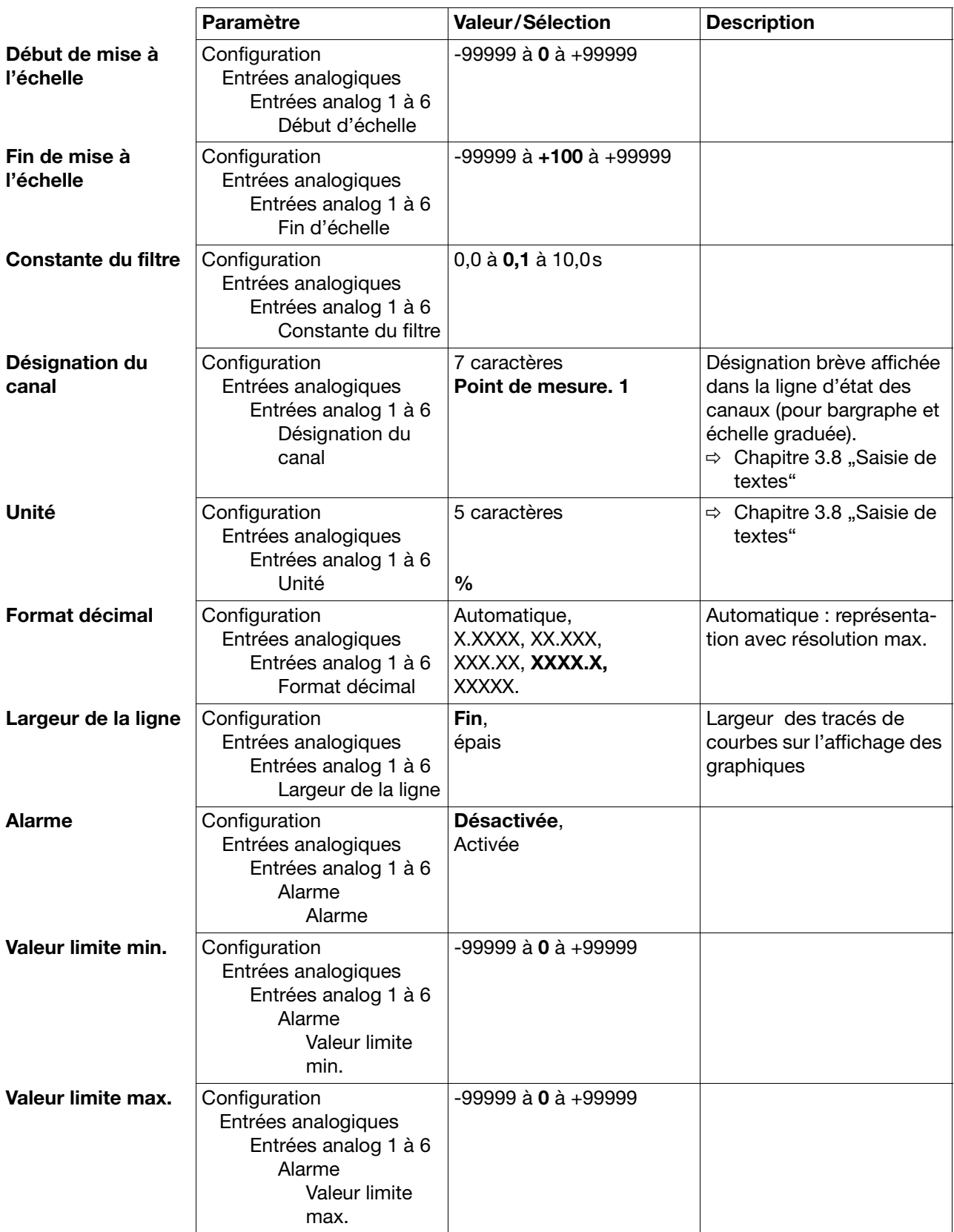

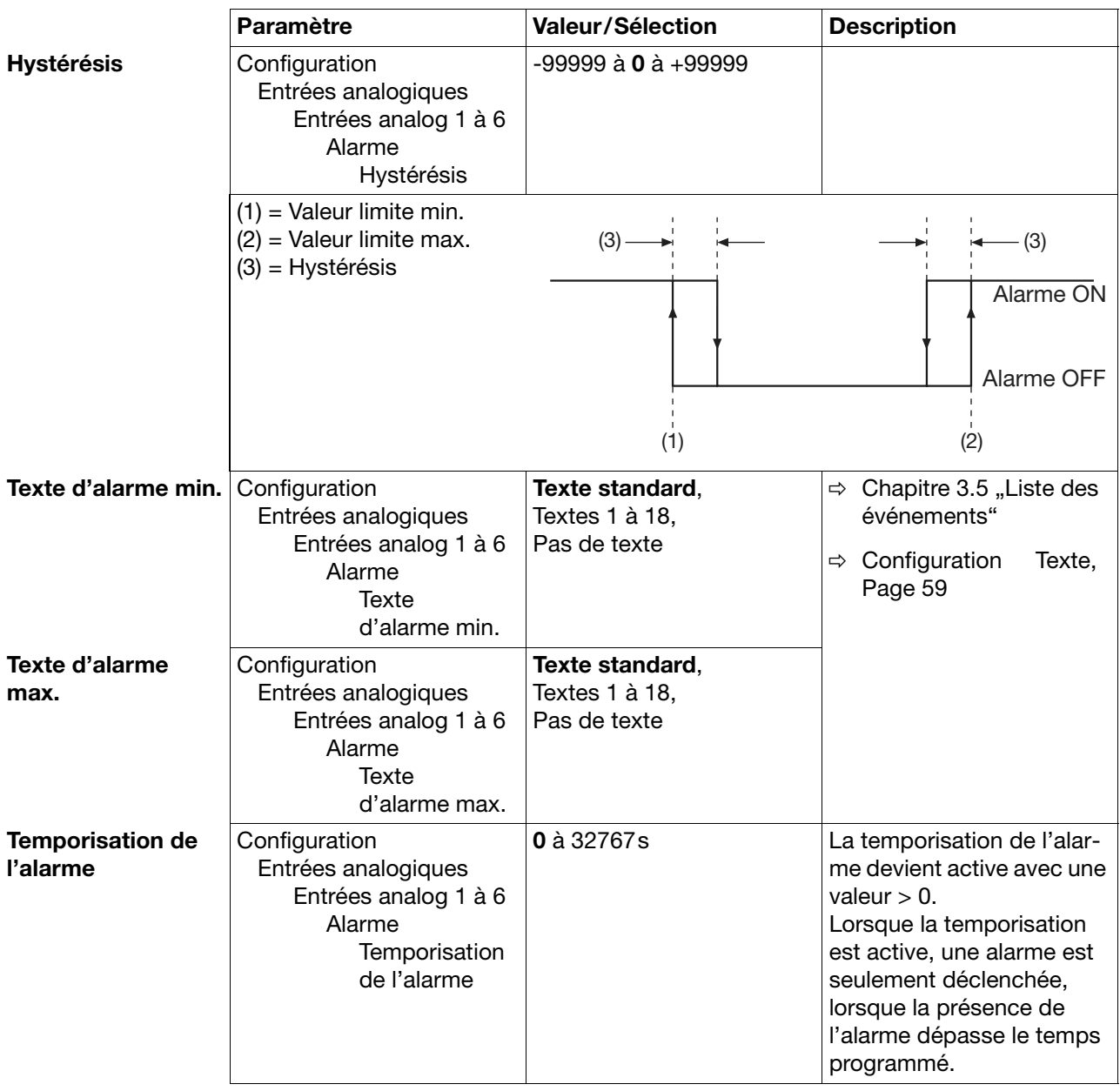

## **4.2.4 Configuration** - **Marqueurs d'événements**

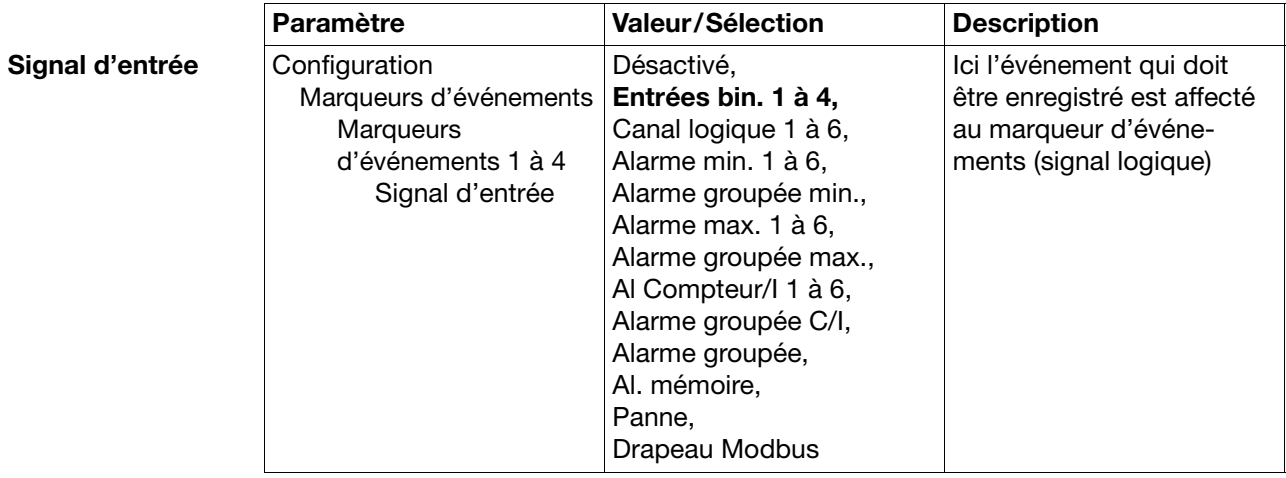

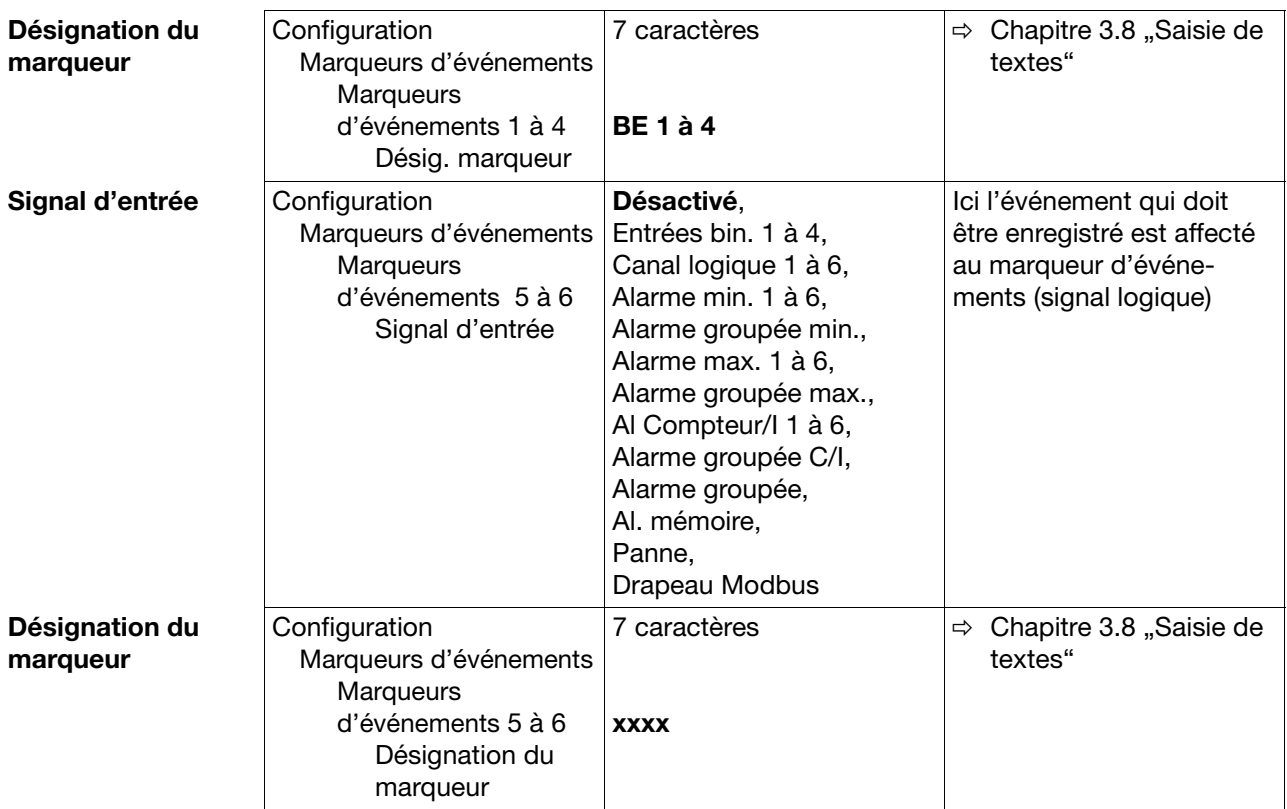

## **4.2.5 Configuration** - **Compteur/Intégrateur**

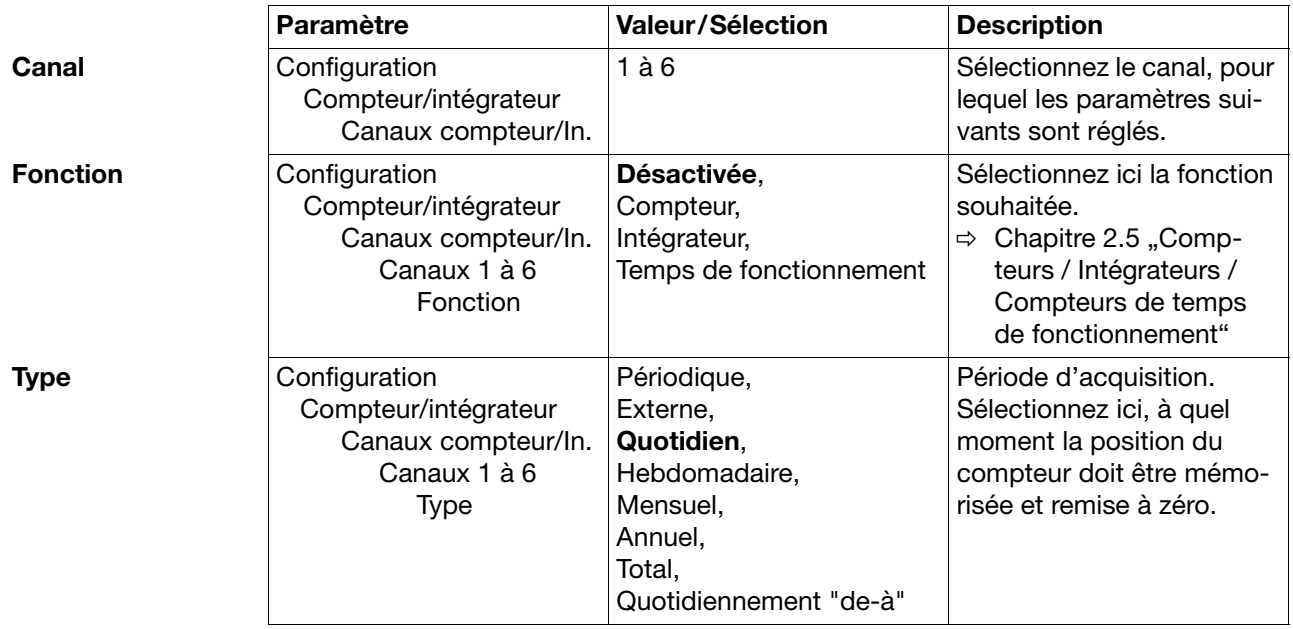

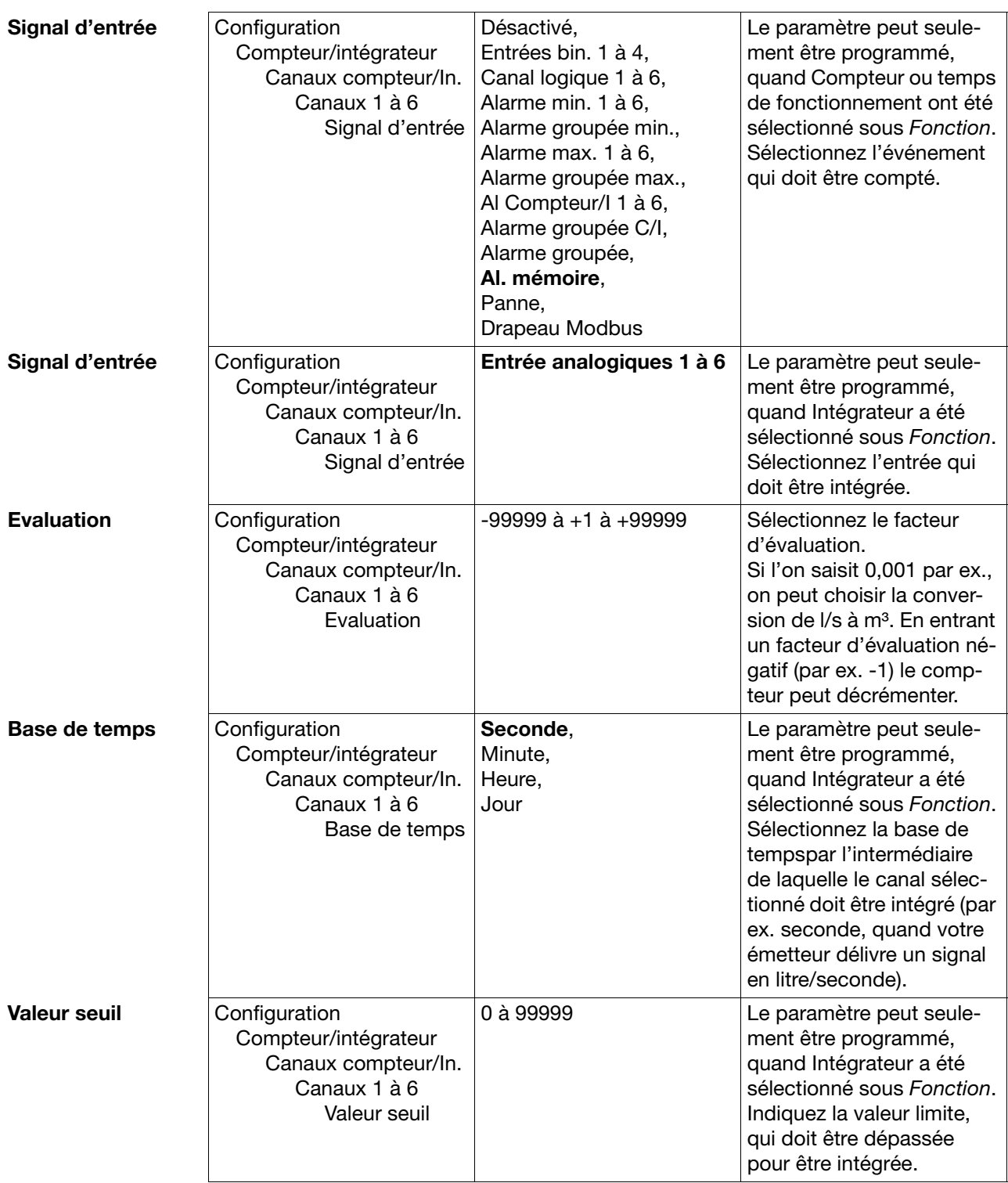

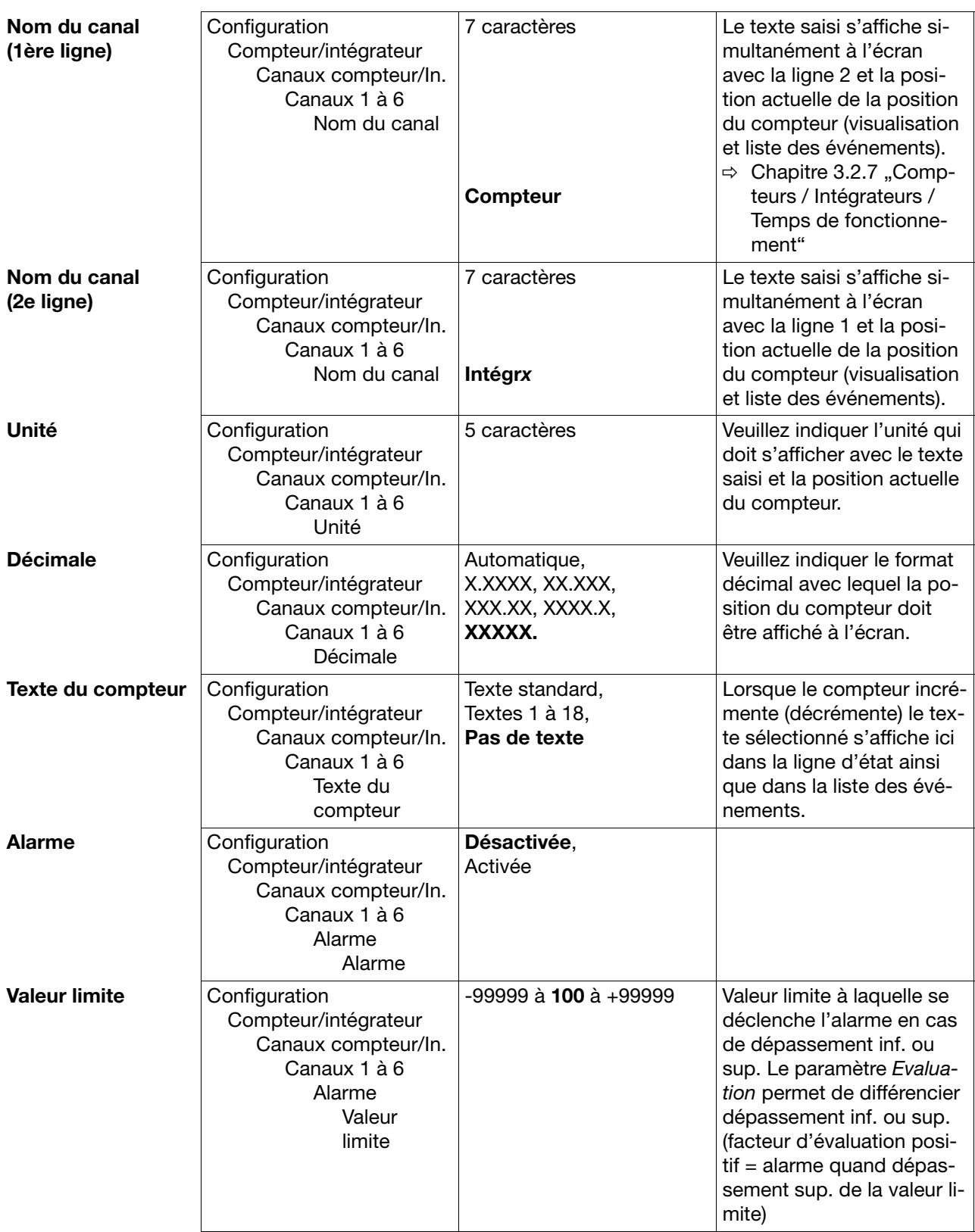

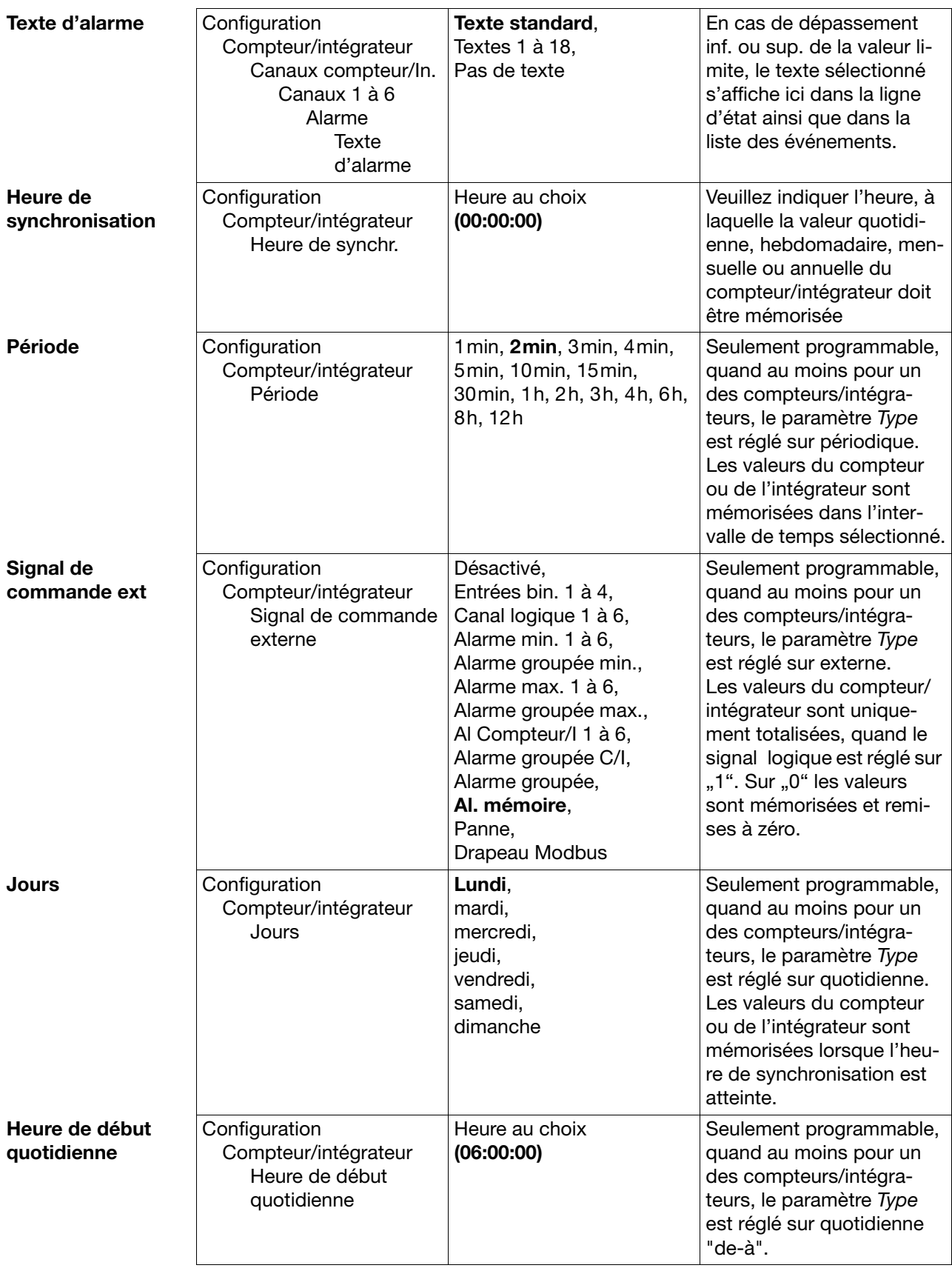

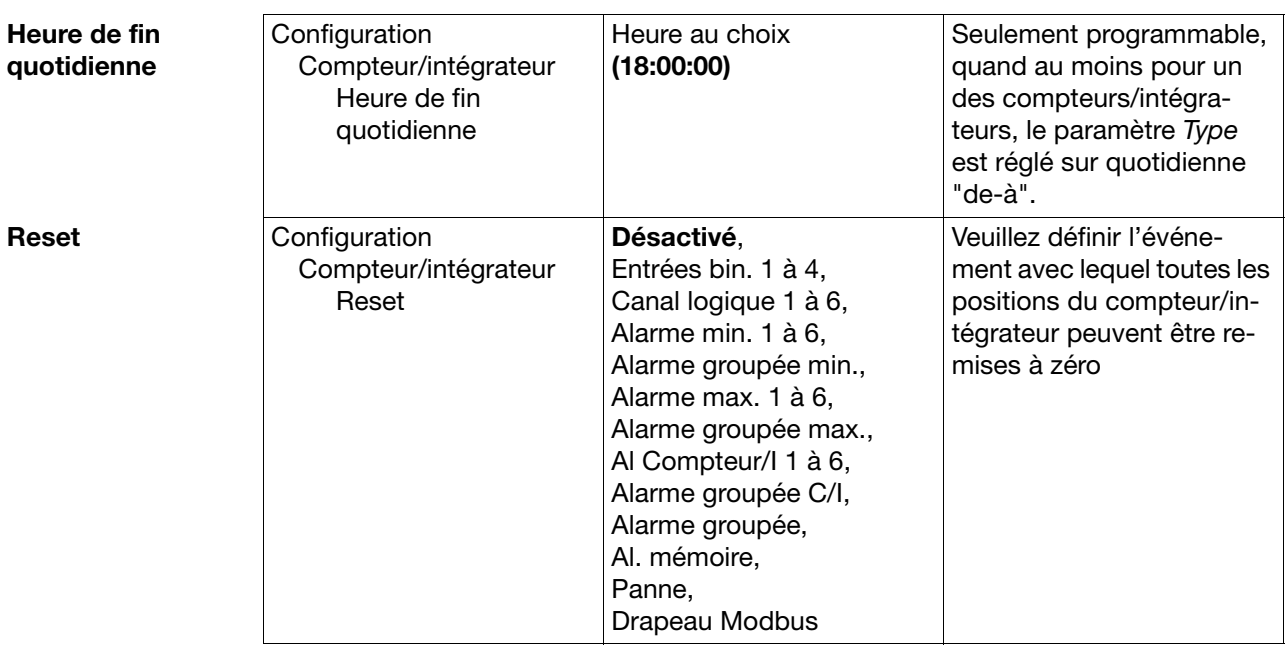

## **4.2.6 Configuration** - **Enregistrement des mesures**

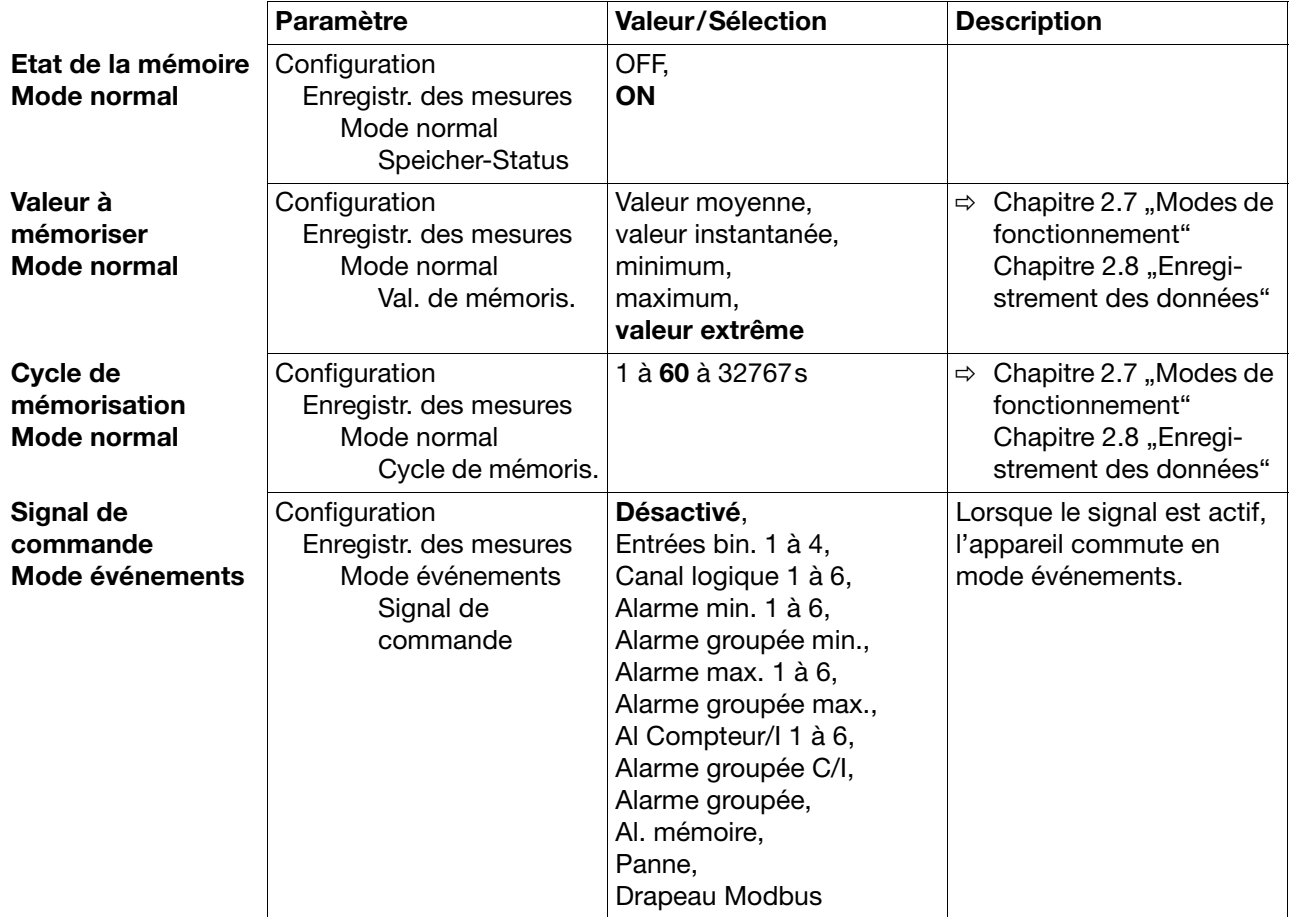

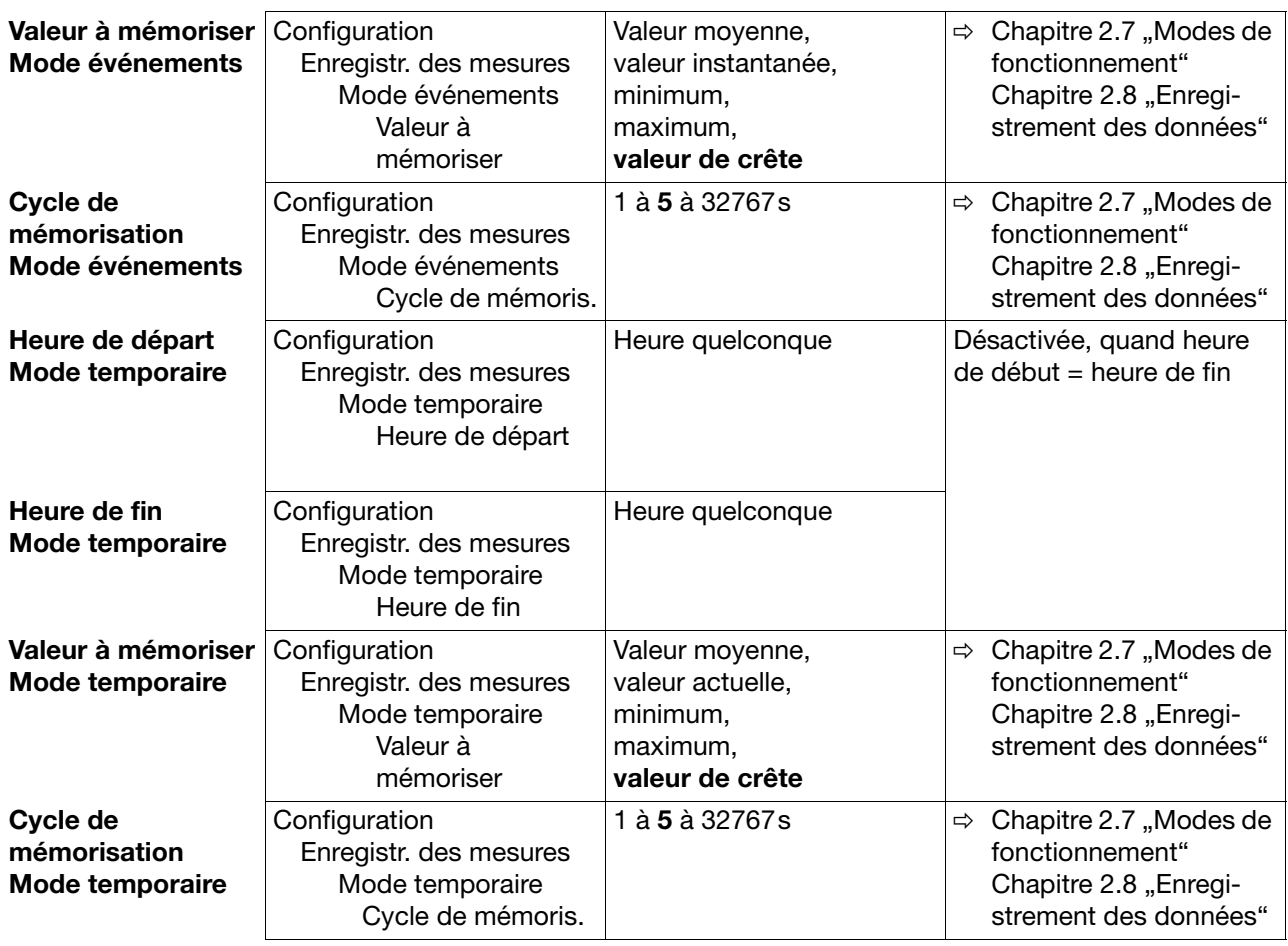

## **4.2.7 Configuration** - **Sorties**

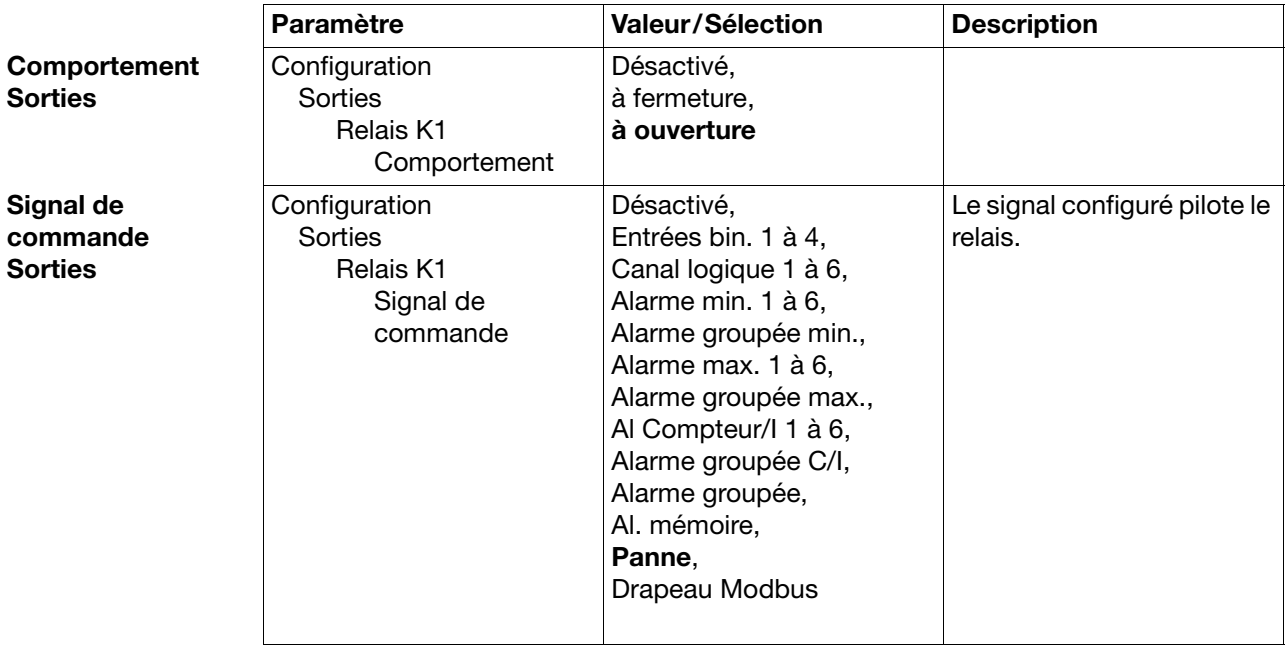

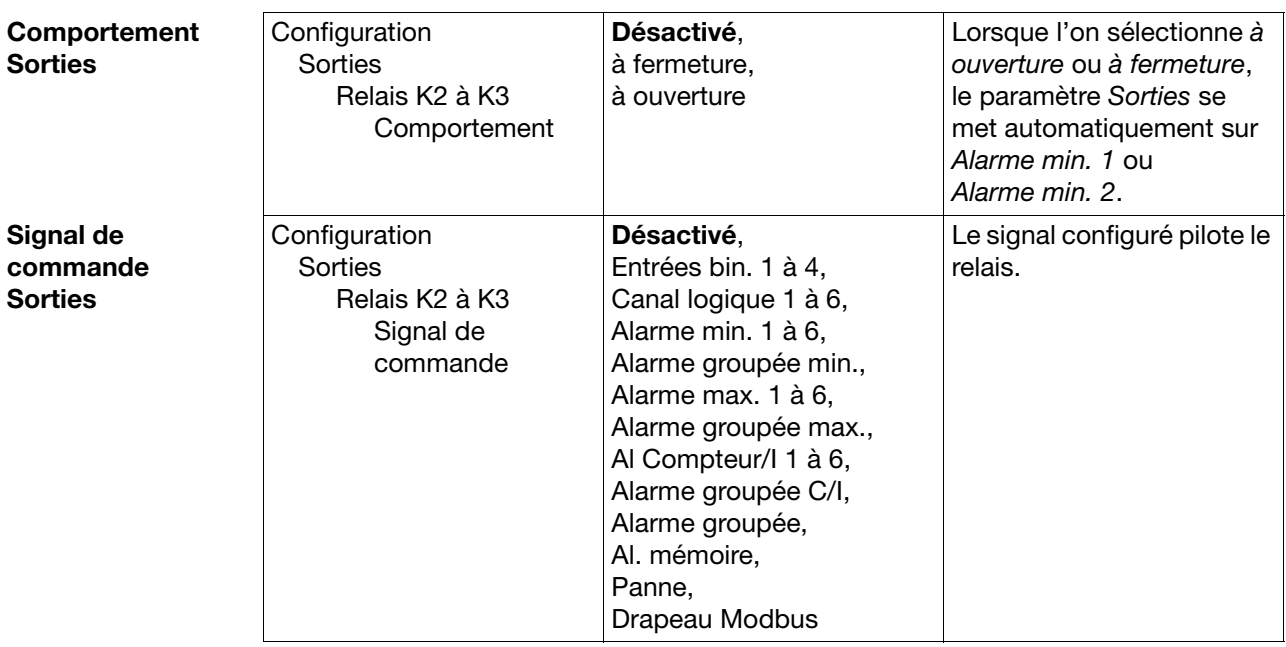

### **4.2.8 Configuration** - **Fonctions de commande**

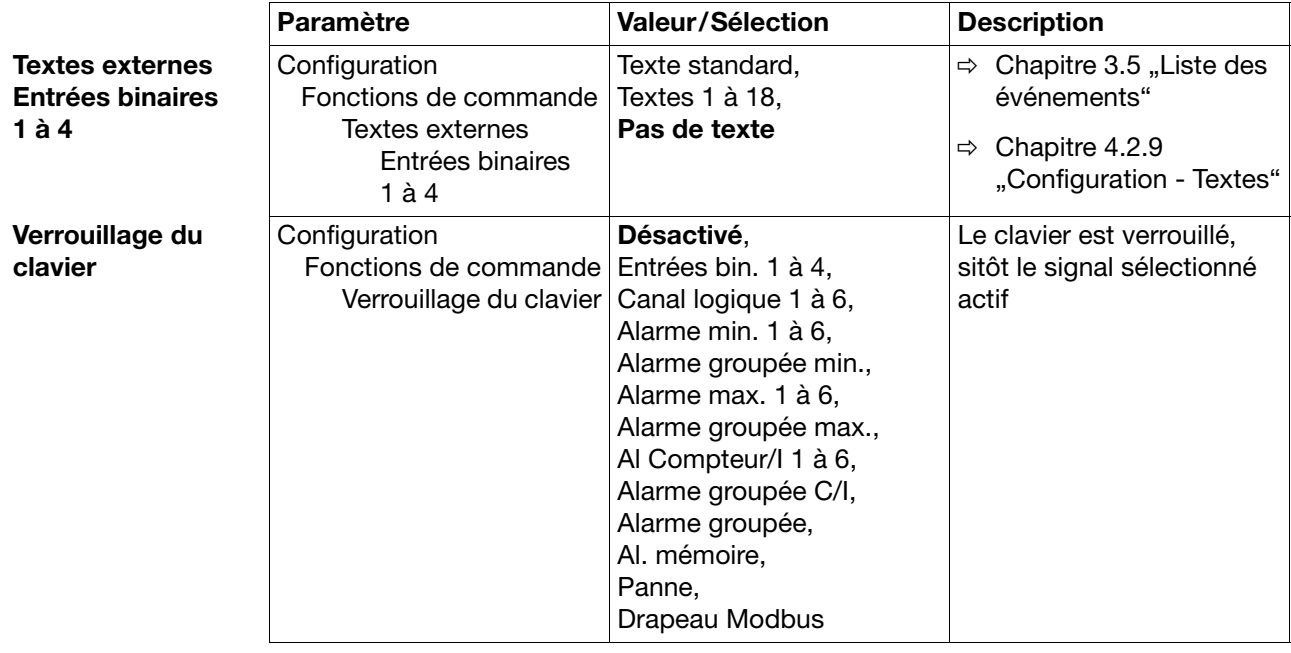

## <span id="page-61-1"></span>**4.2.9 Configuration** - **Textes**

<span id="page-61-0"></span>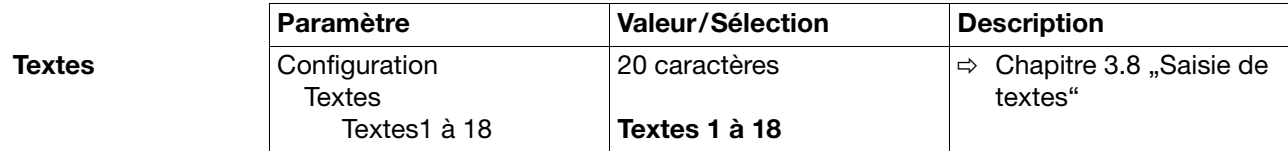

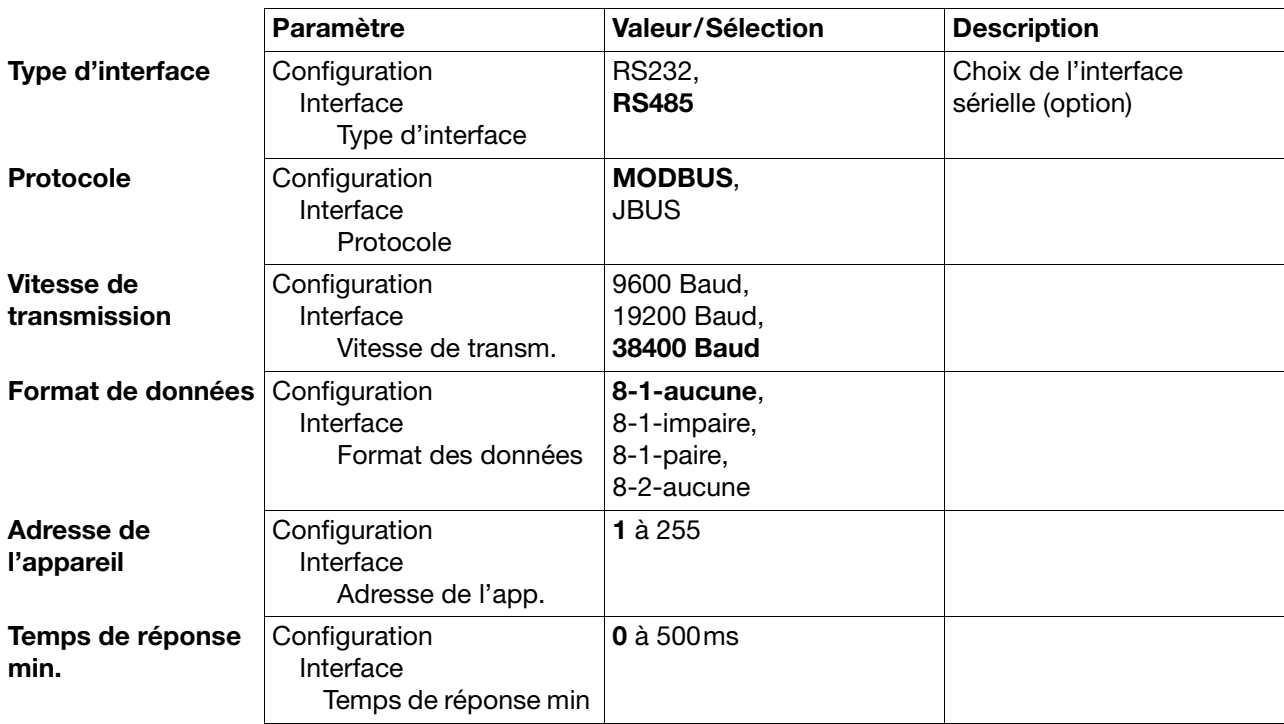

### **4.2.10 Configuration** - **Interfaces**

## **4.2.11 Configuration** - **Réglage fin**

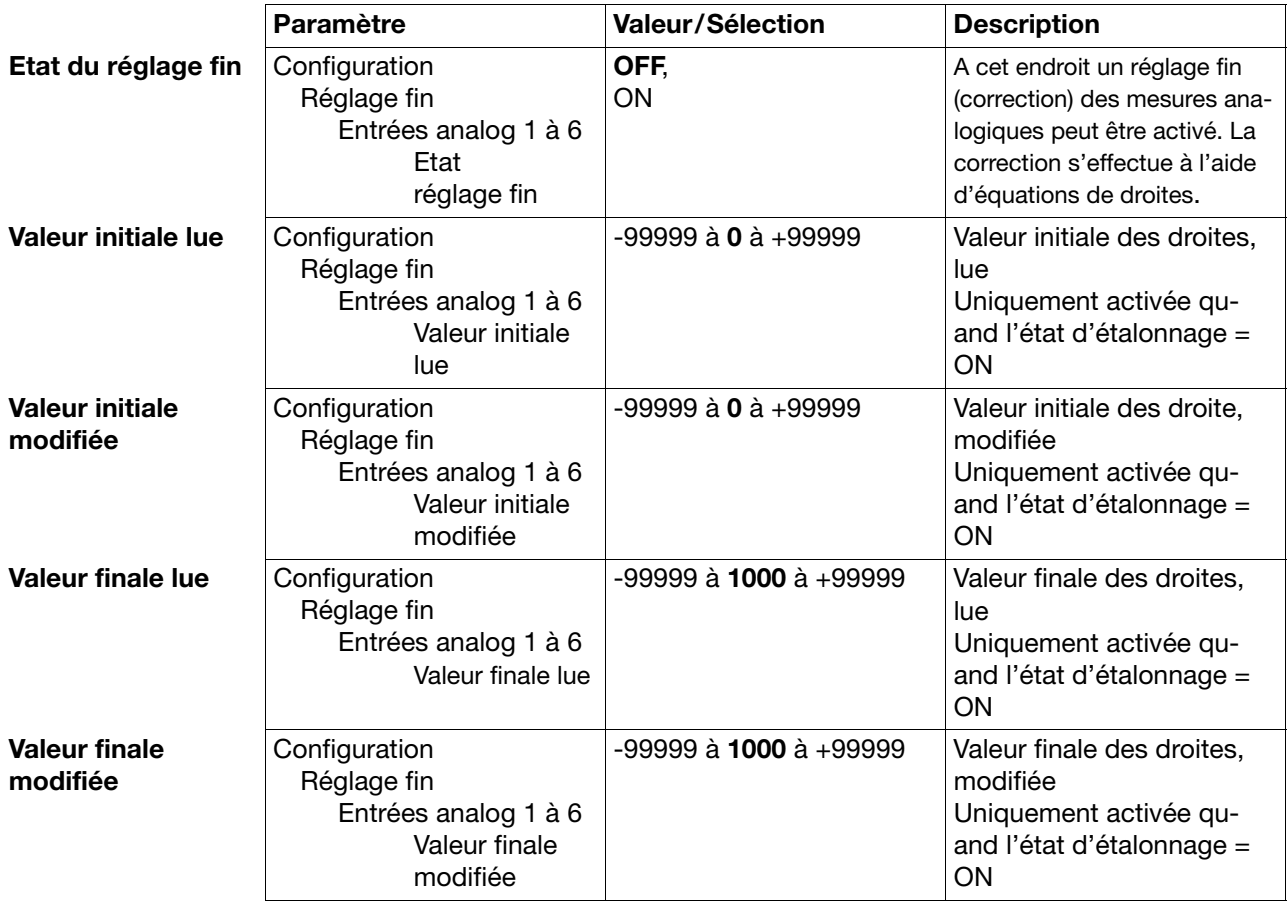

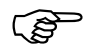

Le réglage fin permet de compenser les erreurs systématiques - par ex. le positionnement inadapté d'une sonde.

Exemple :

Une sonde mesure une plage de température comprise entre 200 et 300°C. Elle est placée dans un four tunnel à un endroit inapproprié, de sorte que la sonde affiche 10°C de moins. Le réglage fin permet de corriger l'erreur de mesure.

Valeur initiale lue : 200°C Valeur initiale modifié : 210°C Valeur finale lue : 300°C

Valeur finale modifiée : 310°C

## **5.1 Conditions logicielles et matérielles**

Un logiciel Setup (en option) sous Windows® 95 ou NT4.0 est à votre disposition pour configurer facilement l'enregistreur.

**Conditions matérielles**

- PC-486DX-2-100

- 16 Mo RAM
- 15 Mo disponibles sur disque dur
- CD-ROM
- lecteur de disquettes 3,5"

Un logiciel Setup (en option) sous Windows® 95/98/NT4.0 est à votre disposition pour configurer facilement l'enregistreur.

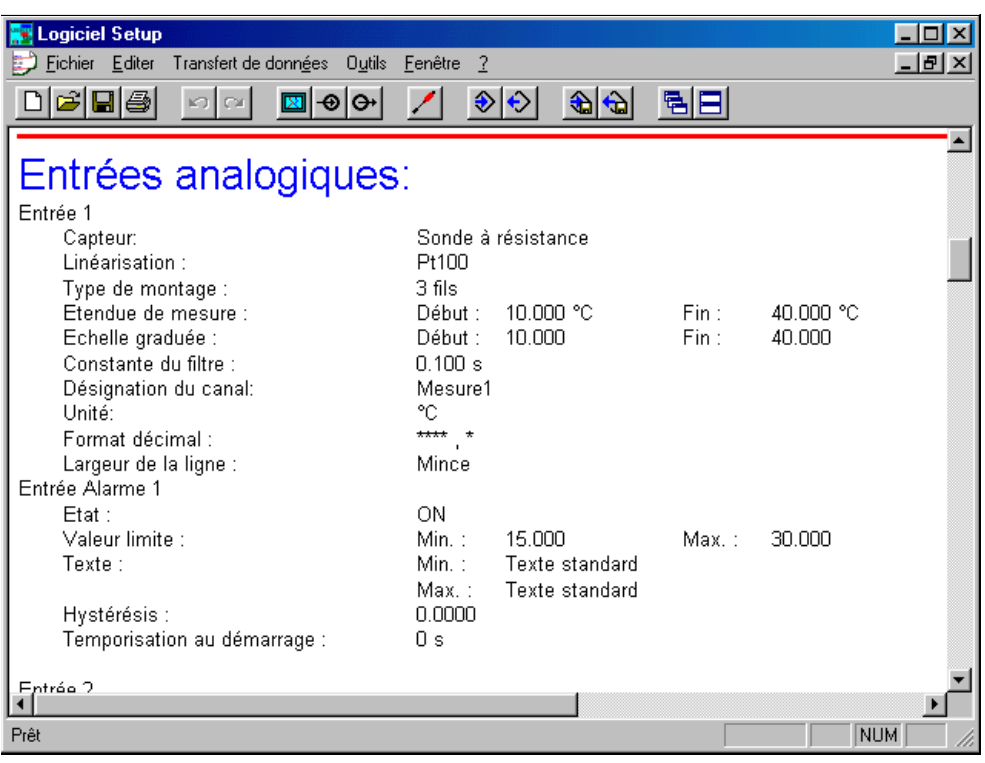

## **5.2 Installer le logiciel Setup**

**Mise en place du logiciel d'installation**

\* Démarrer Microsoft Windows®

Lorsque Microsoft Windows est démarré, il faut que tous les programmes Windows soient terminés avant d'installer le logiciel Setupn.

- \* Insérer le CD
- h Sélectionnez *Démarrer Exécuter*…

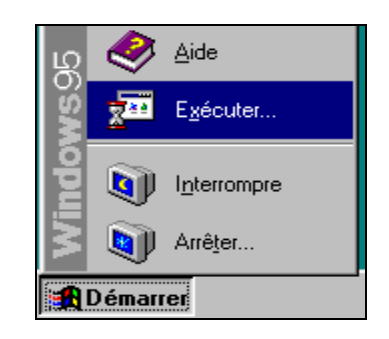

\* Suivant l'affectation du lecteur de disquettes tapez par ex. "d:\start"

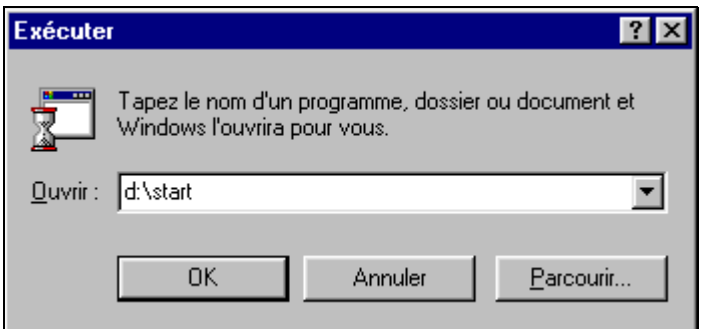

h Faites *OK*

Suivez les instructions qui s'affichent à l'écran.

### **5.3 Echange de données entre l'enregistreur et un PC**

L'échange de données de configuration entre l'enregistreur et un PC (logiciel Setup) s'effectue par l'intermédiaire d'une disquette 3,5" ou de l'interface Setup.

### **5.3.1 Transfert de données par disquette**

**PC Enregis-**

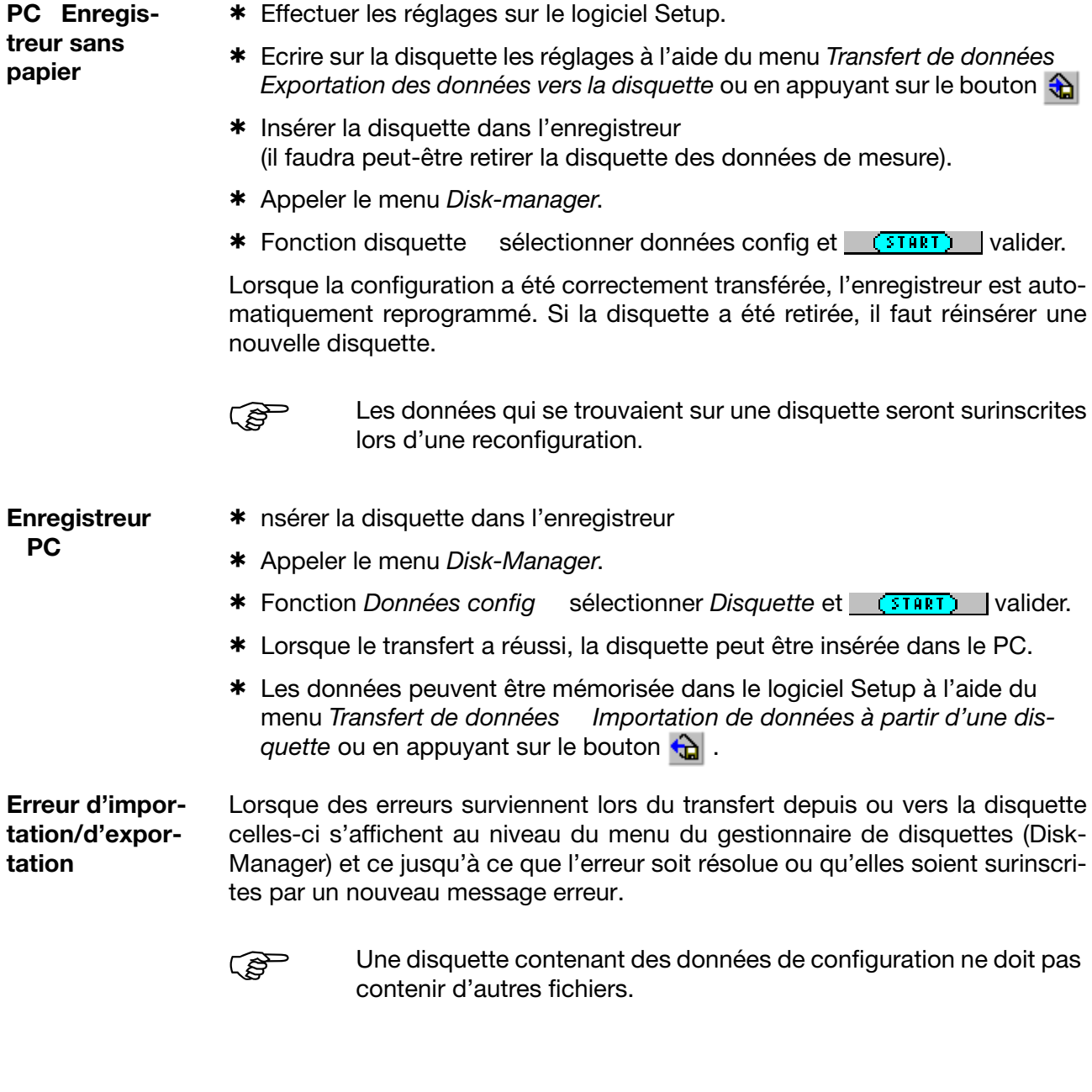

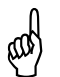

La disquette doit être formatée avant utilisation ; elle ne doit con-<br>tenir aucune donnée défectueuse. En cas de non-observation,<br>nous ne pouvons pas garantir un échange correct des données. tenir aucune donnée défectueuse. En cas de non-observation, nous ne pouvons pas garantir un échange correct des données.

## **5 Logiciel Setup**

### **5.3.2 Transfert de données par interface Setup**

**PC Enregistreur** \* Raccorder le câble Setup à l'interface sérielle du PC (COM1, COM2, ...) puis fixer le dans les encoches de la paroi gauche du boîtier

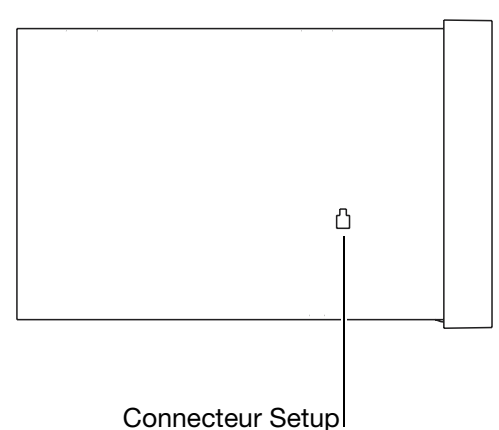

- \* Sélectionner dans le logiciel Setup l'interface sérielle utilisée à l'aide du menu *Transfert de données* Réglages *du transfert de données*
- h Transférer les réglages grâce au menu *Transfert de données Transfert de données vers l'appareil* ou en appuyant sur le bouton  $\Diamond$  situé sur l'enregistreur

**Enregistreur PC**

- \* Raccorder le câble Setup à l'interface sérielle du PC (COM1, COM2, ...) puis fixer le dans les encoches de la paroi gauche du boîtier
- \* Sélectionner dans le logiciel Setup l'interface sérielle utilisée à l'aide du<br>menu Transfert de données Réglages du transfert de données menu *Transfert de données* Réglages *du transfert de données*
- h Transférer les réglages grâce au menu *Transfert de données Transfert de données depuis l'appareil* ou en appuyant sur le bouton  $\Diamond$  situé sur le PC

### **5.4 Modules mathématique et logique**

Le module mathématique et le module logique sont disponibles à partir de la version software 133.03.xx (en option).

Pour le module mathématique et le module logique, il s'agit de canaux qui ne sont pas disponibles du point de vue hardware, mais qui peuvent être calculés au moyen du logiciel de l'appareil.

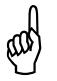

Lorsque l'on utilise un canal mathématique (par ex. canal mathématique<br>3), le canal analogique correspondant (par ex. AE3) n'est plus disponible<br>Ceci n'est pas valable pour les canaux logiques 3), le canal analogique correspondant (par ex. AE3) n'est plus disponible

Ceci **n'est pas** valable pour les canaux logiques.

**Mathématique** Vous pourrez activer les canaux mathématiques par le logiciel Setup au niveau des "Entrées analogiques" (ou par le m*enu Editer les entrées analogiques*).

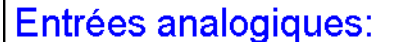

Dans l'exemple suivant, le canal 3 est utilisé comme canal mathématique :

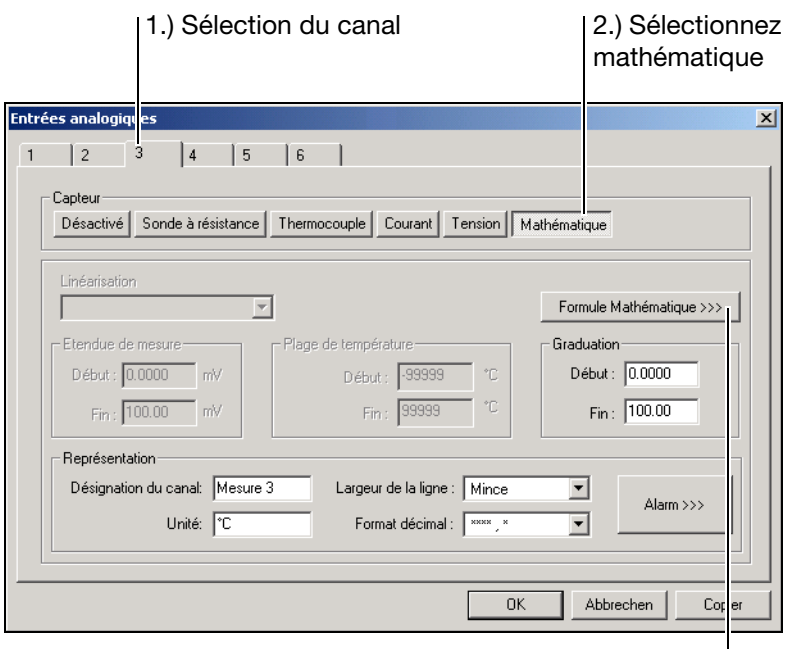

3.) Définir la formule

Après avoir effectué les étapes 1.) et 2.), il vous faut démarrer le programme de modification de la formule mathématique 3.).

#### 4.) Sélectionnez la fonction

La fonction est sélectionnée à cet endroit. Tous les autres champs peuvent être édités après suivant la fonction.

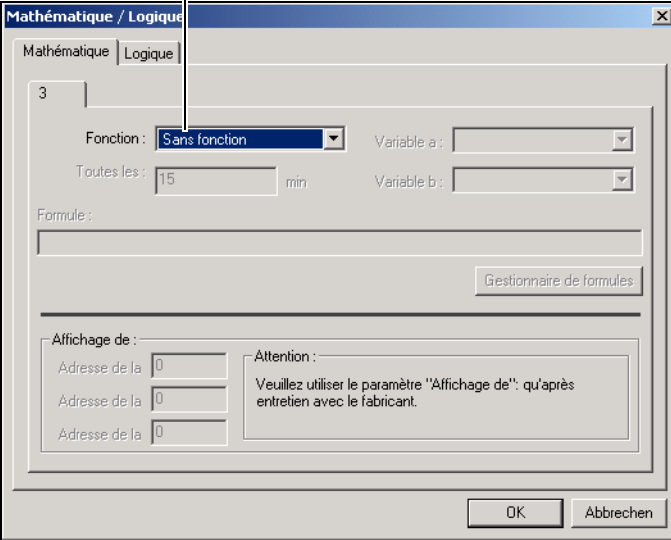

Vous devez éditer les zones de saisie "Variable a", "Variable b" ou "Mise à jour de la moyenne", lorsqu'une des fonctions standard a été programmée (différence, rapport, humidité, moyenne).

Lorsque vous avez réglé la fonction "Formule", il faut éditer la zone de saisie "Formule". La saisie peut être faite directement ou par l'intermédiaire d'une boîte de dialogue ( $\overline{a}$  Gestionnaire de formules  $\overline{b}$ ).

#### **Ex. humidité**

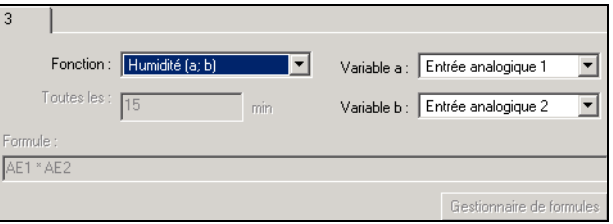

#### **Ex. Formule**

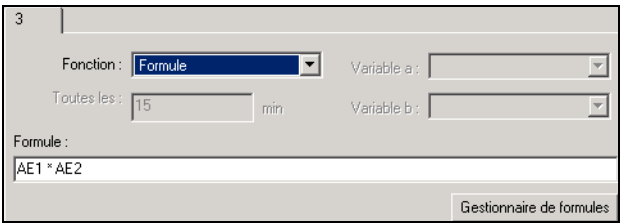

La formule peut être saisie directement au moyen du clavier du PC ou en appelant la fonction Gestionnaire de formules | .

Gestionnaire de formules | En appelant cette fonction, la boîte de dialogue suivante s'ouvre :

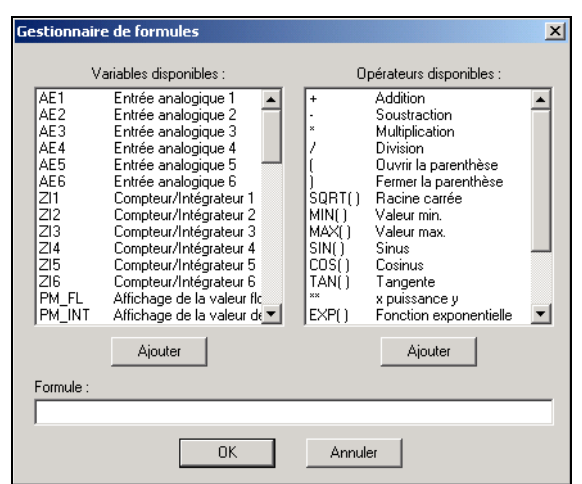

Vous pouvez sélectionner le signal souhaité dans la fenêtre de gauche, l'opérateur souhaité dans la fenêtre de droite puis valider dans la formule au moyen du bouton correspondant ( Ajouter ). Une sélection peut également être validée par un double clic sur le bouton gauche de la souris . Ajouter

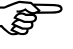

Avec les fonctions terminant par ( ), vous devez ajouter vous même la parenthèse fermante.

- Ex. : 1. SQRT() ajouter --> **SQRT(** 2. AE1 ajouter --> SQRT(**AE1**
	- 3. ) ajouter  $\qquad \qquad \qquad \text{---} > \text{SQRT(AE1)}$

#### **Récapitulatif des opérateurs**

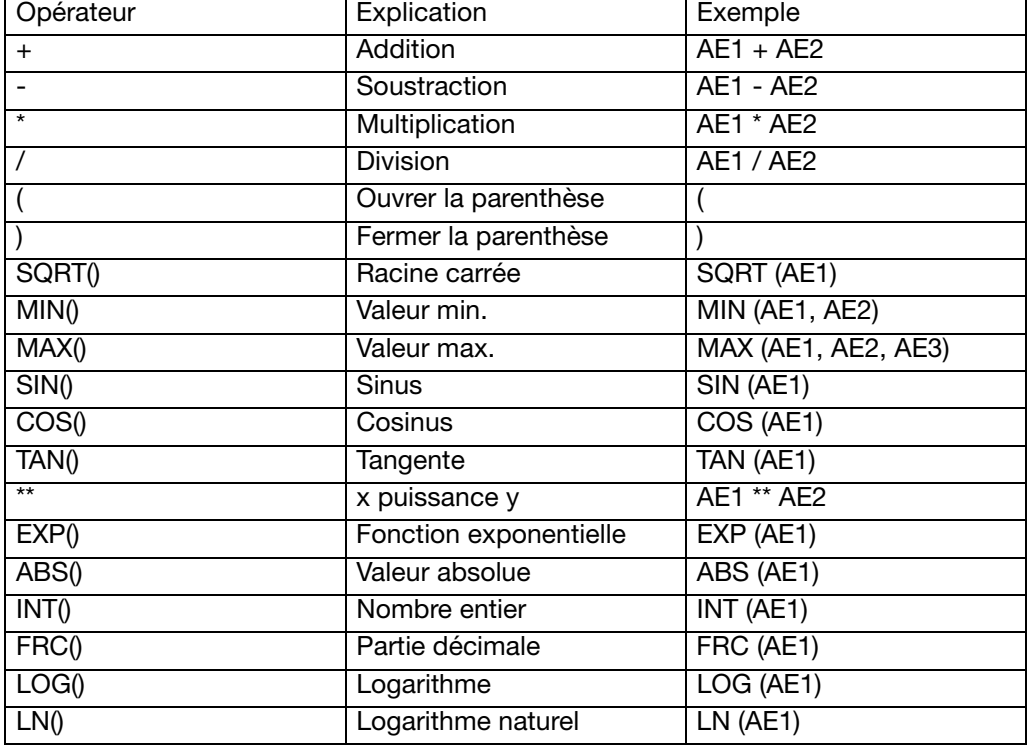
# **5 Logiciel Setup**

## **5.5 Jeux de caractères**

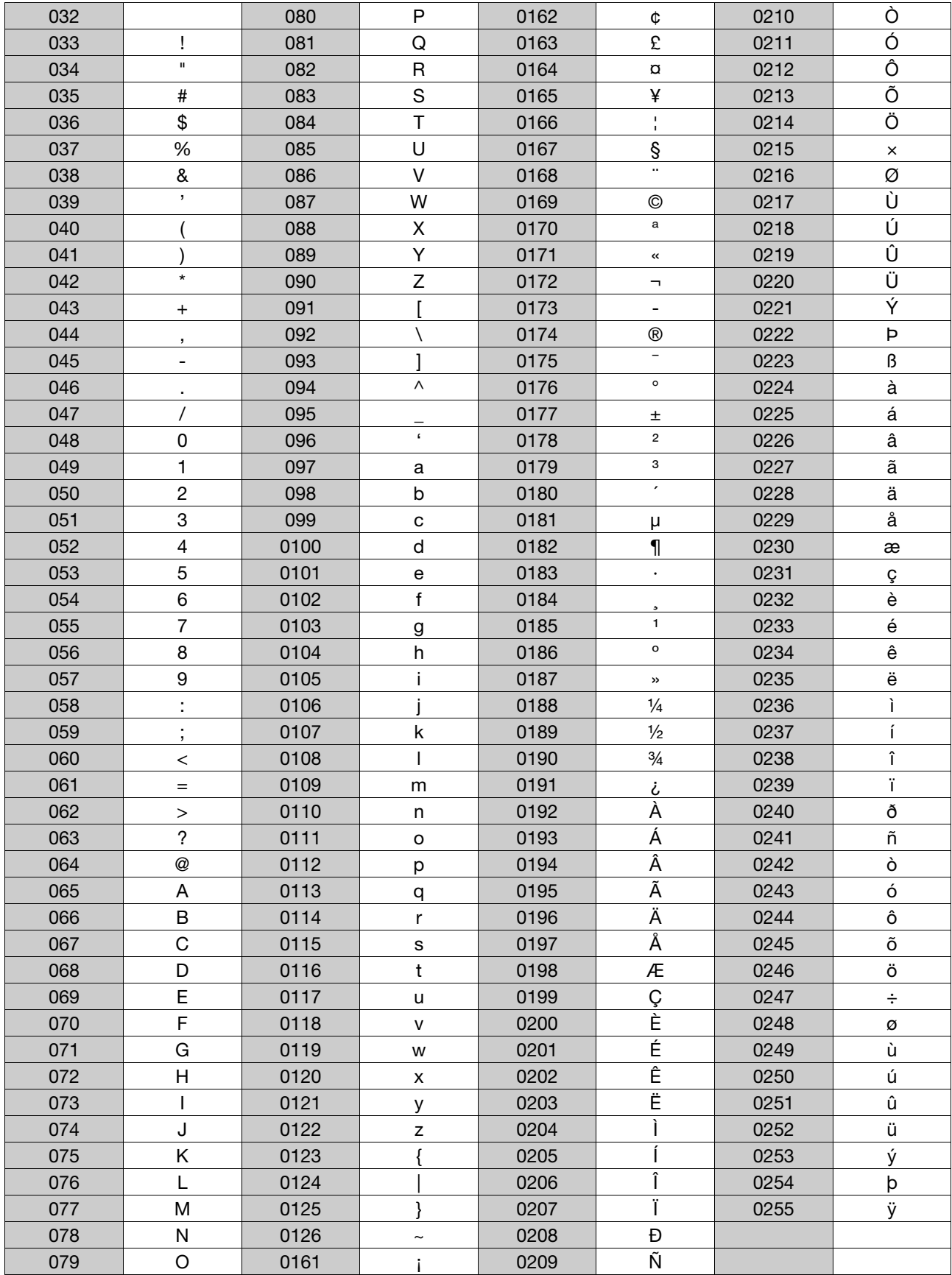

**Saisie de caractères spéciaux** Les caractères (spéciaux) qui ne peuvent être entrés directement par le clavier du PC sont saisis à l'aide de la touche Alt et de la combinaison des touches numériques du tableau.

**Exemple** Le caractère spécial © doit être saisi :

- \* placer le curseur à l'aide de la souris ou des touches du curseur, à l'endroit où le caractère doit être inséré
- \* Appuyer sur la touche Alt et la maintenir enfoncée
- \* Entrer la combination des chiffres 0169 sur le clavier numérique (à droite sur le clavier) (le zéro **doit** également être saisi)
- $*$  Relâcher la touche  $\overline{[Alt]}$

Le caractère © est inséré là où se trouve le curseur.

#### **6.1 Description du logiciel**

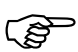

Le logiciel d'exploitation sur PC (PCA) est détaillé dans la notice de mise en service B 95.5099.

Le logiciel d'exploitation (PCA) existant sous Windows95 permet d'exploiter, d'archiver, de visualiser et de gérer les données sur disquette.

**Conditions logicielles et**  Les conditions matérielles et logicielles suivantes doivent être remplies pour l'installation et le bon fonctionnement du logiciel d'exploitation :

- PC-IBM ou PC compatible à partir d'un processeur 486
- 16 Mo en RAM
- lecteur de disquettes 3,5"
- lecteur de CD-ROM (pour installer et générer un jeu de disquettes)
- souris
- carte grafique VGA
- Windows 95/98/NT4.0

**Configuration minimale conseillée**

**matérielles**

- Pentium 133 - 32Mo en RAM
	- 100Mo disponibles sur le disque dur

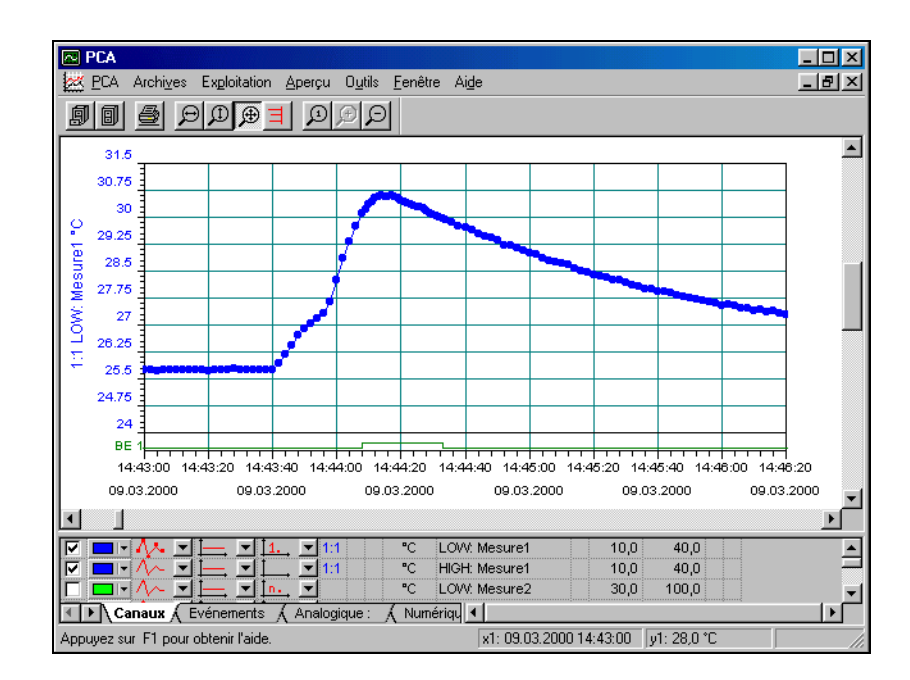

**Particularités** Quelques particularités :

- Les données des appareils configurés différemment sont identifiées par le logiciel d'exploitation (PCA) puis stockées dans la base de données. La gestion complète se fait automatiquement. Le nom de fichier d'un nouvel appareil (description complémentaire) se fait manuellement par l'utilisateur au premier transfert.
- L'utilisateur peut accéder à tout moment à des données différenciées par ce nom de fichier. En plus, les plages de temps à exploiter peuvent être limitées.
- Des canaux analogiques et binaires d'un enregistreur peuvent être regroupés ultérieurement à partir du PCA en groupes PCA
- Etant donné que chaque groupe peut être représenté dans une fenêtre individuellement, plusieurs groupes peuvent être affichés et comparés simultanément à l'écran
- Pilotage par souris et clavier
- Les données enregistrées peuvent être exportées grâce à un filtre d'exportation (format CSV) pour pouvoir être traitées par d'autres logiciels (Excel, …)
- Le logiciel complémentaire "Serveur de communication" permet de transférer des données depuis l'enregistreur à l'aide de l'interface sérielle (RS232/ RS485). Le transfert peut s'effectuer manuellement ou automatiquement (par ex. quotidiennement à 23.00 h).

Nous vous recommandons d'utiliser lors du tranfert de données une vitesse de transmission de 38400 Baud ; vitesse configurable grâce au paramètre *Configuration → Interface → Vitesse de transmission.* 

- Le logiciel d'exploitation PCA gère la mise en réseau, c.-à-d. que plusieurs utilisateurs peuvent extraire indépendamment les uns des autres d'une même base de données les données qui les intéressent.
- Grâce à la fonction de démarrage rapide du logiciel d'exploitation, des disquettes peuvent être transférées et stockées dans la base de données. Après archivage, le logiciel d'exploitation est automatiquement fermé.

#### <span id="page-77-0"></span>**7.1 Identification du type**

#### **Enregistreur sans papier pour l'acquisition, la visualisation, la mémorisation et l'exploitation des données**

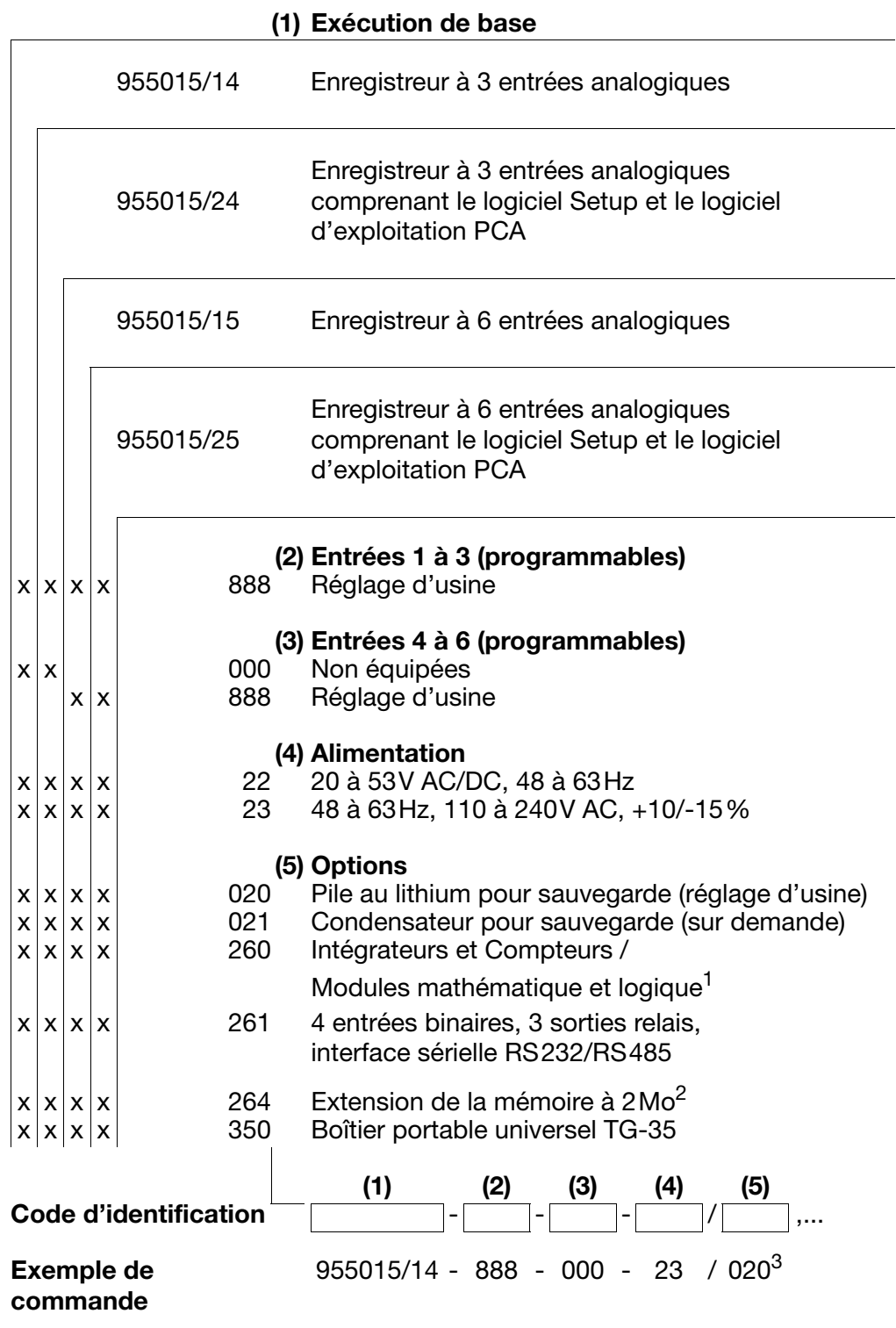

- 1. Les modules math. & logique ne peuvent être utilisés qu'avec le logiciel Setup.
- 2. L'extension de mémoire est seulement possible lors d'une nouvelle commande (une transformation ultérieure est impossible).
- 3. Enumérez les options les unes après les autres en les séparant par une virgule.

#### **7.2 Accessoires standard**

- 1 notice de mise en service B 95.5015
- 2 éléments de fixation
- Collier déverrouillable pour suppression des tractions mécaniques sur les câbles des capteurs raccordés

#### **7.3 Accessoires (en option)**

- Logiciel Setup sur CD-ROM, multilangues
- Câble interface-PC avec convertisseur TTL/RS232 et adapteur
- Logiciel d'exploitation PCA sur CD-ROM, multilangues
- Serveur de communication sur CD-ROM, multilangues
- Configuration spécifique des entrées

#### <span id="page-79-2"></span>**8.1 Lieu de montage et conditions climatiques**

<span id="page-79-0"></span>Le lieu de montage doit autant que possible être exempt de vibrations. Il faut éviter les champs électromagnétiques provoqués par ex. par des moteurs, des transformateurs, etc...

La température sur le lieu de montage doit se situer 0 et +45°C pour une humidité relative ≤75%, sans condensation.

 $\Rightarrow$  [Chapitre 9.1 "Remarques concernant l'installation"](#page-81-0)

#### <span id="page-79-1"></span>**8.2 Encastrement**

<span id="page-79-4"></span>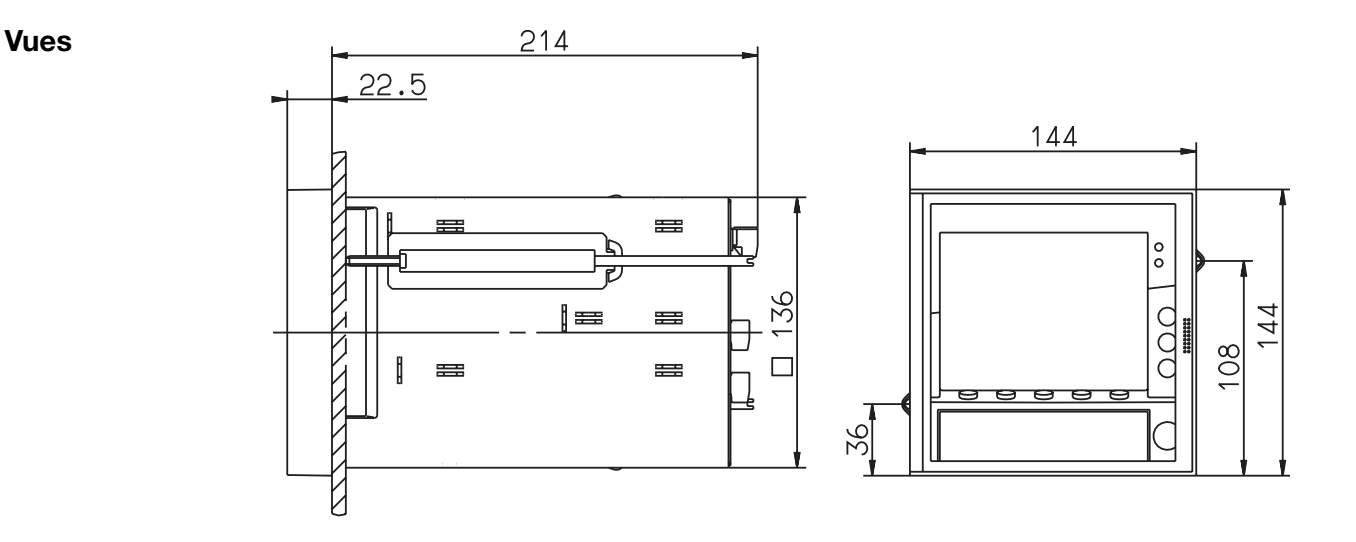

#### <span id="page-79-3"></span>**Montage sur tableau**

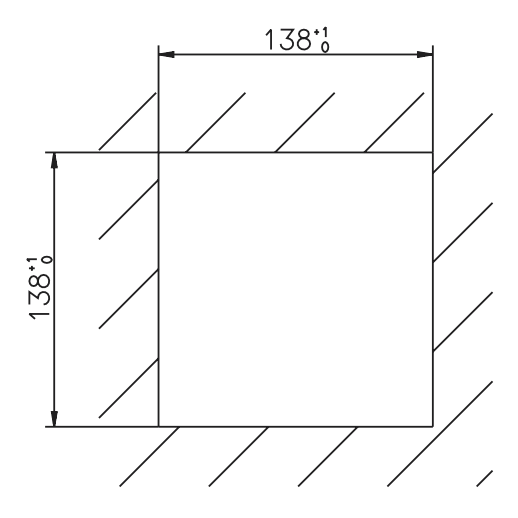

# **8 Montage**

**Encastrement**  $*$  Insérer l'enregistreur par l'avant dans la découpe de tableau

- \* Fixer les 2 éléments de fixation par l'arrière du tableau dans les encoches latérales du boîtier. Pour cela, le côté plat des éléments de fixation doit se trouver contre le boîtier.
- \* Amener les éléments de fixation contre l'arrière du tableau de commande et serrer uniformément avec un tournevis

#### <span id="page-81-0"></span>**9.1 Remarques concernant l'installation**

<span id="page-81-1"></span>Veuillez respecter la réglementation en vigueur aussi bien pour le choix du matériel des lignes, pour l'installation, que pour le raccordement électrique de l'appareil.

Les interventions à l'intérieur de l'appareil ainsi que le raccordement électrique ne doivent être effectués que par du personnel qualifié.

Débrancher les 2 conducteurs du réseau d'alimentation si des pièces sous tension peuvent être touchées lors d'une intervention.

La compatibilité électromagnétique correspond aux normes et prescriptions mentionnés dans les données techniques.

 $\Rightarrow$  Fiche technique 95.5015

Les lignes d'entrée, de sortie et d'alimentation doivent être séparées physiquement les unes des autres et elles ne doivent pas circuler parallèlement les unes aux autres.

Les lignes de la sonde et de l'interface doivent être torsadées et blindées. Ne pas amener à proximité de ces lignes des composants ou des lignes parcourus par des courants. Mettre le blindage à la terre à une seule extrémité du côté de l'appareil sur la borne TE.

Mettre l'appareil à la terre à la borne TE. Cette ligne doit avoir la même section que les lignes d'alimentation. Amener les lignes de mise à la terre en étoile à un point de terre commun, relié à l'alimentation par le conducteur de protection. Ne pas boucler les lignes de mise à la terre, c-à-d ne pas les amener d'un appareil à l'autre.

Ne raccorder aucun autre récepteur aux bornes de l'alimentation de l'appareil.

L'appareil n'est pas adapté pour être installé dans des endroits exposés à des risques d'explosion.

Blinder les consommateurs inductifs qui se trouvent à proximité de l'appareil, comme par ex. contacteurs ou électrovannes avec circuits RC.

#### **9.2 Données techniques**

 $\Rightarrow$  F.T 95.5015

## <span id="page-82-0"></span>**9.3 Schéma de raccordement**

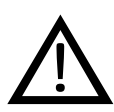

Le raccordement électrique ne peut être effectué que par du personnel qualifié.

<span id="page-82-1"></span>**Vue arrière**

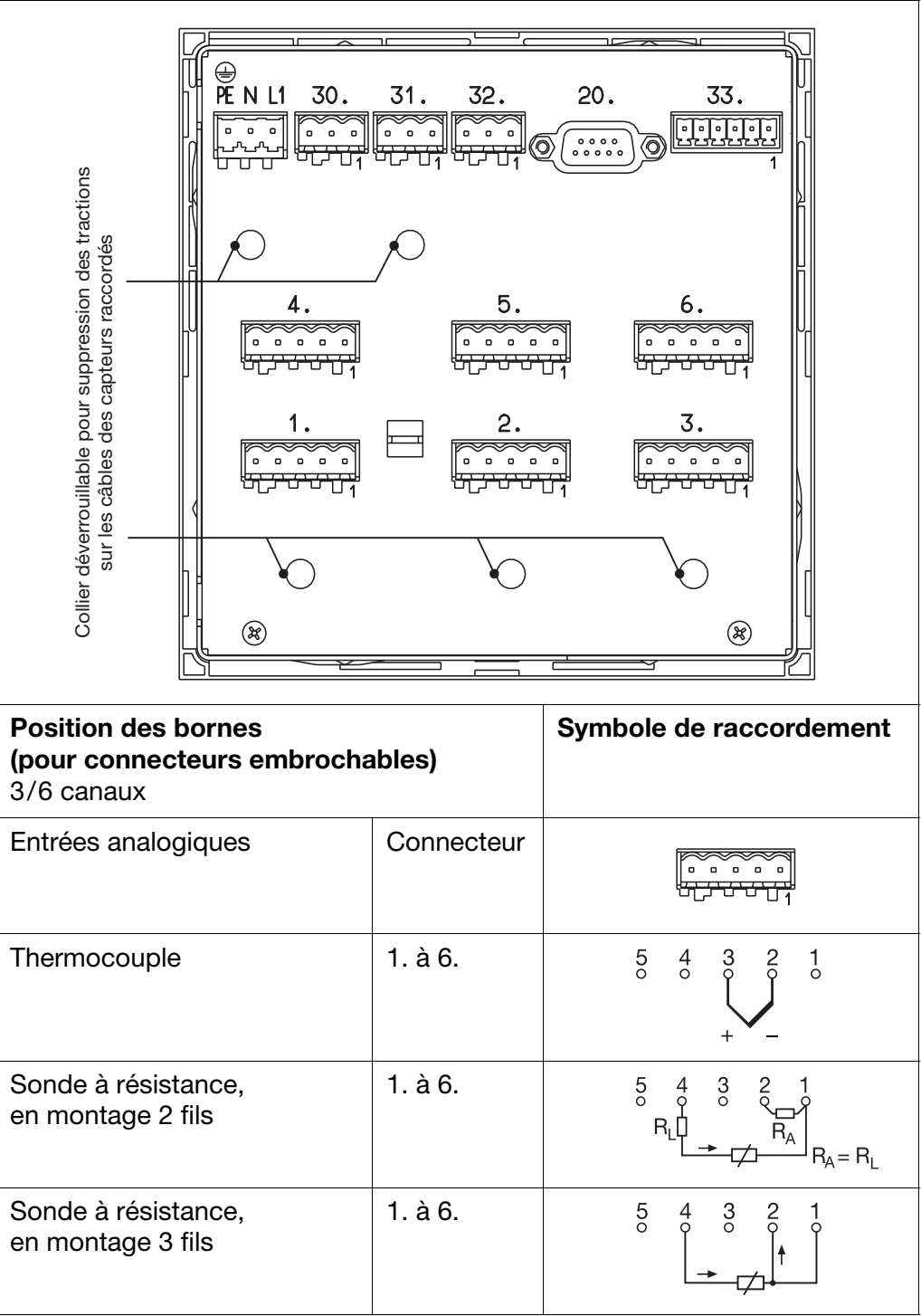

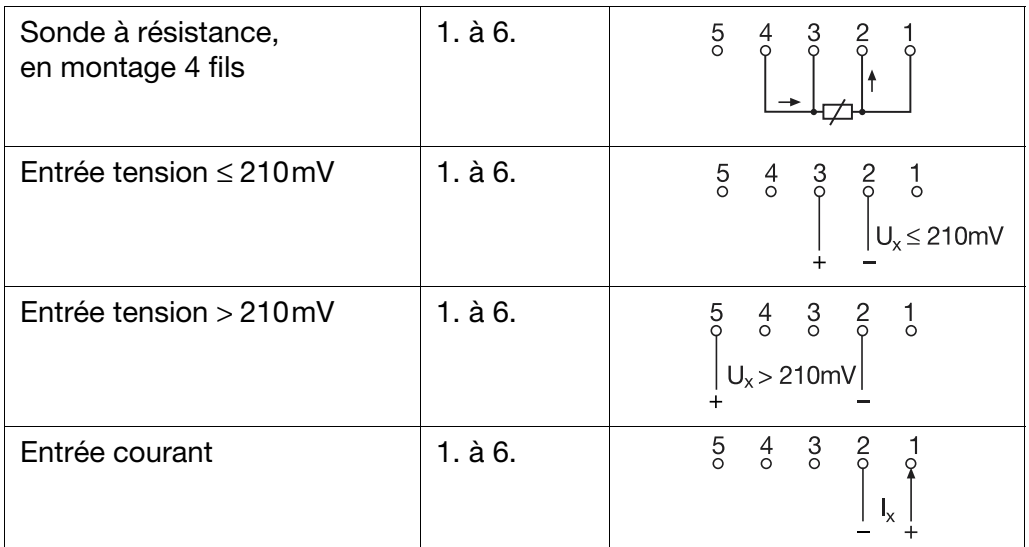

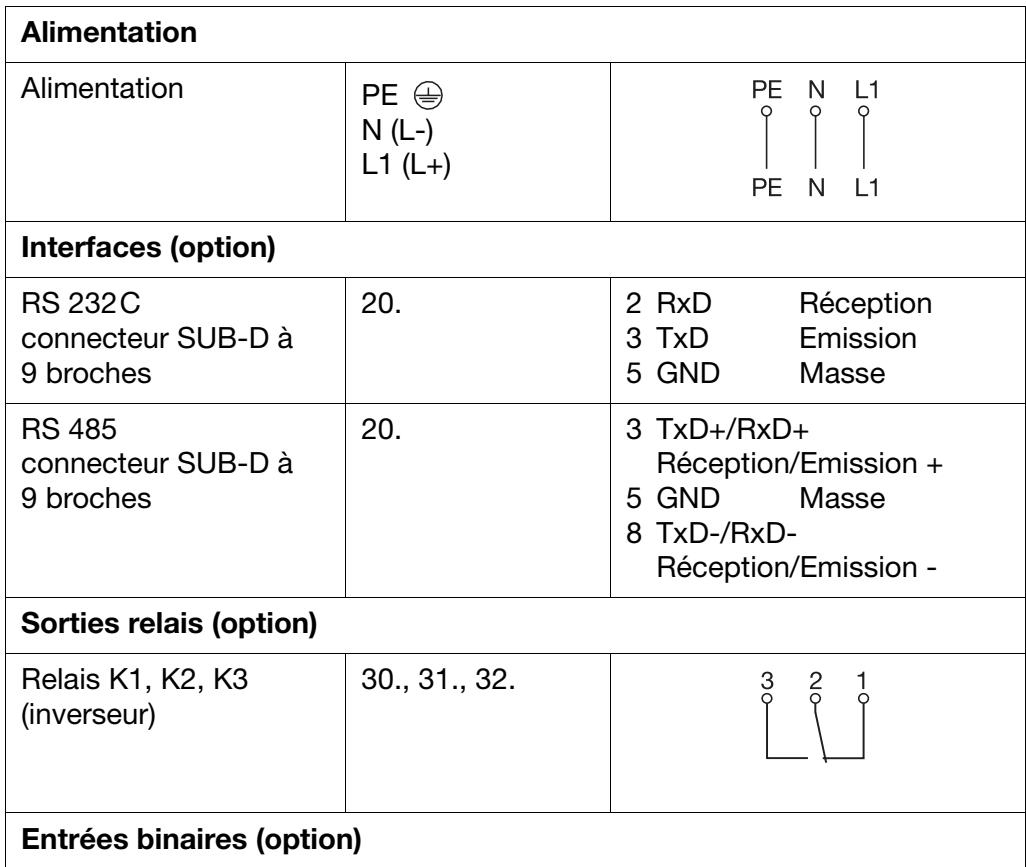

# **9 Raccordement électrique**

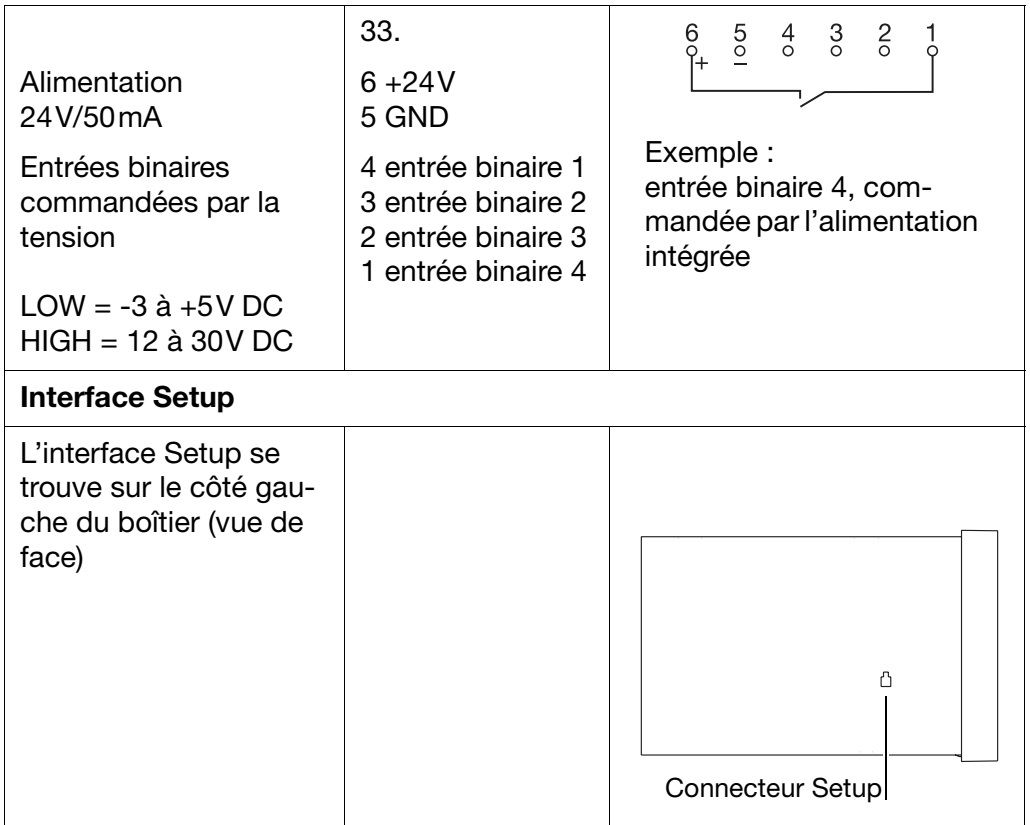

# **A**

Acquisition des valeurs *[31](#page-33-0)* Adresse de l'appareil *[60](#page-62-0)* Affichage du canal *[47](#page-49-0)* Affichage et commande *[9](#page-11-0)* Alarme *[51](#page-53-0)* Alarme (compteur/intégrateur) *[55](#page-57-0)* Alarme de la mémoire *[13](#page-15-0)* Alarme mémoire *[49](#page-51-0)*

# **B**

Barre d'état *[11](#page-13-0)* Base de temps (compteur/intégrateur) *[54](#page-56-0)*

## **C**

Canal (compteur/intégrateur) *[53](#page-55-0)* Capacité d'enregistrement *[22](#page-24-0)* Capteur *[50](#page-52-0)* Cause d'extinction *[46](#page-48-0)* Comportement (sorties) *[58](#page-60-0)*–*[59](#page-61-0)* Compteur *[53](#page-55-1)* Compteur de temps de fonctionnement *[15](#page-17-0)* Compteurs *[15](#page-17-1)* Concept de commande *[35](#page-37-0)* Conditions climatiques *[77](#page-79-0)* Conditions logicielles et matérielles *[63](#page-65-0)* Configuration Compteur/Intégrateur *[53](#page-55-1)* Enregistrement des mesures *[57](#page-59-0)* Entrées analogiques *[50](#page-52-1)* Fonctions de commande *[59](#page-61-1)* Interfaces *[60](#page-62-1)* Marqueurs d'événements *[52](#page-54-0)* Réglage fin *[60](#page-62-2)* Sorties *[58](#page-60-1)* Textes *[59](#page-61-2)* Contraste *[46](#page-48-1)* Cycle de mémorisation *[58](#page-60-2)*

## **D**

Date *[47](#page-49-1)* Début d'étendue de mesure *[50](#page-52-2)* Début de mise à l'échelle *[51](#page-53-1)* Décimale (compteur/intégrateur) *[55](#page-57-1)* Définition d'un événement *[36](#page-38-0)* Dépassement inférieur de l'étendue de mesure *[12](#page-14-0)*

## **10 Index**

Désignation de l'appareil *[47](#page-49-2)* Désignation du canal *[51](#page-53-2)* Désignation du marqueur *[53](#page-55-2)* Disk-Manager *[38](#page-40-0)* Données de configuration enregistrer sur disquette *[39](#page-41-0)* lire depuis la disquette *[39](#page-41-0)*

#### **E**

Echelle graduée *[27](#page-29-0)* Economiseur d'écran *[9](#page-11-1)* économiseur d'écran *[46](#page-48-0)* écran *[9](#page-11-2)* Ecran couleurs *[9](#page-11-2)* Encastrement *[77](#page-79-1)* En-tête *[25](#page-27-0)* Entrées analogiques *[50](#page-52-3)*–*[52](#page-54-1)* Entrées analogiques internes *[12](#page-14-1)* Erreur d'importation/d'exportation *[65](#page-67-0)* Etat de la mémoire *[57](#page-59-1)* Etat du réglage fin *[60](#page-62-3)* Evaluation (compteur/intégrateur) *[15](#page-17-2)*, *[54](#page-56-1)* Exploitation des mesures *[29](#page-31-0)* Extraire de la mémoire *[49](#page-51-1)*

#### **F**

Fin d'étendue de mesure *[50](#page-52-4)* Fin de l'heure (mode temporaire) *[58](#page-60-3)* Fin de mise à l'échelle *[51](#page-53-3)* Fonction (compteur/intégrateur) *[53](#page-55-3)* Fonctions de commande *[59](#page-61-3)* Format de données *[60](#page-62-4)* Format décimal *[51](#page-53-4)* Fréquence de mémorisation *[21](#page-23-0)*, *[57](#page-59-2)* Fréquence du compteur (compteur/intégrateur) *[15](#page-17-3)*

## **H**

Heure *[47](#page-49-3)* Heure d'été *[48](#page-50-0)* Heure de début quotidienne (compteur/intégrateur) *[56](#page-58-0)* Heure de départ (mode temporaire)Mode temporaire Heure de départ *[58](#page-60-4)* Heure de fin quotidienne (compteur/intégrateur) *[57](#page-59-3)* Heure de synchronisation (compteur/intégrateur) *[56](#page-58-1)* Historique *[29](#page-31-1)* Hystérésis *[52](#page-54-2)*

# **I**

Identification du type *[75](#page-77-0)* Info-appareil *[41](#page-43-0)* Installer le logiciel Setup *[64](#page-66-0)* Intégrateur *[53](#page-55-1)* Intégrateurs *[15](#page-17-4)*

#### **J**

Jours (compteur/intégrateur) *[56](#page-58-2)*

#### **L**

Langue *[48](#page-50-1)* Largeur de la ligne *[51](#page-53-5)* LED (rouge) *[9](#page-11-3)* LED (verte) *[9](#page-11-4)* Lieu de montage *[77](#page-79-2)* Ligne d'état des canaux *[46](#page-48-2)* Lignes des canaux *[12](#page-14-2)* Linéarisation *[50](#page-52-5)* Liste des événements *[36](#page-38-1)* Logiciel d'exploitation *[38](#page-40-1)* Logiciel de l'appareil *[42](#page-44-0)*

#### **M**

Messages concernant les états *[40](#page-42-0)* Mise en service *[5](#page-7-0)* Mode de fonctionnement actif *[21](#page-23-1)* Mode défilement *[29](#page-31-2)* Mode événements *[21](#page-23-2)* Cycle de mémorisation *[58](#page-60-2)* Valeur à mémoriser *[58](#page-60-5)* Mode normal *[21](#page-23-3)* Etat de la mémoire *[57](#page-59-1)* Fréquence de mémorisation *[57](#page-59-2)* Signal de commande *[57](#page-59-4)* Valeur à mémoriser *[57](#page-59-5)* Mode temporaire Fin de l'heure *[58](#page-60-3)* Modes de fonctionnement *[21](#page-23-4)* Module logique *[20](#page-22-0)* Module mathématique *[18](#page-20-0)* Montage sur tableau *[77](#page-79-3)* Mot de passe *[34](#page-36-0)*–*[35](#page-37-1)*, *[38](#page-40-2)*

#### **N**

N° de code configuration *[49](#page-51-2)* n° de code disk *[49](#page-51-3)* n° de code RS232/RS485 *[49](#page-51-4)* N° de code Reset Compteur/Int. *[49](#page-51-5)* Niveau de base *[24](#page-26-0)* Nom du canal (compteur/intégrateur) *[55](#page-57-2)* Numéro de code *[35](#page-37-1)*, *[38](#page-40-2)* Numéro de version *[42](#page-44-1)*

# **O**

Observations *[7](#page-9-0)*

#### **P**

Paramétrage *[46](#page-48-3)* Perforations *[47](#page-49-4)* Période (compteur/intégrateur) *[56](#page-58-3)* Période d'acquisition (compteur/iIntégrateur) *[16](#page-18-0)* Perte de données *[41](#page-43-1)* Pile déchargée *[42](#page-44-2)* Pile vide *[41](#page-43-2)* Protocole *[60](#page-62-5)*

## **R**

Recours en garantie *[5](#page-7-1)* Réglage d'usine *[49](#page-51-6)* Réglage fin *[61](#page-63-0)* Remarques concernant l'installation *[79](#page-81-1)* Représentation du canal *[12](#page-14-3)*, *[25](#page-27-1)* Réserve disquette *[49](#page-51-7)* Reset (compteur/intégrateur) *[16](#page-18-1)*, *[57](#page-59-6)* Reset Compteur/Int. *[47](#page-49-5)* Retour *[5](#page-7-2)*

#### **S**

Saisie de textes *[43](#page-45-0)* Schéma de raccordement *[80](#page-82-0)* Sélection de caractères *[43](#page-45-1)* Signal d'entrée *[52](#page-54-3)*–*[53](#page-55-4)* Signal d'entrée (compteur/intégrateur) *[54](#page-56-2)* Signal de commande *[46](#page-48-4)*, *[57](#page-59-4)* Signal de commande (sorties) *[58](#page-60-6)* Signal de commande ext. (compteur/intégrateur) *[56](#page-58-4)* Sorties *[13](#page-15-1)*, *[58](#page-60-7)*–*[59](#page-61-4)*

Comportement *[58](#page-60-0)*–*[59](#page-61-0)* Signal de commande *[58](#page-60-6)* Soudure froide *[50](#page-52-6)*

Surveillance du capteur *[12](#page-14-4)* Synchronisation de l'heure *[48](#page-50-2)*

# **T**

Technique de fenêtres *[35](#page-37-2)* Température de soudure froide externe *[50](#page-52-7)* Température finale *[50](#page-52-8)* Température initiale *[50](#page-52-9)* Temporisation de l'alarme *[52](#page-54-4)* Temps d'attente *[46](#page-48-5)* Texte d'alarme (compteur/intégrateur) *[56](#page-58-5)* Texte d'alarme max. *[52](#page-54-5)* Texte d'alarme min. *[52](#page-54-6)* Texte du compteur (compteur/intégrateur) *[55](#page-57-3)* Textes *[36](#page-38-2)*, *[59](#page-61-5)* Textes écran *[8](#page-10-0)* Textes externes *[14](#page-16-0)*, *[59](#page-61-6)* Textes standard *[36](#page-38-3)* Touche Enter *[9](#page-11-5)* Touche Exit *[9](#page-11-6)* Touche Menu *[9](#page-11-7)* Touches *[8](#page-10-1)*, *[10](#page-12-0)* Touches fonctionnelles *[9](#page-11-8)*–*[10](#page-12-1)* **Transfert** Enregistreur-PC *[65](#page-67-1)*–*[66](#page-68-0)* PC-Enregistreur *[65](#page-67-2)*–*[66](#page-68-1)* Type (compteur/intégrateur) *[53](#page-55-5)* Type d'interface *[60](#page-62-6)* Type de raccordement *[50](#page-52-10)* Type de signal *[25](#page-27-2)*–*[26](#page-28-0)*, *[46](#page-48-6)* Types de représentation *[8](#page-10-2)* Types de signaux *[13](#page-15-2)*

## **U**

Unité *[51](#page-53-6)* Unité (compteur/intégrateur) *[55](#page-57-4)* Unité de température *[48](#page-50-3)* Unité des grandeurs mesurées *[26](#page-28-1)*

## **V**

Valeur à mémoriser *[21](#page-23-5)*, *[57](#page-59-5)*–*[58](#page-60-5)* Valeur finale lue *[60](#page-62-7)* Valeur finale modifiée *[60](#page-62-8)*

Valeur initiale lue *[60](#page-62-9)* Valeur initiale modifiée *[60](#page-62-10)* Valeur limite (compteur/intégrateur) *[55](#page-57-5)* Valeur limite max. *[51](#page-53-7)* Valeur limite min. *[51](#page-53-8)* Valeur seuil (compteur/intégrateur) *[54](#page-56-3)* Verrouillage du clavier *[59](#page-61-7)* Vitesse de l'avance *[11](#page-13-1)* Vitesse de l'avance diagramme *[11](#page-13-1)*, *[21](#page-23-6)* Vitesse de transmission *[60](#page-62-11)* Vue arrière *[80](#page-82-1)* Vue du diagramme *[34](#page-36-1)* Vues *[77](#page-79-4)*

#### **Z**

Zoom *[30](#page-32-0)*